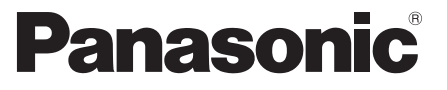

 Αρ. μοντέλου  **TX-P42U30E TX-P50U30E**

#### **Οδηγίες χρήσης** Τηλεόραση plasma

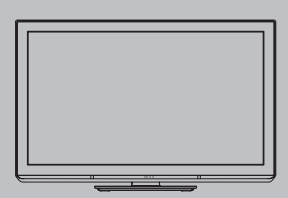

# VIErn

Σας ευχαριστούμε για την αγορά αυτού του προϊόντος της Panasonic.

 Παρακαλούμε να διαβάσετε προσεκτικά αυτές τις οδηγίες λειτουργίας πριν από το χειρισμό αυτού του προϊόντος και φυλάξτε τις για μελλοντική αναφορά. Οι εικόνες που εμφανίζονται στο παρόν εγχειρίδιο παρατίθενται για ενδεικτικούς

λόγους μόνο.

 Παρακαλούμε ανατρέξτε στην ΠΑΝΕΥΡΩΠΑΪΚΗ ΕΓΓΥΗΣΗ (EU/EEA), εάν επιθυμείτε να επικοινωνήσετε με τον τοπικό σας αντιπρόσωπο της Panasonic για βοήθεια.

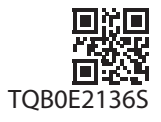

 **Ελληνικά**

### Απολαύστε ένα εκπληκτικό επίπεδο εμπειρίας πολυμέσων

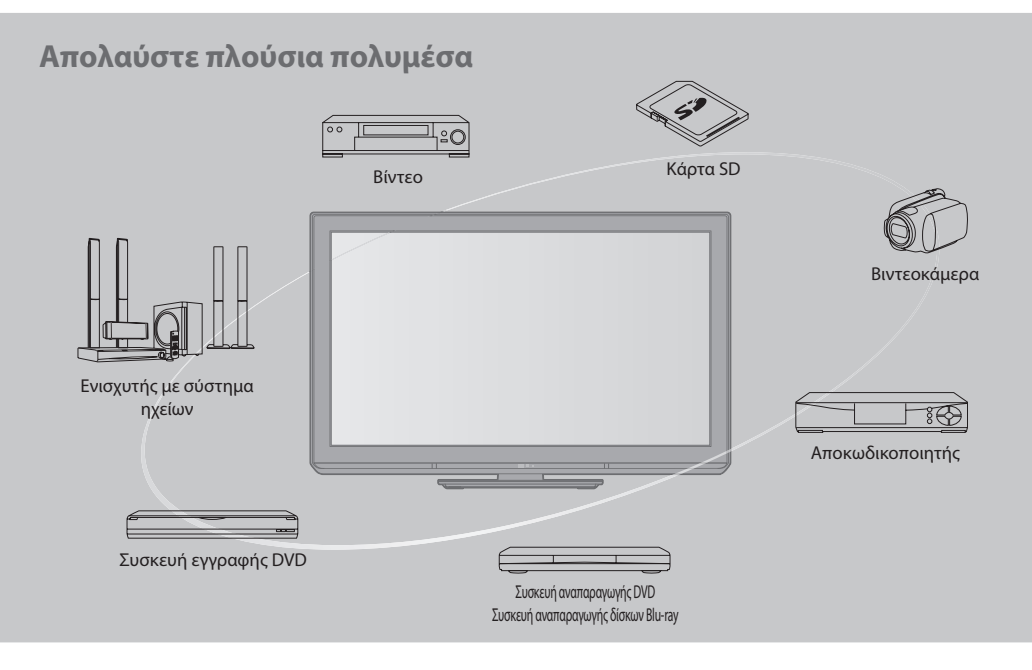

#### **Ανακοίνωση σχετικά με τις λειτουργίες DVB**

 Αυτή η τηλεόραση είναι σχεδιασμένη να πληρεί τα πρότυπα (όπως αυτά του Αυγούστου 2009) των DVB-T (MPEG2 και MPEG4-AVC(H.264)) ψηφιακές εδαφικές υπηρεσίες και DVB-C (MPEG2 και MPEG4-AVC(H.264)) ψηφιακές καλωδιακές υπηρεσίες.

 Συμβουλευτείτε τον τοπικό αντιπρόσωπο της περιοχής σας για τη διαθεσιμότητα των υπηρεσιών DVB-T στην περιοχή σας.

 Συμβουλευτείτε τον πάροχο των καλωδιακών υπηρεσιών σας για τη διαθεσιμότητα των υπηρεσιών DVB-C με αυτή την τηλεόραση.

- Αυτή η Τηλεόραση μπορεί να μην λειτουργεί σωστά με το σήμα το οποίο δεν πληρεί τις προδιαγραφές του DVB-T, DVB-C.
- Δεν είναι όλες οι λειτουργίες διαθέσιμες ανάλογα με τη χώρα, περιοχή, αναμεταδότη και φορέα παροχής υπηρεσιών.
- Δεν λειτουργούν σωστά όλα τα στοιχεία CI με αυτή την τηλεόραση. Συμβουλευτείτε το φορέα παροχής υπηρεσιών σας για το διαθέσιμο στοιχείο CI.
- Αυτή η τηλεόραση μπορεί να μην λειτουργεί σωστά με στοιχείο CI το οποίο δεν είναι εγκεκριμένο από το φορέα παροχής υπηρεσιών.
- Υπάρχει περίπτωση χρέωσης πρόσθετων αμοιβών ανάλογα με το φορέα παροχής υπηρεσιών.
- Η συμβατότητα με μελλοντικές υπηρεσίες DVB δεν είναι εγγυημένη.
- Ελέγξτε τις τελευταίες πληροφορίες σχετικά με τις διαθέσιμες υπηρεσίες στον ακόλουθο δικτυακό τόπο. (Μόνο στα Αγγλικά)
	- **http://panasonic.jp/support/global/cs/tv/**

#### **Μην προβάλλετε μια ακίνητη εικόνα για μεγάλο χρονικό διάστημα**

 Αυτό προκαλεί την παραμονή της εικόνας στην οθόνη πλάσματος ("αποτύπωση ίχνους εικόνας"). Αυτό δεν θεωρείται δυσλειτουργία και δεν καλύπτεται από την εγγύηση.

Συνήθεις ακίνητες εικόνες

- Αρ. προγράμματος και άλλα λογότυπα
- Προβολή εικόνας σε λειτουργία 4:3

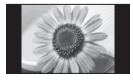

- Bιντεοπαιχνίδια
- Εικόνα υπολογιστή

 Προς αποφυγή του φαινομένου αποτύπωσης ίχνους εικόνας, η αντίθεση μειώνεται αυτόματα μετά από μερικά λεπτά, εάν δεν υπάρχει αποστολή σημάτων ή εκτέλεση λειτουργιών. (σελ. 72)

 Αυτό το προϊόν χορηγείται κατόπιν αδείας χαρτοφυλακίου ευρεσιτεχνιών AVC για προσωπική και μη εμπορική χρήση καταναλωτή προς (i) κωδικοποίηση βίντεο σύμφωνα με το πρότυπο AVC ("AVC Video") ή/και (ii) αποκωδικοποίηση AVC Video που κωδικοποιήθηκε από καταναλωτή εμπλεκόμενου σε δραστηριότητα προσωπικής και μη εμπορικής χρήσης ή/και αποκτήθηκε από παροχέα βίντεο εξουσιοδοτημένου για την παροχή AVC Video. Δεν χορηγείται ούτε υπονοείται άδεια για οποιαδήποτε άλλη χρήση.

 Για την παροχή περαιτέρω πληροφοριών απευθυνθείτε στη MPEG LA, LLC.

Ανατρέξτε στο δικτυακό τόπο http://www.mpegla.com.

 Η ROVI CORPORATION Ή/ΚΑΙ ΟΙ ΣΥΓΓΕΝΕΙΣ ΤΗΣ ΕΤΑΙΡΕΙΕΣ ΔΕΝ ΦΕΡΟΥΝ ΚΑΜΙΑ ΑΠΟΛΥΤΩΣ ΕΥΘΥΝΗ ΓΙΑ ΤΗΝ ΑΚΡΙΒΕΙΑ ΤΩΝ ΠΛΗΡΟΦΟΡΙΩΝ ΧΡΟΝΟΔΙΑΓΡΑΜΜΑΤΟΣ ΤΟΥ ΠΡΟΓΡΑΜΜΑΤΟΣ ΠΟΥ ΠΑΡΕΧΟΝΤΑΙ ΑΠΟ ΤΟ ΣΥΣΤΗΜΑ GUIDE PLUS+. ΣΕ ΚΑΜΙΑ ΠΕΡΙΠΤΩΣΗ Η ROVI CORPORATION Ή/ΚΑΙ ΟΙ ΣΥΓΓΕΝΕΙΣ ΤΗΣ ΕΤΑΙΡΕΙΕΣ ΔΕΝ ΘΑ ΦΕΡΟΥΝ ΕΥΘΥΝΗ ΓΙΑ ΤΥΧΟΝ ΠΟΣΑ ΠΟΥ ΑΝΤΙΠΡΟΣΩΠΕΥΟΥΝ ΑΠΩΛΕΙΑ ΚΕΡΔΩΝ, ΔΙΑΚΟΠΗ ΛΕΙΤΟΥΡΓΙΑΣ ΕΠΙΧΕΙΡΗΣΗΣ, Ή ΕΜΜΕΣΗ, ΕΙΔΙΚΗ Ή ΕΠΑΚΟΛΟΥΘΗ ΖΗΜΙΑ ΛΟΓΩ ΠΑΡΟΧΗΣ Ή ΧΡΗΣΗΣ ΟΠΟΙΩΝΔΗΠΟΤΕ ΠΛΗΡΟΦΟΡΙΩΝ, ΕΞΟΠΛΙΣΜΟΥ Ή ΥΠΗΡΕΣΙΩΝ ΠΟΥ ΑΦΟΡΟΥΝ ΤΟ ΣΥΣΤΗΜΑ  $G$ UIDE PLUS+.

http://www.europe.guideplus.com/

### **Περιεχόμενα**

#### **Φροντίστε να διαβάσετε**

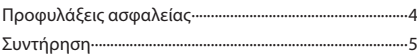

#### **Οδηγός Ταχείας Εκκίνησης**

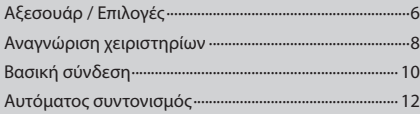

#### **Απολαύστε την τηλεόρασή σας! Βασικές λειτουργίες**

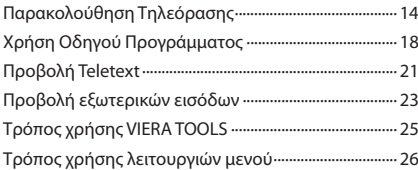

#### **Εξελιγμένες λειτουργίες**

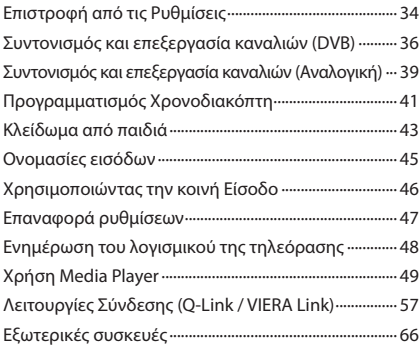

#### **Συχνές ερωτήσεις, κ.λπ.**

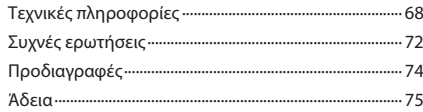

### **Προφυλάξεις ασφαλείας**

#### **Προειδοποίηση**

#### **Χειρισμός φις και καλωδίου τροφοδοσίας**

- Εισάγετε το φις πλήρως στην πρίζα ρεύματος. (Εάν το φις δεν κάνει καλή επαφή, ενδέχεται να υπερθερμανθεί και να προκληθεί πυρκαγιά.)
- Βεβαιωθείτε ότι η πρόσβαση στην πρίζα είναι εύκολη.
- Βεβαιωθείτε ότι η σύνδεση του ακροδέκτη γείωσης του φις είναι ασφαλής ώστε να αποφευχθεί τυχόν ηλεκτροπληξία. • Συσκευή της οποίας η κατασκευή υπάγεται στην ΚΑΤΗΓΟΡΙΑ I συνδέεται σε πρίζα μέσω σύνδεσης με προστατευτική γείωση.
- Μην αγγίζετε το φις με βρεγμένα χέρια. (Αυτό ενδέχεται να προκαλέσει ηλεκτροπληξία.)
- Μη χρησιμοποιείτε καλώδιο τροφοδοσίας άλλου τύπου εκτός από το καλώδιο που συνοδεύει την τηλεόραση. (Αυτό ενδέχεται να προκαλέσει πυρκαγιά ή ηλεκτροπληξία.)
- Μην προκαλέσετε ζημία στο καλώδιο τροφοδοσίας. (Ένα καλώδιο που έχει υποστεί ζημία ενδέχεται να προκαλέσει πυρκαγιά ή ηλεκτροπληξία.)
	- Μη μετακινείτε την τηλεόραση όταν το καλώδιο είναι συνδεδεμένο στην πρίζα.
	- Μην τοποθετείτε βαριά αντικείμενα πάνω στο καλώδιο ή το καλώδιο κοντά σε αντικείμενο με υψηλή θερμοκρασία.
	- Να αποφεύγετε το στρίψιμο του καλωδίου, την υπερβολική κάμψη ή το τέντωμά του.
	- Μην τραβάτε το καλώδιο. Όταν αποσυνδέετε το καλώδιο, κρατήστε σταθερά το φις.
	- Μη χρησιμοποιείτε φις ή πρίζα που έχουν υποστεί βλάβη.

 **Εάν εντοπίσετε οποιαδήποτε ανωμαλία, αφαιρέστε το φις αμέσως!**

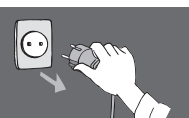

 **AC 220-240 V 50 / 60 Hz**

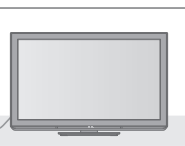

#### **Πηγή τροφοδοσίας**

• Αυτή η τηλεόραση είναι σχεδιασμένη για να λειτουργεί στα AC 220-240 V, 50 / 60 Hz

#### **Μην αφαιρέσετε ΠΟΤΕ τα καλύμματα και μην τροποποιήσετε μόνοι σας την τηλεόραση**

- Μη βγάζετε το πίσω κάλυμμα της τηλεόρασης. Υπάρχει κίνδυνος επαφής με τμήματα που είναι υπό πίεση. Μέσα δεν βρίσκονται τμήματα που μπορούν να επισκευαστούν από τον χρήστη. (Τα εξαρτήματα υψηλής τάσεως ενδέχεται να προκαλέσουν σοβαρή ηλεκτροπληξία.)
- Ζητήστε από τον τοπικό αντιπρόσωπο της Panasonic να ελέγξει, ρυθμίσει ή επισκευάσει τη τηλεόραση.

#### **Μην εκθέτετε σε απευθείας ηλιακό φως και άλλες πηγές θερμότητας**

• Να αποφεύγετε την έκθεση της τηλεόρασης σε απευθείας ηλιακό φως και άλλες πηγές θερμότητας.

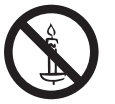

 **Για να αποτρέψετε την εξάπλωση πυρκαγιάς, διατηρείτε πάντα κεριά ή άλλες ελεύθερες φλόγες μακριά από αυτό το προϊόν**

#### **Μην εκθέτετε στη βροχή ή στην υπερβολική υγρασία**

• Για να αποφύγετε τη ζημιά, η οποία μπορεί να οδηγήσει σε τραυματισμό από ηλεκτρικό ρεύμα ή σε πυρκαϊά, μην εκθέτετε τη συσκευή στη βροχή ή στην υπερβολική υγρασία. Μη τοποθετείτε πάνω από τη συσκευή δοχεία με υγρά π.χ. βάζα και μη την εκθέτετε στο τρεχούμενο νερό ή σε σταγόνες νερού.

#### **Μην εισάγετε ξένα αντικείμενα στην τηλεόραση**

• Μην αφήνετε διάφορα αντικείμενα να πέσουν μέσα στην τηλεόραση από τους εξαεριστήρες. (Ενδέχεται να προκληθεί πυρκαγιά ή ηλεκτροπληξία.)

#### **Μην τοποθετείτε την τηλεόραση σε επικλινείς ή ασταθείς επιφάνειες, και βεβαιωθείτε ότι δεν κρέμεται η γωνία της βάσης της τηλεόρασης**

• Η τηλεόραση ενδέχεται να υποστεί πτώση ή αναποδογύρισμα.

#### **Να χρησιμοποιείτε μόνον ειδικές βάσεις στήριξης / εξοπλισμό έδρασης**

- Η χρήση μη εγκεκριμένων βάσεων ή άλλων στηριγμάτων μπορεί να οδηγήσει στην ασταθή θέση της τηλεόρασης και στον ενδεχόμενο τραυματισμό. Φροντίστε να ζητήσετε από τον τοπικό αντιπρόσωπο της Panasonic να πραγματοποιήσει την εγκατάσταση.
- Χρήση εγκεκριμένων βάσεων στήριξης (σελ. 7) / Υποστηριγμάτων επιτοίχιας (σελ. 6).

#### **Μην επιτρέπετε σε παιδιά να χειρίζονται τις κάρτες SD**

• Όπως και με οποιοδήποτε μικρό αντικείμενο, οι κάρτες SD μπορούν να καταποθούν από μικρά παιδιά. Παρακαλώ αφαιρέστε την Κάρτα SD αμέσως μετά τη χρήση και αποθηκεύεστε την σε ένα μέρος στο οποίο δεν έχουν πρόσβαση τα μικρά παιδιά.

#### **Προσοχή**

#### **Όταν καθαρίζετε τη τηλεόραση, αποσυνδέστε πρώτα την πρίζα**

• Ο καθαρισμός μιας τηλεόρασης που είναι συνδεδεμένη στο ρεύμα, ενδέχεται να προκαλέσει ηλεκτροπληξία.

#### **Όταν δε χρησιμοποιείτε την τηλεόραση για μεγάλο χρονικό διάστημα, να τη βγάζετε από την πρίζα**

• Η συγκεκριμένη τηλεόραση καταναλώνει κάποιο ποσό ισχύος ακόμη και αν είναι απενεργοποιημένη, εφόσον ο ρευματολήπτης παραμένει συνδεδεμένος σε ενεργή πρίζα.

#### **Να μεταφέρεται σε όρθια θέση μόνο**

• Η μεταφορά της τηλεόρασης με την οθόνη να βλέπει προς τα πάνω ή προς τα κάτω μπορεί να προκαλέσει βλάβη στο εσωτερικό κύκλωμα.

(cm)

#### **Αφήστε επαρκή χώρο γύρω από τη τηλεόραση προς επαγωγή της ακτινοβολούμενης θερμότητας**

Ελάχιστη απόσταση

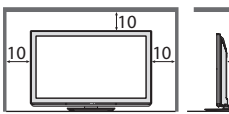

- Όταν χρησιμοποιείτε βάση στήριξης, διατηρήστε το χώρο μεταξύ του κάτω μέρους της τηλεόρασης και της επιφάνειας του δαπέδου.
- Σε περίπτωση που χρησιμοποιείτε υποστήριγμα επιτoίχιας στήριξης, ακολουθήστε τις οδηγίες του εγχειριδίου που το συνοδεύει.

#### **Μη φράσσετε τις οπές αερισμού στο πίσω μέρος**

• Η κάλυψη των ανοιγμάτων αερισμού με κουρτίνες, εφημερίδες, τραπεζομάντιλα κλπ. μπορεί να προκαλέσει υπερθέρμανση, πυρκαγιά ή τραυματισμό από ηλεκτρικό ρεύμα.

#### **Μην εκθέτετε τα αυτιά σας σε υπερβολική ένταση από τα ακουστικά**

• Μπορεί να βλάψετε μόνιμα την ακοή σας.

#### **Μην ασκείτε υπερβολική πίεση ή χτυπήσετε την οθόνη**

• Αυτό μπορεί να προκαλέσει βλάβη που οδηγεί σε σοβαρό τραυματισμό.

 **Η τηλεόραση είναι βαριά. Ο χειρισμός της τηλεόρασης πρέπει να γίνεται από 2 ή περισσότερα άτομα. Υποστηρίξτε όπως απεικονίζεται για να αποφευχθεί τυχόν τραυματισμός λόγω αναποδογυρίσματος ή πτώσης της τηλεόρασης.**

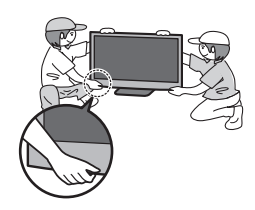

### **Συντήρηση**

#### **Πρώτα, αφαιρέστε το φις από τη πρίζα.**

#### **Οθόνη, Περίβλημα, βάση στήριξης**

#### **Τακτική φροντίδα :**

 Σκουπίστε απαλά την επιφάνεια της οθόνης, το περίβλημα, ή τη βάση στήριξης χρησιμοποιώντας ένα μαλακό πανί για να καθαρίσετε τη βρωμιά ή τα δακτυλικά αποτυπώματα.

#### **Για δύσκολες βρωμιές :**

 Βρέξτε ένα μαλακό πανί με καθαρό νερό ή αραιωμένο ουδέτερο απορρυπαντικό (1 μέρος απορρυπαντικού σε 100 μέρη νερού). Συνέχεια στραγγίσετε το πανί και σκουπίστε την επιφάνεια. Τέλος, σκουπίστε και αφαιρέστε όλη την υγρασία.

#### **Προσοχή**

- Μην χρησιμοποιήσετε ένα σκληρό ύφασμα ή τρίψετε την επιφάνεια πάρα πολύ σκληρά. Αυτό μπορεί να προκαλέσει γρατσουνιές στην επιφάνεια.
- Προσέξτε να μην εκθέσετε τις επιφάνειες της τηλεόρασης σε νερό ή σε απορρυπαντικό. Η ύπαρξη υγρού στο εσωτερικό της τηλεόρασης θα μπορούσε να οδηγήσει στη βλάβη του προϊόντος.
- Προσέξτε να μην εκθέσετε τις επιφάνειες σε εντομο-απωθητικό, διαλύτη, αραιωτικό, ή άλλες πτητικές ουσίες. Αυτό μπορεί να υποβαθμίσει την ποιότητα της επιφάνειας ή να προκαλέσει το ξεφλούδισμα του χρώματος.
- Προσέξτε να μην χτυπήσετε ή να ξύσετε την επιφάνεια με το νύχι σας ή με άλλα σκληρά αντικείμενα.
- Μην αφήνετε το περίβλημα και το βάθρο να έλθει σε επαφή με ουσίες από ελαστικό ή PVC για μεγάλο χρονικό διάστημα. Αυτό μπορεί να υποβαθμίσει την ποιότητα της επιφάνειας.

#### **Φις**

Να σφουγγίζετε το φις με στεγνό πανί τακτικά. Η υγρασία και η σκόνη ενδέχεται να προκαλέσουν πυρκαγιά ή ηλεκτροπληξία.

# **Αξεσουάρ / Επιλογές**

#### **Τυπικά αξεσουάρ**

#### **Τηλεχειριστήριο**

• N2QAYB000487

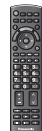

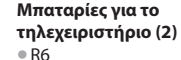

 **(βλ. κατωτέρω)**

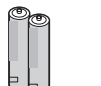

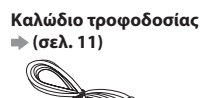

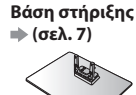

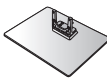

#### **Οδηγίες χρήσης ΠΑΝΕΥΡΩΠΑΪΚΗ ΕΓΓΥΗΣΗ (EU/EEA)**

- Τα εξαρτήματα ενδεχομένως να μην μπορούν να τοποθετηθούν όλα μαζί. Προσέξτε να μην τα πετάξετε κατά λάθος.
- Αυτό το προϊόν μπορεί να περιέχει επικίνδυνα τμήματα (π.χ. πλαστικές σακούλες), τα οποία μπορεί να αναπνεύσουν ή να τα καταπιούν τυχαία μικρά παιδιά. Να φυλάσσετε αυτά τα τμήματα μακριά από μικρά παιδιά.

#### **Προαιρετικά αξεσουάρ**

 Παρακαλούμε επικοινωνήστε με τον πλησιέστερο αντιπρόσωπο της Panasonic για να αγοράσετε τα συνιστώμενα προαιρετικά αξεσουάρ. Για περισσότερες λεπτομέρειες, παρακαλούμε ανατρέξτε στο εγχειρίδιο των προαιρετικών αξεσουάρ.

#### **Υποστηριγμάτων επιτοίχιας**

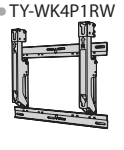

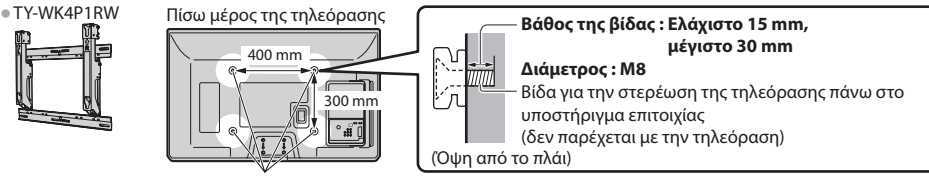

Οπές για το υποστήριγμα επιτοίχιας στήριξης

#### **Προειδοποίηση**

- Η χρήση άλλων στηριγμάτων επιτοιχίας, ή η τοποθέτηση ενός δικού σας στηρίγματος επιτοιχίας εμπεριέχει τον κίνδυνο της σωματικής βλάβης και της φθοράς του προϊόντος. Προς διασφάλιση των επιδόσεων και της ασφάλειας της μονάδας, φροντίστε να ζητήσετε από τον τοπικό σας αντιπρόσωπο ή από έναν εξουσιοδοτημένο τεχνικό να αναλάβει την ασφαλή τοποθέτηση των υποστηριγμάτων επιτοίχιας στήριξης. Η οποιαδήποτε ζημία που προκλήθηκε από την εγκατάσταση χωρίς την συμμετοχή ενός έμπειρου τεχνικού εγκατάστασης θα ακυρώσει την εγγύησή σας.
- Διαβάστε προσεκτικά τις οδηγίες που συνοδεύουν τα προαιρετικά εξαρτήματα, και να είστε απολύτως βέβαιοι ότι έχετε λάβει τα μέτρα που εμποδίζουν την πτώση της τηλεόρασης.
- Φροντίστε για τον προσεκτικό χειρισμό της τηλεόρασης κατά την εγκατάσταση, καθώς οποιαδήποτε κρούση ή άσκηση άλλων δυνάμεων ενδέχεται να προκαλέσει βλάβη στο προϊόν.
- Να προσέχετε κατά την στερέωση επιτοίχιων υποστηριγμάτων στον τοίχο. Να βεβαιώνεστε πάντα ότι δεν υπάρχουν ηλεκτρικά καλώδια ή αγωγοί στον τοίχο πριν κρεμάσετε το υποστήριγμα.
- Όταν η τηλεόραση δεν χρησιμοποιείται για μεγάλο χρονικό διάστημα αφαιρέστε τη συσκευή από τη βάση της στον τοίχο για να αποφύγετε το πέσιμο και τον τραυματισμό.

 **2**

#### **Τοποθέτηση / αφαίρεση μπαταριών από το τηλεχειριστήριο**

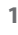

 Τραβήξτε για να ανοίξετε Άγκιστρο

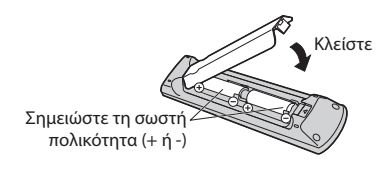

#### **Προσοχή**

- Η εσφαλμένη τοποθέτηση ενδέχεται να προκαλέσει διαρροή υγρών στις μπαταρίες και διάβρωση, καταλήγοντας σε βλάβη του τηλεχειριστηρίου. • Μην αναμιγνύετε παλιές και νέες μπαταρίες.
- Μην αναμιγνύετε μπαταρίες διαφορετικού τύπου (όπως αλκαλικές και μπαταρίες μαγγανίου).
- Μην χρησιμοποιείτε επαναφορτιζόμενες μπαταρίες (Ni-Cd).
- Μην απορρίπτετε τις μπαταρίες στη φωτιά και μην τις ανοίγετε.
- Οι μπαταρίες δεν πρέπει να εκτίθενται σε υπερβολική θερμότητα, όπως τον ήλιο, τη φωτιά ή κάτι παρόμοιο.
- Μην αποσυναρμολογείτε ή πραγματοποιείτε μετατροπές στο τηλεχειριστήριο.

#### **Τοποθέτηση / αφαίρεση της βάσης στήριξης**

#### **Προειδοποίηση**

#### **Μην αποσυναρμολογείτε ή τροποποιείτε τη βάση στήριξης.**

• Σε διαφορετική περίπτωση, η τηλεόραση ενδέχεται να υποστεί πτώση και επακόλουθη βλάβη, και να προκύψει τραυματισμός.

#### **Προσοχή**

#### **Μην χρησιμοποιήσετε οποιαδήποτε βάθρο διαφορετικό από τα προβλεπόμενα για την παρούσα τηλεόραση.**

• Σε διαφορετική περίπτωση, η τηλεόραση ενδέχεται να υποστεί πτώση και επακόλουθη βλάβη, και να προκύψει τραυματισμός.  **Μη χρησιμοποιήσετε τη βάση στήριξης, εάν παρουσιάσει στρέβλωμα ή έχει υποστεί φυσική ζημία.**

• Εάν χρησιμοποιήσετε τη βάση στήριξης ενώ έχει υποστεί φυσική ζημία, ενδέχεται να προκληθεί τραυματισμός. Απευθυνθείτε αμέσως στον πλησιέστερο αντιπρόσωπο της Panasonic.

 **Κατά την εγκατάσταση, βεβαιωθείτε ότι έχετε σφίξει καλά όλες τις βίδες.**

• Εάν δεν φροντίσετε με σχολαστικότητα για το κατάλληλο σφίξιμο των βιδών κατά τη συναρμολόγηση, η βάση στήριξης δεν θα επιδεικνύει την απαιτούμενη αντοχή για τη στήριξη της τηλεόρασης και ενδέχεται να υποστεί πτώση και επακόλουθη βλάβη, και να προκληθεί τραυματισμός.

#### **Βεβαιωθείτε ότι η τηλεόραση δεν θα υποστεί πτώση.**

• Εάν η τηλεόραση υποστεί χτύπημα ή τα παιδιά σκαρφαλώσουν στη βάση στήριξης ενώ η τηλεόραση είναι εγκατεστημένη, η τηλεόραση ενδέχεται να υποστεί πτώση και να προκληθεί προσωπικός τραυματισμός.

#### **Απαιτούνται δύο ή περισσότερα άτομα για την εγκατάσταση και αφαίρεση της τηλεόρασης.**

• Εάν δεν υπάρχουν δύο ή περισσότερα άτομα, η τηλεόραση ενδέχεται να υποστεί πτώση και να προκληθεί τραυματισμός.  **Κατά την αφαίρεση της βάσης στήριξης από την τηλεόραση, μην αφαιρέσετε τη βάση στήριξης με μεθόδους**  διαφορετικές από αυτές της καθορισμένης διαδικασίας.  $\Rightarrow$  (βλ. κατωτέρω)

• Διαφορετικά η τηλεόραση και / ή η βάση στήριξης μπορεί να πέσει κάτω και να υποστεί ζημιά, και μπορεί να προκληθεί προσωπικός τραυματισμός.

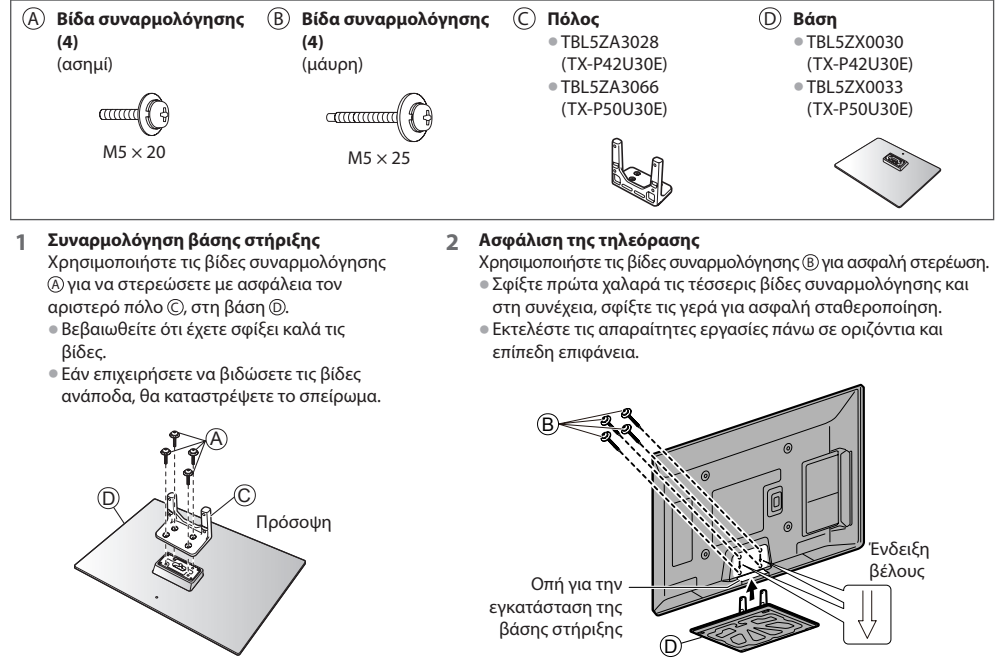

(Άποψη από το κάτω μέρος)

#### **Αφαίρεση της βάσης στήριξης από την τηλεόραση**

 Φροντίστε να αφαιρέσετε τη βάση στήριξης με τον παρακάτω τρόπο όταν χρησιμοποιείτε το υποστήριγμα επιτοίχιας στήριξης ή κατά την επανασυσκευασία της τηλεόρασης.

**1** Αφαιρέστε τις τέσσερις βίδες συναρμολόγησης B από την τηλεόραση.

- **2** Τραβήξτε έξω τη βάση στήριξης από την τηλεόραση.
- **3** Αφαιρέστε τις βίδες συναρμολόγησης  $\overline{A}$  από τον πόλο.

### **Αναγνώριση χειριστηρίων**

#### **Τηλεχειριστήριο**

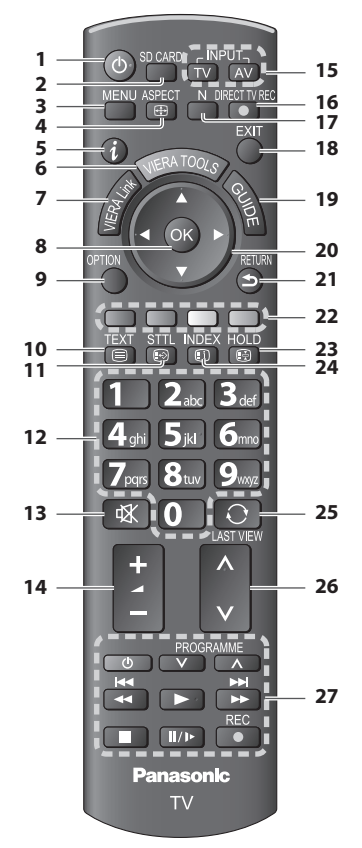

#### **1 Διακόπτης αναμονής On (ενεργό) / Off (ανενεργό)**

• Ενεργοποιεί ή απενεργοποιεί τη λειτουργία αναμονής τηλεόρασης

#### **2 [ Media Player] (σελ. 49)**

• Μεταβαίνει στη λειτουργία προβολής / ακρόασης στη Κάρτα SD

#### **3 [Βασικό Μενού] (σελ. 26)**

• Πιέστε για πρόσβαση στα μενού Εικόνα, Ήχος και Ρυθμίσεις

#### **4** Αναλονία  $\Rightarrow$  (σελ. 17)

- Αλλάζει την αναλογία διαστάσεων
- **5 Πληροφορίες (σελ. 15)**
	- Εμφανίζει πληροφορίες καναλιού και προγράμματος
- **6 VIERA TOOLS (σελ. 25)**
	- Εμφανίζει κάποια εικονίδια ειδικών λειτουργιών και αποκτάται εύκολη πρόσβαση σε αυτά
- **7 [Μενού VIERA Link] (σελ. 61)**

#### **8 OK**

- Επιβεβαιώνει τις επιλογές
- Πιέστε μετά από την επιλογή της θέσης ενός καναλιού για να αλλάξετε πρόγραμμα γρήγορα • Εμφανίζει τη Λίστα Καναλιών
- **9 [Μενού επιλογών] (σελ. 16)** • Εύκολη προαιρετική ρύθμιση για την προβολή, ήχος,
- κ.λπ.  **10 Teletext (σελ. 21)**
	- Μεταβαίνει στη λειτουργία teletext
- **11 Υπότιτλοι Μαρλ. 15)** 
	- Εμφανίζει υπότιτλους

#### **12 Αριθμητικά πλήκτρα**

- Αλλάζει σελίδες προγράμματος και teletext
- Ρυθμίζει τους χαρακτήρες
- Όταν βρίσκεται στη λειτουργία Αναμονή, ενεργοποιεί την τηλεόραση. (Πατήστε για περίπου 1 δευτερόλεπτο)
- **13 Σίγαση ήχου**
	- Ενεργοποιεί ή απενεργοποιεί τη σίγαση ήχου

#### **14 Ένταση πάνω / κάτω**

#### **15 Επιλογή λειτουργίας εισόδου**

- TV μεταβαίνει σε λειτουργία DVB-C / DVB-T / Αναλογική  **(σελ. 14)**
- AV μεταβαίνει σε λειτουργία εισόδου AV από τη λίστα Επιλογή εισόδου  **(σελ. 23)**

#### **16 Απευθείας εγγραφή TV**  $\Rightarrow$  **(σελ. 59, 61)**

• Εγγράφει το πρόγραμμα άμεσα σε Συσκευή εγγραφής DVD / Βίντεο με σύνδεση Q-Link ή VIERA Link

#### **17 Κανονικοποίηση**  $\Rightarrow$  **(σελ. 26)**

• Επαναφέρει τις ρυθμίσεις εικόνας και ήχου στα προεπιλεγμένα επίπεδα

#### **18 Έξοδος**

• Επιστρέφει στην κανονική οθόνη προβολής

#### 19 Οδηγός Προγράμματος  $\Rightarrow$  (σελ. 18)

- **20 Πλήκτρα δρομέων**
	- Πραγματοποιεί επιλογές και ρυθμίσεις

#### **21 Επιστροφή**

- Επιστρέφει στο προηγούμενο μενού / σελίδα
- **22 Έγχρωμα πλήκτρα (κόκκινο-πράσινο-κίτρινο-μπλε)** • Χρησιμοποιούνται για επιλογή, πλοήγηση και
	- χειρισμό των διαφόρων λειτουργιών
- **23 Πάγωμα**
	- Πάγωμα / ξεπάγωμα εικόνας  **(σελ. 16)**
	- Συγκρατεί την τρέχουσα σελίδα teletext (λειτουργία teletext)  **(σελ. 21)**

#### **24 Ευρετήριο**  $\neq$  **(σελ. 21)**

• Επιστρέφει στη σελίδα ευρετηρίου teletext (λειτουργία teletext)

#### **25 Τελευταία προβολή**  $\Rightarrow$  **(σελ. 17)**

- Μεταβαίνει στο κανάλι που είχε προηγούμενα προβληθεί ή στη λειτουργία εισόδου
- **26 Κανάλι πάνω / κάτω**
- **27 Λειτουργίες συνδεδεμένου εξοπλισμού (σελ. 24, 54, 64)**

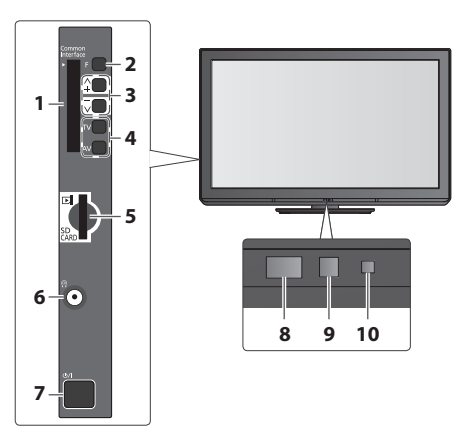

- **1 Υποδοχή CI**  $\Rightarrow$  **(σελ. 46)**
- **2 Επιλογή λειτουργίας**
	- [Ένταση] / [Αντίθεση] / [Φωτεινότητα] / [Χρώμα] / [Οξύτητα] / [Απόχρωση] (σήμα NTSC) / [Μπάσα]∗ / [Πρίμα]∗ / [Ισορροπία Ηχείων] / [Αυτόματος Συντονισμός] (σελ. 34, 35)<br>\*[Μουσική] ή λειτουρνία [Ομιλία] στο Μενού Ήχου
- **3** Κανάλι Πάνω / Κάτω, Αλλαγή τιμής (όταν χρησιμοποιείται το πλήκτρο F), Ενεργοποιώντας την τηλεόραση (πατήστε το πλήκτρο για περίπου 1 δευτερόλεπτο όταν είναι σε λειτουργία Αναμονής)
- **4 Αλλαγή λειτουργίας εισόδου**
- **5 Υποδοχή κάρτας SD**  $\Rightarrow$  **(σελ. 49)**
- **6 Υποδοχή ακουστικών (σελ. 67)**
- **7 Διακόπτης τροφοδοσίας ρεύματος On (ενεργό) / Off (ανενεργό)**
	- Χρησιμοποιήστε τον για την ενεργοποίηση/ απενεργοποίηση της τροφοδοσίας ρεύματος. Αν απενεργοποιήσατε την τηλεόραση ενώ βρισκόταν σε λειτουργία αναμονής με το τηλεχειριστήριο, η τηλεόραση θα είναι σε λειτουργία αναμονής όταν την ενεργοποιήσετε με το διακόπτη τροφοδοσίας ρεύματος On (ενεργό) / Off (ανενεργό).

#### **8 Δέκτης σημάτων τηλεχειριστηρίου**

- Μην τοποθετείτε αντικείμενο ανάμεσα στο τηλεχειριστήριο και στην τηλεόραση (στον δέκτη σήματος του τηλεχειρισμού.)
- **9 Αισθητήρας C.A.T.S. (Σύστημα Αυτόματης Ανίχνευσης Αντίθεσης)**
	- Ανιχνεύει τη φωτεινότητα για τη ρύθμιση της ποιότητας εικόνας όταν η [Λειτουργία Eco] στο μενού Εικόνα είναι ρυθμισμένο στο [Ναι]  **(σελ. 27)**

#### **10 Ισχύς και Χρονόμετρο LED**

• **Κόκκινο :** Αναμονή  **Πράσινο :** Ενεργό  **Πορτοκαλί :** Εγγραφή χρονοδιακόπτη Ενεργή  **Πορτοκαλί (αναβοσβήνει) :**

 Εγγραφή της Εγγραφής χρονοδιακόπτη ή Απευθείας Εγγραφή από TV σε εξέλιξη

#### **Κόκκινο με πορτοκαλί φλας :**

 Αναμονή με Εγγραφή χρονοδιακόπτη ή Απευθείας εγγραφή TV

• Το LED αναβοσβήνει όταν η τηλεόραση λαμβάνει εντολή από το τηλεχειριστήριο.

#### **Χρησιμοποιώντας τις Οδηγίες Επί της Οθόνης** - Οδηγός λειτουργίας

11

 $|0|$ 

 $\frac{0}{1}$  $=$ 

 $\overline{0}$ 

1/2

Μπορείτε να αποκτήσετε πρόσβαση σε πολλές λειτουργίες αυτής της τηλεόρασης από το μενού Ενδείξεις επί της οθόνης.

#### **Οδηγός λειτουργίας**

Προεπιλογές Ήχου (Μουσική

Αλλαγή

 **Μενού ήχου**

 Ο οδηγός λειτουργίας θα σας διευκολύνει να εκτελέσετε χρησιμοποιώντας το τηλεχειριστήριο. Παράδειγμα : [Μενού ήχου]

n

н

 Όχι Όχι Άνω των 30cm

πιλογή<br>Γεξοδος Σελίδα πάνω<br>Το Αλλαγή Σελίδα π

Οδηγός λειτουργίας

Μπάσα **- Μπάσα 0 0**<br>Πρίμα - Μπάσα 10 0 **1 0** 0

#### **Τρόπος χρήσης του τηλεχειριστηρίου**

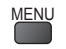

MENU Ανοίξτε το βασικό μενού

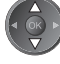

 Μετακινήστε το δρομέα / επιλέξτε το στοιχείο μενού

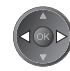

 Μετακινήστε το δρομέα / ρύθμιση επιπέδων / επιλογές

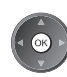

 Αποκτήστε πρόσβαση στο μενού / αποθηκεύστε τις ρυθμίσεις μετά από τον καθορισμό τους ή τον καθορισμό των επιλογών

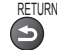

Επιστρέψτε στο προηγούμενο μενού

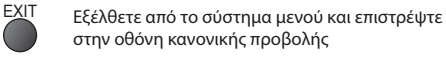

#### **Αυτόματη μετάβαση σε κατάσταση αναμονής**

Επιστροφή Σελίδα κάτω

Η τηλεόραση θα μπει αυτόματα στην κατάσταση αναμονής στις ακόλουθες συνθήκες :

- δεν λαμβάνεται κανένα σήμα και δεν εκτελείται καμιά λειτουργία στη λειτουργία της Αναλογικής τηλεόρασης για 30 λεπτά • [Χρονοδιακόπτ. απενεργ] στο Μενού Ρυθμίσεων (σελ. 16)
- δεν εκτελείται καμιά λειτουργία για τη περίοδο που επελέγη στη θέση [Αυτόματη Αναμονή] (σελ. 33)
- Η λειτουργία αυτή δεν επηρεάζει την εγγραφή της λειτουργίας Εγγραφή χρονοδιακόπτη και Απευθείας εγγραφή TV.

Αναγνώριση χειριστηρίων

### **Βασική σύνδεση**

 Ο εξωτερικός εξοπλισμός και τα καλώδια που εμφανίζονται δεν παρέχονται με αυτήν την τηλεόραση. Παρακαλούμε φροντίστε για την αποσύνδεση της μονάδας από την πρίζα πριν από τη σύνδεση ή αποσύνδεση τυχόν καλωδίων.

Κατά την αποσύνδεση του καλωδίου τροφοδοσίας, βεβαιωθείτε ότι έχετε αποσυνδέσει το φις από την πρίζα.

#### **Μόνο τηλεόραση**

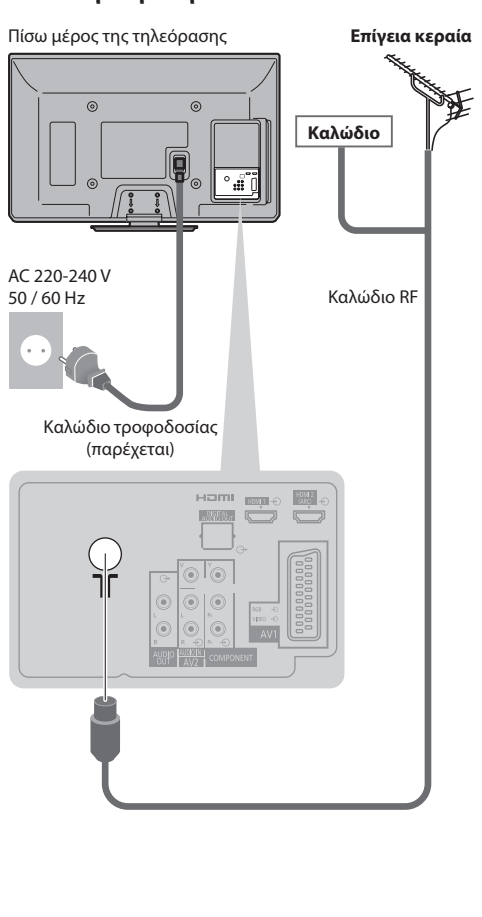

#### **Παράδειγμα 1 Παράδειγμα 2**

 **Σύνδεση με την κεραία σε εξέλιξη Σύνδεση με τη συσκευή εγγραφής DVD / Βίντεο**

#### **Τηλεόραση, Συσκευή εγγραφής DVD ή Βίντεο**

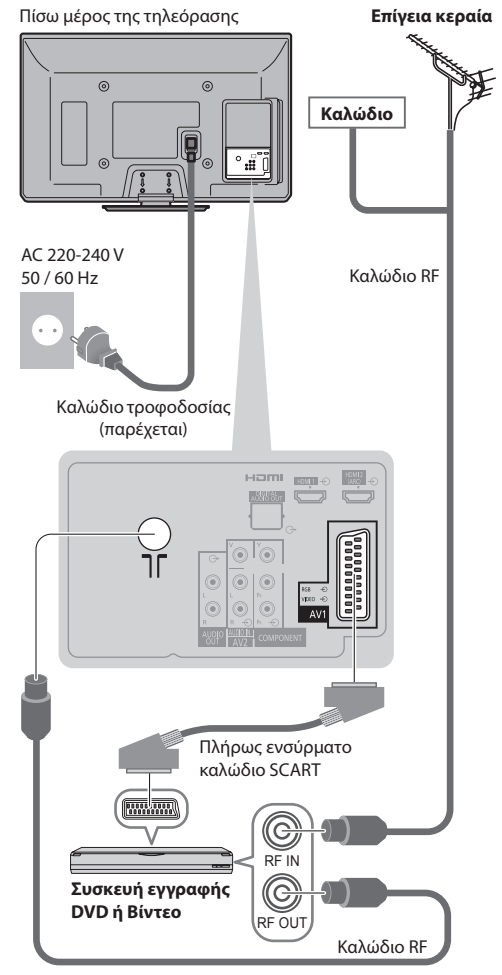

#### **Σημείωση**

- Συνδέστε σε AV1 της τηλεόρασης για Συσκευή εγγραφής DVD / Βίντεο που υποστηρίζει Q-Link (σελ. 59).
- Για εξοπλισμό συμβατό με HDMI, δυνατότητα σύνδεσης με τερματικά HDMI (HDMI1 / HDMI2) χρησιμοποιώντας καλώδιο HDMI (σελ. 67).
- Σύνδεση με Q-Link και VIERA Link  **(σελ. 57, 58)**
- Παρακαλούμε διαβάσετε επίσης το εγχειρίδιο της συσκευής με την οποία γίνεται η σύνδεση.
- Κρατήστε την τηλεόραση μακριά από ηλεκτρονικό εξοπλισμό (εξοπλισμό βίντεο κλπ.) ή εξοπλισμό με υπέρυθρο αισθητήρα.
- Διαφορετικά, μπορεί να επέλθει παραμόρφωση εικόνας / ήχου ή η να γίνει παρέμβαση στη λειτουργία άλλου εξοπλισμού.

### **Παράδειγμα 3 Σύνδεση Συσκευή εγγραφής DVD / Βίντεο και Αποκωδικοποιητή**

#### **Τηλεόραση, Συσκευή εγγραφής DVD / Βίντεο και Αποκωδικοποιητής**

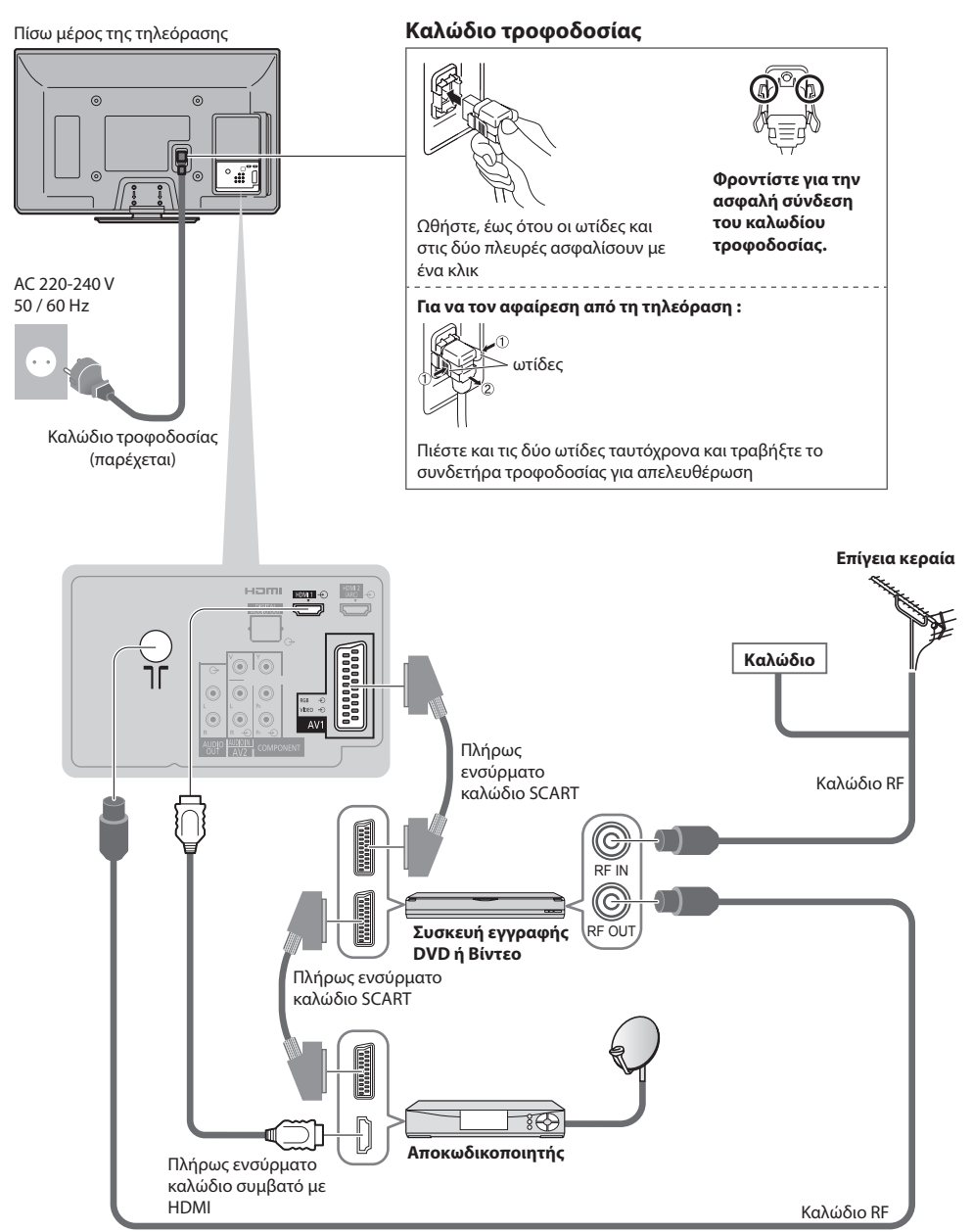

# **Αυτόματος συντονισμός**

Αναζητήστε και αποθηκεύστε αυτόματα διάφορα κανάλια της τηλεόρασης.

- Τα βήματα αυτά δεν είναι απαραίτητα, εάν οι ρυθμίσεις έχουν πραγματοποιηθεί από τον προμηθευτή σας.
- Παρακαλούμε να ολοκληρώσετε τις συνδέσεις (σελ. 10, 11) και ρυθμίσεις (εάν απαιτείται) του συνδεδεμένου εξοπλισμού πριν από την έναρξη του Αυτόματου Συντονισμού. Για λεπτομέρειες των ρυθμίσεων του συνδεδεμένου εξοπλισμού, διαβάστε το εγχειρίδιο του εξοπλισμού.

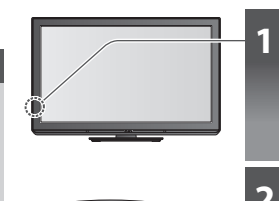

### **1 Συνδέστε την τηλεόραση στην πρίζα και ενεργοποιήστε**

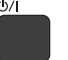

- Καθυστερεί μερικά δευτερόλεπτα για να εμφανιστεί
- Αν είναι αναμμένο το κόκκινο LED στην τηλεόραση, πατήστε το διακόπτη αναμονής On (ενεργό) / Off (ανενεργό) στο τηλεχειριστήριο για 1 δευτερόλεπτο.

#### **2 Επιλέξτε γλώσσα**

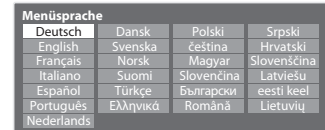

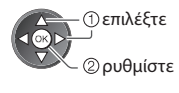

### **3 Επιλέξτε τη χώρα σας**

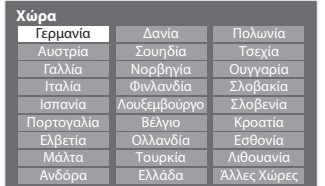

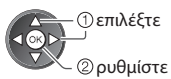

• Ανάλογα με τη χώρα που θα επιλέξετε, επιλέξτε την Περιοχή σας ή αποθηκεύστε τον αριθμό ΡΙΝ Κλειδώματος από παιδιά (ο αριθμός "0000" δεν μπορεί να αποθηκευτεί) ακολουθώντας τις οδηγίες στην οθόνη.

### **4 Επιλέξτε τη λειτουργία που θέλετε να συντονίσετε**

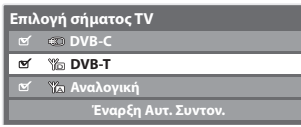

επιλέξτε

συντονισμός / παράλειψη συντονισμού

: συντονισμός (αναζήτηση των διαθέσιμων καναλιών) : παράλειψη συντονισμού

### **5 Επιλέξτε [Έναρξη Αυτ. Συvτον.]**

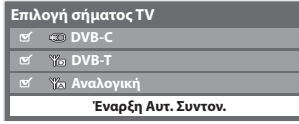

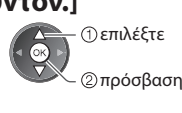

• Ο Αυτόματος Συντονισμός ξεκινά για αναζήτηση και αποθήκευση των καναλιών της τηλεόρασης. Τα αποθηκευμένα κανάλια και η σειρά ταξινόμησης των καναλιών ποικίλλουν ανάλογα με τη χώρα, τη περιοχή, το σύστημα μετάδοσης και τις συνθήκες λήψης του σήματος.

#### **Η οθόνη Αυτόματου Συντονισμού διαφέρει ανάλογα με τη χώρα που επιλέγετε.**

#### **1 [Ρυθμίσεις Δικτύου DVB-C]**

• Ανάλογα με τη χώρα που θα επιλέξετε, επιλέξτε από πριν τον πάροχο καλωδιακών υπηρεσιών σας ακολουθώντας τις οδηγίες στην οθόνη.

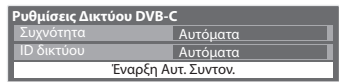

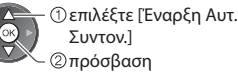

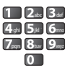

Ορίστε κανονικά [Συχνότητα] και [ID δικτύου] σε [Αυτόματα].

 Το [Αυτόματα] δεν εμφανίζεται ή αν είναι απαραίτητο, εισάγετε [Συχνότητα] και [ID δικτύου] καθορισμένο από τον πάροχο καλωδίου σας μαζί με αριθμητικά πλήκτρα.

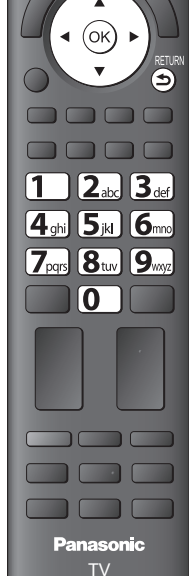

#### **5 2 [Αυτόματος Συντονισμός DVB-C] 3 [Αυτόματος Συντονισμός DVB-T]**

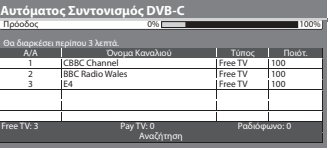

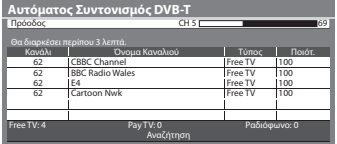

• Ανάλογα με τη χώρα που επιλέγετε, η οθόνη επιλογής καναλιού θα εμφανιστεί μετά τη λειτουργία Αυτόματος Συντονισμός DVB-T εάν πολλαπλά κανάλια διαθέτουν τον ίδιο λογικό αριθμό καναλιού. Επιλέξτε τα κανάλια που προτιμάτε ή βγείτε από την οθόνη των αυτόματων επιλογών.

#### **4 [Αυτόματος Συντονισμός αναλογικών καναλιών] 5 Προεπιλεγμένη λήψη**

 Αν τα Q-Link, VIERA Link ή παρόμοια τεχνολογία (σελ. 59, 60) συμβατή συσκευή εγγραφής είναι συνδεδεμένη, οι ρυθμίσεις καναλιών, γλώσσας, χώρας, περιοχής φορτώνονται αυτόματα στη συσκευή εγγραφής.

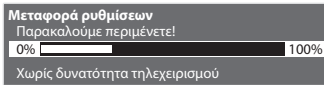

• Εάν η λήψη αποτύχει, μπορείτε να κάνετε λήψη αργότερα από το Μενού Ρυθμίσεων.  **[Λήψη] (σελ. 30)**

### **6 Επιλέξτε [Οικιακός χώρος]**

Αναζήτηση

Σάρωση καναλιών CH 2 78 CC 1 41

 **Αυτόματος Συντονισμός αναλογικών καναλιών**

Όνομα Καναλιού

 Κανάλι CH 29 CH 33

Αναλογική: 2

a<br>BBC1

Θα διαρκέσει περίπου 3 λεπτά.

Επιλέξτε [Οικιακός χώρος] το περιβάλλον προβολής για να το χρησιμοποιήσετε στο περιβάλλον του σπιτιού σας.

 **Παρακαλούμε επιλέξτε το περιβάλλον χρήσης της τηλεόρασής σας.** Οικιακός χώρος

 ρυθμίστε επιλέξτε

#### **■ Περιβάλλον προβολής [Χώρος καταστήματος] (για προβολή μόνο σε κατάστημα)**

 Το περιβάλλον προβολής [Χώρος καταστήματος] είναι ο τρόπος επίδειξης για την εξήγηση των κύριων χαρακτηριστικών αυτής της τηλεόρασης.

 **Επιλέξτε το περιβάλλον προβολής [Οικιακός χώρος] για να το χρησιμοποιήσετε στο περιβάλλον του σπιτιού σας.**

• Μπορείτε να επιστρέψετε στην οθόνη επιλογής του περιβάλλοντος προβολής κατά το στάδιο της διαμόρφωσης της οθόνης Χώρος Καταστήματος και στην οθόνη επιλογής Αυτόματο Demo Όχι / Ναι.

 **1 Επιστροφή στην οθόνη επιλογής περιβάλλοντος προβολής**

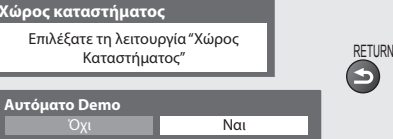

#### **2 Επιλέξτε [Οικιακός χώρος]**

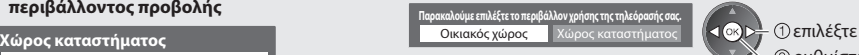

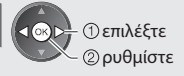

 Για να αλλάξετε αργότερα το περιβάλλον προβολής, θα πρέπει να αρχικοποιήσετε όλες τις ρυθμίσεις αποκτώντας πρόσβαση στις Συνθήκες Αποστολής.  **[Επαναφορά ρυθμίσεων] (σελ. 47)**

#### **Ο Αυτόματος Συντονισμός έχει πλέον ολοκληρωθεί και η τηλεόραση είναι έτοιμη για παρακολούθηση.**

 Αν έχει αποτύχει ο συντονισμός, ελέγξτε τη σύνδεση του καλωδίου RF, και στη συνέχεια, ακολουθήστε τις οδηγίες στην οθόνη.

- Για να ελέγξετε τη λίστα καναλιών με-μια-ματιά **"Χρήση Οδηγού Προγράμματος" (σελ. 18)**
- Για επεξεργασία ή απόκρυψη (παράλειψη) καναλιών **"Συντονισμός και επεξεργασία καναλιών" (σελ. 36 40)**
- Για να ανασυντονίσετε όλα τα κανάλια  **[Αυτόματος Συντονισμός] (σελ. 34, 35)**
- Για να προσθέσετε αργότερα τη διαθέσιμη λειτουργία τηλεόρασης  **[Προσθέστε σήμα TV] (σελ. 31, 32)**
- Για να επαναφέρετε στις αρχικές τιμές όλες τις ρυθμίσεις  **[Επαναφορά ρυθμίσεων] (σελ. 47)**

# **Παρακολούθηση Τηλεόρασης**

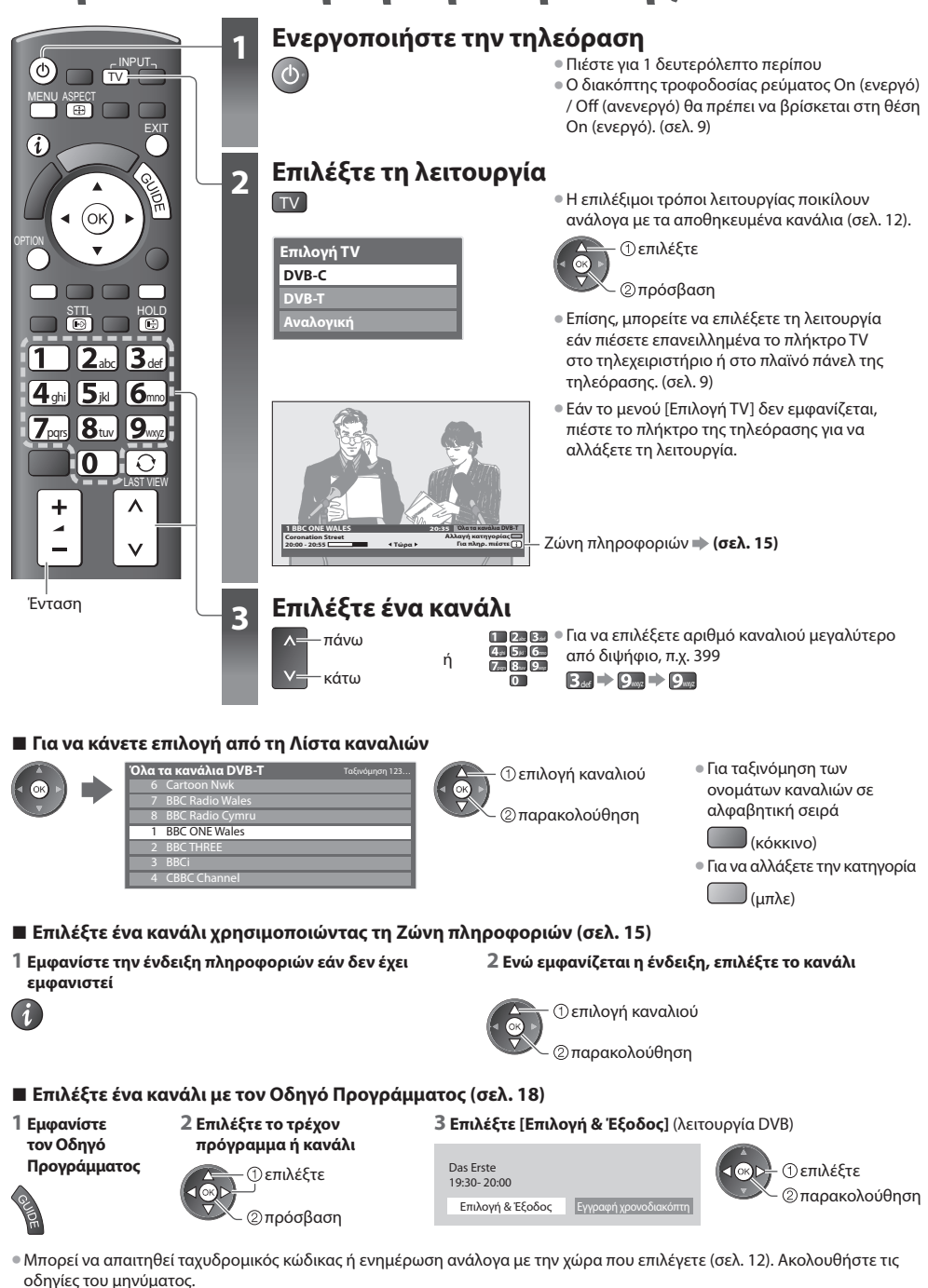

**14**

 **Σημείωση**

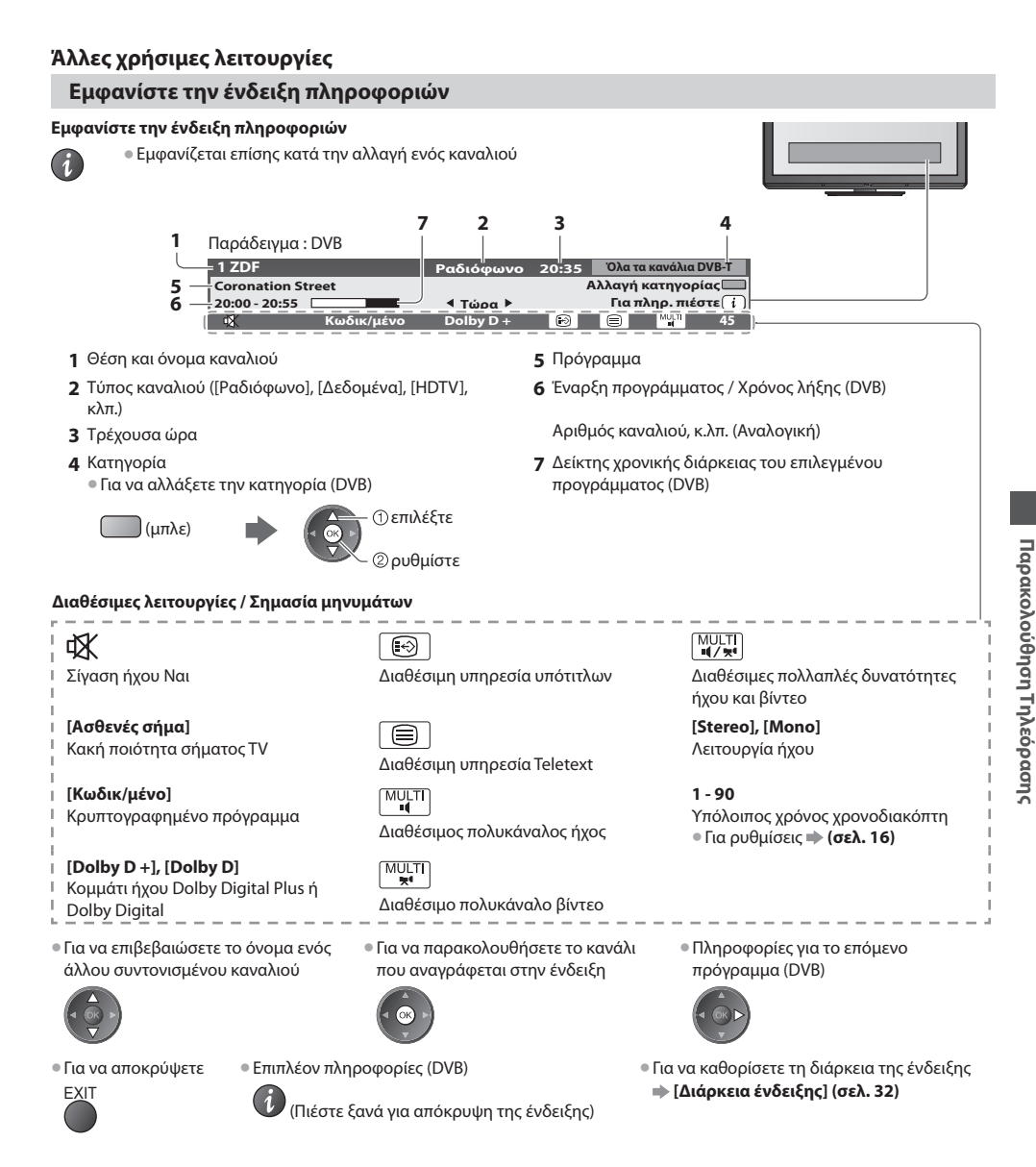

#### **Εμφάνιση υπότιτλων**

 **Εμφάνιση / απόκρυψη υπότιτλων** (εάν διατίθεται)

- STTL Για να αλλάξετε τη γλώσσα για DVB (εάν διατίθεται)
- 
- **[Προτιμώμενοι Υπότιτλοι] (σελ. 32)**

#### **Σημείωση**

• Εάν πιέσετε το πλήκτρο STTL στη λειτουργία Αναλογική, μεταβαίνει στην υπηρεσία teletext και ανακαλεί μια αγαπημένη σελίδα (σελ. 21). Πιέστε το πλήκτρο EXIT για να επιστρέψετε στη λειτουργία TV.

#### **Πάγωμα**

 **Πάγωμα / ξεπάγωμα εικόνας**

HOLD

#### **Εμφανίζει τις επιλεγόμενες ρυθμίσεις για την τρέχουσα κατάσταση**

#### **Ελέγξετε ή αλλάξετε την τρέχουσα κατάσταση αμέσως**

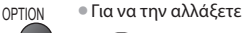

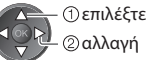

#### **[Επιλογή εναλλακ. Εικόνας]**

(λειτουργία DVB) Σας επιτρέπει να επιλέξετε εικόνα (εάν διατίθεται)

• Αυτή η ρύθμιση δεν είναι απομνημονευμένη και θα επιστρέψει στην προεπιλεγμένη ρύθμιση όταν βγείτε από το τρέχον πρόγραμμα.

 **[Επιλογή ήχου]** (λειτουργία DVB) Σας επιτρέπει να επιλέξετε από εναλλακτικές γλώσσες για τα κομμάτια ήχου (εάν διατίθεται) • Αυτή η ρύθμιση δεν είναι

απομνημονευμένη και θα επιστρέψει στην προεπιλεγμένη ρύθμιση όταν βγείτε από το τρέχον πρόγραμμα.

 **[Δικάναλος Ήχος]** (λειτουργία DVB) Σας επιτρέπει να επιλέξετε τη στερεοφωνική / μονοφωνική μετάδοση (εάν διατίθεται)

 **[Sub Channel]** (λειτουργία DVB) Σας επιτρέπει να επιλέξετε πρόγραμμα πολλαπλής τροφοδοσίας - κανάλι (εάν διατίθεται)

 **[Γλώσσα υπότιτλων]** (λειτουργία DVB) Σας επιτρέπει να επιλέξετε τη γλώσσα στην οποία θα πρέπει να εμφανίζονται οι υπότιτλοι (εάν διατίθεται)

 **[Χαρακτήρες Teletext]** Καθορίζει τη γλώσσα teletext  **[Μενού Ρυθμίσεων] (σελ. 32)**

 **[Γλώσσα Teletext]** (λειτουργία DVB) Σας επιτρέπει να επιλέξετε από εναλλακτικές γλώσσες για teletext (εάν διατίθεται)

 **[MPX]** (Αναλογική λειτουργία) Επιλέγει τη λειτουργία πολυπλεκτικού ήχου (αν υπάρχει)  **[Μενού ήχου] (σελ. 29)**

#### **[Διόρθωση έντασης]**

 Ρυθμίζει την ένταση μεμονωμένου προγράμματος ή λειτουργίας εισόδου

#### **Χρονοδιακόπτης**

 **Γυρίστε αυτόματα την τηλεόραση στην κατάσταση Αναμονής μετά από ένα ορισμένο χρονικό διάστημα**

#### **1 Εμφανίστε το μενού**

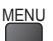

#### **2 Επιλέξτε [Ρυθμίσεις]**

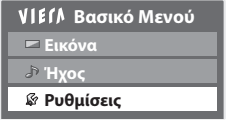

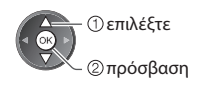

#### **3 Επιλέξτε [Χρονοδιακόπτ. απενεργ] και ρυθμίστε την ώρα**

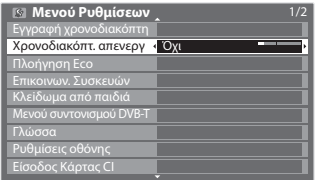

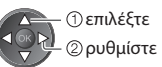

- Για ακύρωση ➡ Ρυθμίστε σε [Όχι] ή απενεργοποιήστε την τηλεόραση.
- Για να επιβεβαιώσετε την απομένουσα ώρα
- **"Εμφανίστε την ένδειξη πληροφοριών" (σελ. 15)**
- Όταν ο υπόλοιπος χρόνος είναι κάτω από 3 λεπτά, η ένδειξη χρόνου αναβοσβήνει στην οθόνη.

#### **Αναλογία**

#### **Αλλαγή της αναλογίας διαστάσεων (μέγεθος εικόνας)**

- ASPECT Απολαύστε μια εικόνα στο καλύτερο δυνατό μέγεθος και διαστάσεις.<br>Γεελ Συνήθως τα προνράμματα έχουν το "Σήμα ελένχου αναλονίας" (σήμα
	- Συνήθως τα προγράμματα έχουν το "Σήμα ελέγχου αναλογίας" (σήμα ευρείας οθόνης, κ.λπ.) και η τηλεόραση επιλέγει αυτόματα την αναλογία διαστάσεων ανάλογα με το "Σήμα ελέγχου αναλογίας" (σελ. 68).

#### **■ Εάν θέλετε να αλλάξετε χειροκίνητα την αναλογία διαστάσεων**

**1 Εμφάνιση λίστας επιλογής αναλογίας 2 Ενώ εμφανίζεται η λίστα,** 

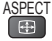

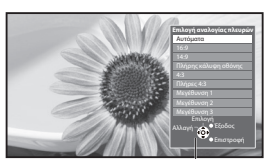

Λίστα επιλογής αναλογίας

**επιλέξτε τη λειτουργία** 

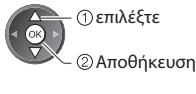

 επιλέξτε • Μπορείτε επίσης να αλλάξετε τη λειτουργία χρησιμοποιώντας μόνο το πλήκτρο ASPECT.

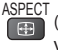

ASPECT (Πιέστε επανειλλημένα μέχρι να φτάσετε στην επιθυμητή λειτουργία)

#### [Αυτόματα]

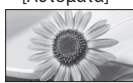

 Επιλέγεται ο καλύτερος λόγος και η εικόνα επεκτείνεται για να γεμίσει την οθόνη. Για λεπτομέρειες  **(σελ. 68)**

 $[16.9]$   $[Πλήρες 4.3]$ 

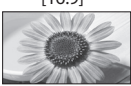

 Εμφανίζει απευθείας την εικόνα σε διαστάσεις 16:9 χωρίς παραμόρφωση (αναμορφισμός).

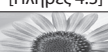

 Εμφανίζει μια εικόνα 4:3 διευρυμένη οριζόντια για να προσαρμόζεται στην οθόνη.

• Μόνο σήμα HD

#### [14:9] [Μεγέθυνση 1]

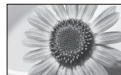

 Εμφανίζει ένα γραμματοκιβώτιο 16:9 ή μία εικόνα 4:3 χωρίς παραμόρφωση.

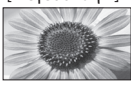

 Εμφανίζει μία 16:9 εικόνα γραμματοκιβωτίου (αναμορφική) πλήρους-οθόνης χωρίς παραμόρφωση.

#### [4:3] [Μεγέθυνση 3]

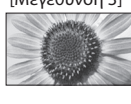

 Εμφανίζει μία 2,35:1 εικόνα γραμματοκιβωτίου (αναμορφική) πλήρους-οθόνης χωρίς παραμόρφωση. Σε κατάσταση 16:9, εμφανίζεται η εικόνα στο μέγιστο μέγεθός της (με μια μικρή μεγέθυνση).

 Εμφανίζει την εικόνα στο κλασσικό 14:9 χωρίς παραμόρφωση.

[Πλήρης

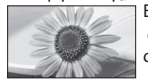

κάλυψη οθόνης] [Μεγέθυνση 2] Εμφανίζει μία 4:3 εικόνα πλήρους-οθόνης. διάταση είναι εμφανής μόνον στις αριστερές και δεξιές άκρες.

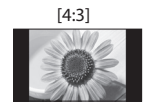

 Εμφανίζει την εικόνα στο κλασσικό 4:3 χωρίς παραμόρφωση.

#### **Σημείωση**

- Η αναλογία είναι ορισμένη στο [16:9] όταν το [Προεπιλογές εικόνας] είναι ρυθμισμένο στο [Λειτουργία Game] στο Μενού Εικόνας.
- Μη διαθέσιμο στην υπηρεσία Teletext.
- Η λειτουργία των διαστάσεων μπορεί να απομνημονεύεται μεμονωμένα για τα σήματα SD (Τυπικής ευκρίνειας) και HD (Υψηλής ευκρίνειας).

#### **Τελευταία προβολή**

#### **Εύκολη αλλαγή σε προηγουμένως προβεβλημένο κανάλι ή τρόπο λειτουργίας εισόδου**

• Πατήστε ξανά για να επιστρέψετε στην παρούσα προβολή.  $\circ$ 

#### **Σημείωση**

LAST VIEW

- Η εναλλαγή καναλιού δεν είναι διαθέσιμη, κατά την διάρκεια της λειτουργίας Εγγραφή χρονοδιακόπτη ή Απευθείας Εγγραφή από TV είναι σε εξέλιξη.
- παρακολούθηση ενός καναλιού ή μιας λειτουργίας εισόδου διάρκειας μικρότερης των 10 δευτ. δεν θεωρείται ως προηγούμενη προβολή.

# **Χρήση Οδηγού Προγράμματος**

 Ο Οδηγός Προγράμματος - Ηλεκτρονικός Οδηγός Προγράμματος (EPG) παραθέτει επί της οθόνης λίστα των προγραμμάτων που μεταδίδονται επί του παρόντος όπως και τις μελλοντικές εκπομπές για τις επόμενες επτά ημέρες (ανάλογα με τους φορείς τηλεοπτικών μεταδόσεων).

- λειτουργία αυτή ποικίλλει ανάλογα με τη χώρα που επιλέξατε (σελ. 12).
- Η εισαγωγή του ταχυδρομικού κωδικού ή η ενημέρωση μπορεί να απαιτείται για την χρήση του συστήματος GUIDE Plus+ ανάλογα με τη χώρα που επιλέγετε. **"Προβολή διαφήμισης" (σελ. 19)**
- Το επίγειο ψηφιακό τηλεοπτικό σήμα DVB-T και τα Αναλογικά κανάλια εμφανίζονται στην ίδια οθόνη οδηγού προγράμματος. [D] σημαίνει πρόγραμμα DVB-T και [A] σημαίνει Αναλογικό κανάλι. Δεν θα υπάρξουν καταχωρήσεις προγράμματος για τα Αναλογικά κανάλια.
- Όταν η τηλεόραση ενεργοποιηθεί για πρώτη φορά ή η τηλεόραση απενεργοποιηθεί για διάστημα μεγαλύτερο από μία εβδομάδα, ενδέχεται να καθυστερήσει η πλήρης εμφάνιση του Οδηγού Προγράμματος.

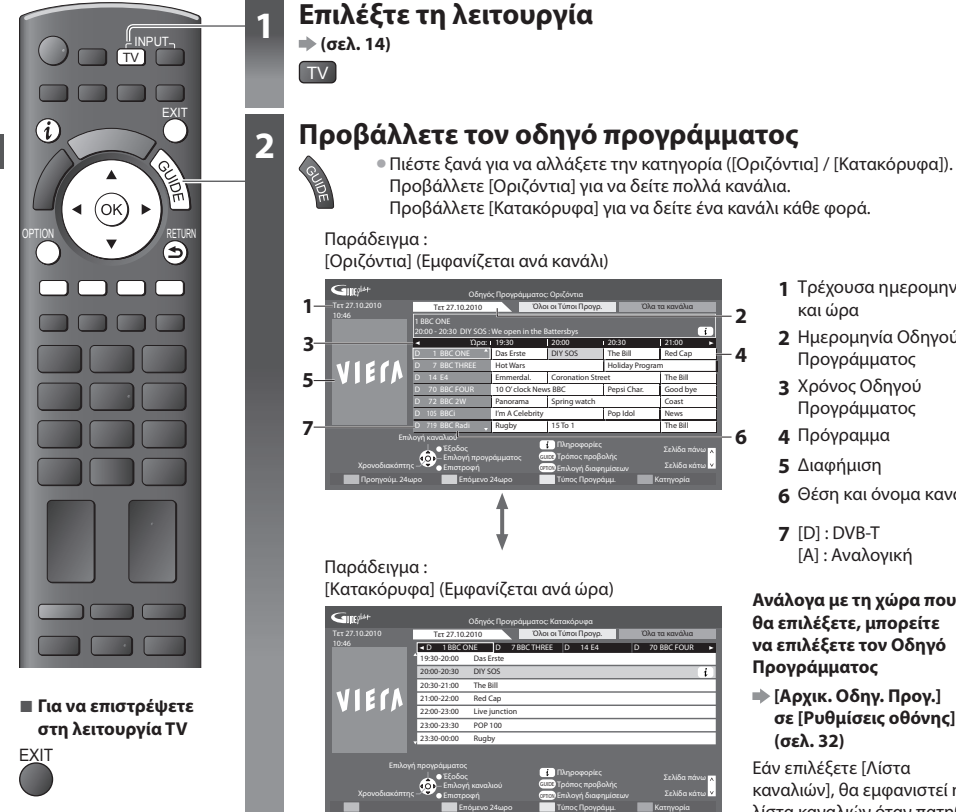

- **1** Τρέχουσα ημερομηνία και ώρα
- **2** Ημερομηνία Οδηγού Προγράμματος
- **3** Χρόνος Οδηγού Προγράμματος
- **4** Πρόγραμμα
- **5** Διαφήμιση
- **6** Θέση και όνομα καναλιού
- **7** [D] : DVB-T
	- [A] : Αναλογική

#### **Ανάλογα με τη χώρα που θα επιλέξετε, μπορείτε να επιλέξετε τον Οδηγό Προγράμματος**

 **[Αρχικ. Οδηγ. Προγ.] σε [Ρυθμίσεις οθόνης] (σελ. 32)**

 Εάν επιλέξετε [Λίστα καναλιών], θα εμφανιστεί η λίστα καναλιών όταν πατηθεί το κουμπί GUIDE.

#### **■ Για να παρακολουθήσετε το πρόγραμμα**

 **1 Επιλέξτε το τρέχον πρόγραμμα ή κανάλι**

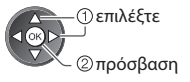

 **2 Επιλέξτε [Επιλογή & Έξοδος]** (λειτουργία DVB)

 Das Erste 19:30- 20:00 Επιλογή & Έξοδος Εγγραφή χρονοδιακόπτη

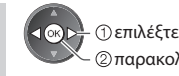

παρακολούθηση

• Για να χρησιμοποιήσετε την Εγγραφή χρονοδιακόπτη **(σελ. 20)**

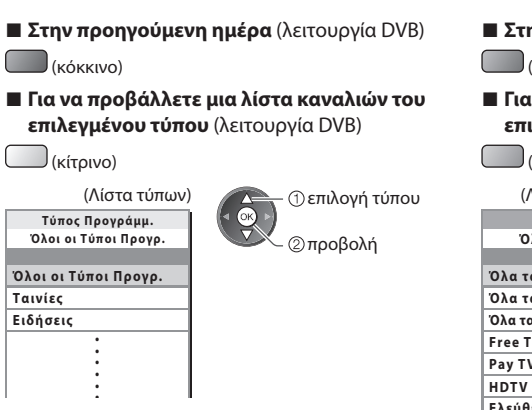

#### **■ Στην επόμενη ημέρα** (λειτουργία DVB)

(πράσινο)

**■ Για να προβάλλετε μία λίστα καναλιών από την επιλεγμένη κατηγορία**

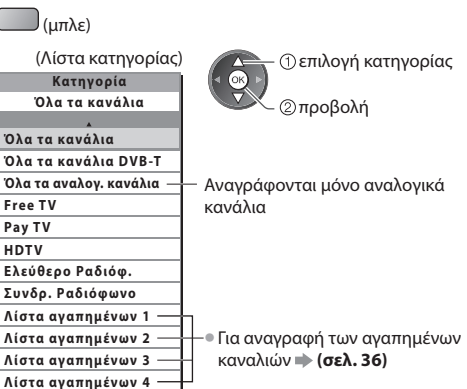

#### **Άλλες χρήσιμες λειτουργίες**

#### **Προβολή λεπτομερειών του προγράμματος (Λειτουργία DVB)**

#### **1 Επιλογή προγράμματος 2 Προβολή λεπτομερειών**

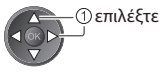

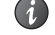

• Πιέστε ξανά για επιστροφή στον Οδηγό Προγράμματος.

#### **Προβολή διαφήμισης**

#### **Ανάλογα με τη χώρα που επιλέγετε, αυτή η τηλεόραση υποστηρίζει το σύστημα GUIDE Plus+ σε DVB-T ή Αναλογική λειτουργία**

Απαιτείται η καταχώρηση ή ενημέρωση του ταχυδρομικού κώδικα. Ακολουθήστε τις οδηγίες του μηνύματος.

- Επίσης, μπορείτε να καθορίσετε τις ρυθμίσεις χειροκίνητα από το Μενού Ρυθμίσεων  **[Ενημέρωση] / [Ταχυδρομικός Κώδικας] σε [Ρυθμίσεις GUIDE Plus+] (σελ. 33)**
- Εισάγετε τον ταχυδρομικό κώδικά σας όταν χρησιμοποιείτε αυτή τη λειτουργία για πρώτη φορά. Εάν καταχωρήσετε εσφαλμένο ταχυδρομικό κώδικα για την περιοχή σας, ή δεν καταχωρηθεί κανένας ταχυδρομικός κώδικας, ενδέχεται οι διαφημίσεις να μην εμφανίζονται σωστά.

#### **Εμφάνιση πληροφοριών διαφήμισης**

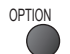

- OPTION Για να εμφανίσετε την πιο πρόσφατη διαφήμιση
	- **[Ενημέρωση] σε [Ρυθμίσεις GUIDE Plus+] (σελ. 33)**

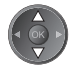

**■ Για να αλλάξετε διαφημίσεις ■ Για να επιστρέψετε στον Οδηγό Προγράμματος**

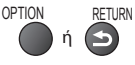

#### **Σημείωση**

• Για να ενημερώνονται συνεχώς οι πληροφορίες, η τηλεόραση πρέπει να παραμείνει σε λειτουργία αναμονής.

#### **Εγγραφή Χρονοδιακόπτη (Λειτουργία DVB)**

 Η λειτουργία Προγραμματισμός Χρονοδιακόπτη είναι ένα χρονόμετρο για να υπενθυμίζει την παρακολούθηση ή την εγγραφή ενός προγράμματος από την εξωτερική συσκευή εγγραφής.

#### **1 Επιλογή επικείμενου προγράμματος 2 Επιλέξτε τη λειτουργία ([Εξωτερ. Rec] ή [Υπενθύμιση])**

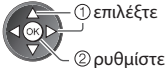

επιλέξτε

 Η LED θα ανάψει στο πορτοκαλί χρώμα εάν οριστεί ο Προγραμματισμός Χρονοδιακόπτη. (Η LED θα αναβοσβήνει στο πορτοκαλί χρώμα όταν ο Προγραμματισμός Χρονοδιακόπτη βρίσκεται σε εξέλιξη.)

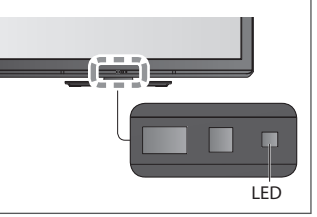

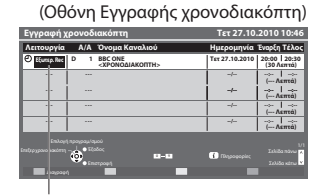

#### **[Εξωτερ. Rec] :**

 για την εγγραφή του προγράμματος στην εξωτερική συσκευή εγγραφής Όταν επέλθει η ώρα έναρξης, το κανάλι θα ενεργοποιηθεί αυτόματα και θα παράγονται σήματα βίντεο και ήχου. 2 λεπτά πριν από το χρόνο έναρξης, θα εμφανιστεί ένα μήνυμα υπενθύμισης εφόσον παρακολουθείτε τηλεόραση.

 Αποθήκευση επιλέξτε

#### **[Υπενθύμιση] :**

 για την υπενθύμιση της παρακολούθησης ενός προγράμματος Όταν παρακολουθείτε τηλεόραση, ένα μήνυμα υπενθύμισης εμφανίζεται 2 λεπτά πριν από το χρόνο έναρξης. Πατήστε το κουμπί ΟΚ για να μεταβείτε στο προγραμματισμένο κανάλι.

#### **■ Για να επιστρέψετε στον Οδηγό Προγράμματος**

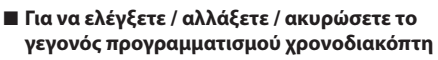

 **"Εγγραφή χρονοδιακόπτη" (σελ. 41 - 43)**

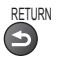

**■ Εάν επιλέξετε το τρέχον πρόγραμμα**

 Θα εμφανιστεί μια οθόνη επιβεβαίωσης για το αν επιθυμείτε να το παρακολουθήσετε ή να το εγγράψετε. Επιλέξτε [Εγγραφή χρονοδιακόπτη] και ορίστε [Εξωτερ. Rec] για την εγγραφή από τη στιγμή που θα ολοκληρώσετε το γεγονός της λειτουργίας Προγραμματισμού Χρονοδιακόπτη.

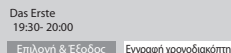

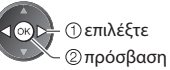

#### **Σημείωση**

- Αυτή η δυνατότητα δεν είναι διαθέσιμη στην Αναλογική λειτουργία.
- Η Εγγραφή χρονοδιακόπτη δεν λειτουργεί κανονικά εάν η τηλεόραση δεν αποκτήσει τα σωστά δεδομένα του χρόνου από το σήμα της τηλεόρασης.
- Δεν μπορεί να επιλεγεί άλλο κανάλι όταν η λειτουργία Εγγραφή χρονοδιακόπτη βρίσκεται σε εξέλιξη.
- Κατά την εγγραφή προγραμμάτων σε εξωτερικές συσκευές εγγραφής, φροντίστε να κάνετε τις κατάλληλες ρυθμίσεις στη συσκευή εγγραφής που συνδέεται με την τηλεόραση.

 Αν μια συμβατή συσκευή αντιγραφής με Q-Link, VIERA Link ή παρόμοιας τεχνολογίας είναι συνδεδεμένη με τηλεόραση (σελ. 59, 60) και το [Ρυθμίσεις επικοινωνίας μεταξύ συσκευών] (σελ. 30) έχουν ολοκληρωθεί, δεν απαιτείται καμία ρύθμιση της συσκευής αντιγραφής. Διαβάστε επίσης το εγχειρίδιο της συσκευής εγγραφής.

### **Προβολή Teletext**

 Οι υπηρεσίες teletext είναι πληροφορίες κειμένου που παρέχονται από τους φορείς τηλεοπτικών μεταδόσεων. Οι λειτουργίες ενδέχεται να διαφέρουν ανάλογα με τους φορείς τηλεοπτικών μεταδόσεων.

#### **Τι είναι η λειτουργία FLOF (FASTEXT)?**

 Στη λειτουργία FLOF, υπάρχουν τέσσερα θέματα διαφορετικού χρώματος στο κάτω μέρος της οθόνης. Για να αποκτήσετε περισσότερες πληροφορίες για καθένα από αυτά τα θέματα, πιέστε το πλήκτρο με το ανάλογο χρώμα. Αυτή η δυνατότητα διευκολύνει τη γρήγορη πρόσβαση σε πληροφορίες σχετικά με τα εμφανιζόμενα θέματα.

#### **Τι είναι η λειτουργία TOP?** (σε περίπτωση μετάδοσης κειμένου TOP)

 Το TOP είναι μια ιδιαίτερη βελτίωση της υπηρεσίας τυπικού teletext που έχει σαν αποτέλεσμα την απλούστερη αναζήτηση και την αποτελεσματική καθοδήγηση.

• Γρήγορη επισκόπηση των διαθέσιμων πληροφοριών teletext

- Απλή στη χρήση επιλογή, βήμα-προς-βήμα, του θέματος
- Πληροφορίες κατάστασης σελίδας στο κάτω μέρος της οθόνης

Διαθέσιμη σελίδα πάνω / κάτω

Για να επιλέξετε από τα θεματικά μπλοκ

(κόκκινο) (πράσινο)

(μπλε)

 Για να επιλέξετε το επόμενο θέμα εντός του θεματικού μπλοκ (Μετά από το τελευταίο θέμα, μεταβαίνει στο επόμενο θεματικό μπλοκ.)

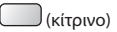

#### **Τι είναι η λειτουργία Κατάλογος?**

 Στη λειτουργία Κατάλογος, υπάρχουν τέσσερις αριθμοί σελίδων διαφορετικού χρώματος στο κάτω μέρος της οθόνης. Καθένας από αυτούς τους αριθμούς μπορεί να τροποποιηθεί και να αποθηκευτεί στη μνήμη της τηλεόρασης. **"Αποθήκευση συχνά προβαλλόμενων σελίδων" (σελ. 22)**

#### **■ Για να αλλάξετε λειτουργία**

#### **[Teletext] στο Μενού Ρυθμίσεων (σελ. 32)**

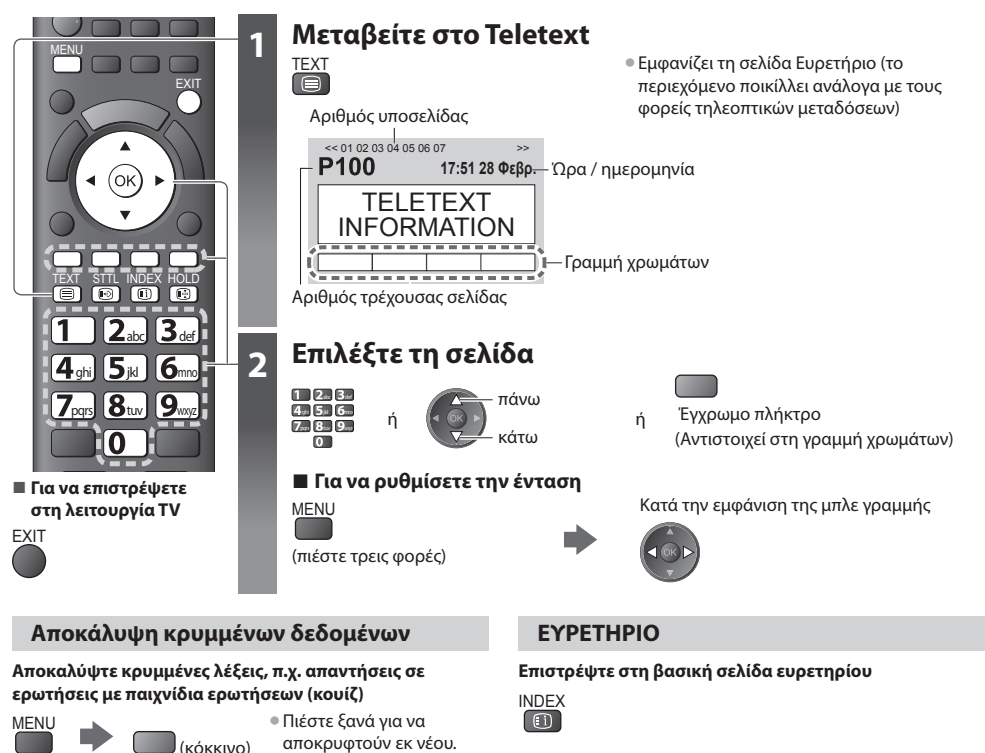

#### **Ανάκληση αγαπημένης σελίδας**

#### **Προβάλλετε μια αποθηκευμένη αγαπημένη σελίδα**

Ανακαλέστε τη σελίδα που έχει αποθηκευτεί στο μπλε πλήκτρο (λειτουργία Κατάλογος).

HOLD • Πιέστε ξανά για να συνεχίσετε.

 **Διακόψτε την αυτόματη ενημέρωση**

(Εάν επιθυμείτε το πάγωμα της τρέχουσας σελίδας χωρίς την πραγματοποίηση ενημέρωσης)

 **ΠΑΓΩΜΑ**

STTL • Η εργοστασιακή ρύθμιση είναι "P103".

#### **ΠΛΗΡΗΣ / ΠΑΝΩ ΜΕΡΟΣ / ΚΑΤΩ ΜΕΡΟΣ**

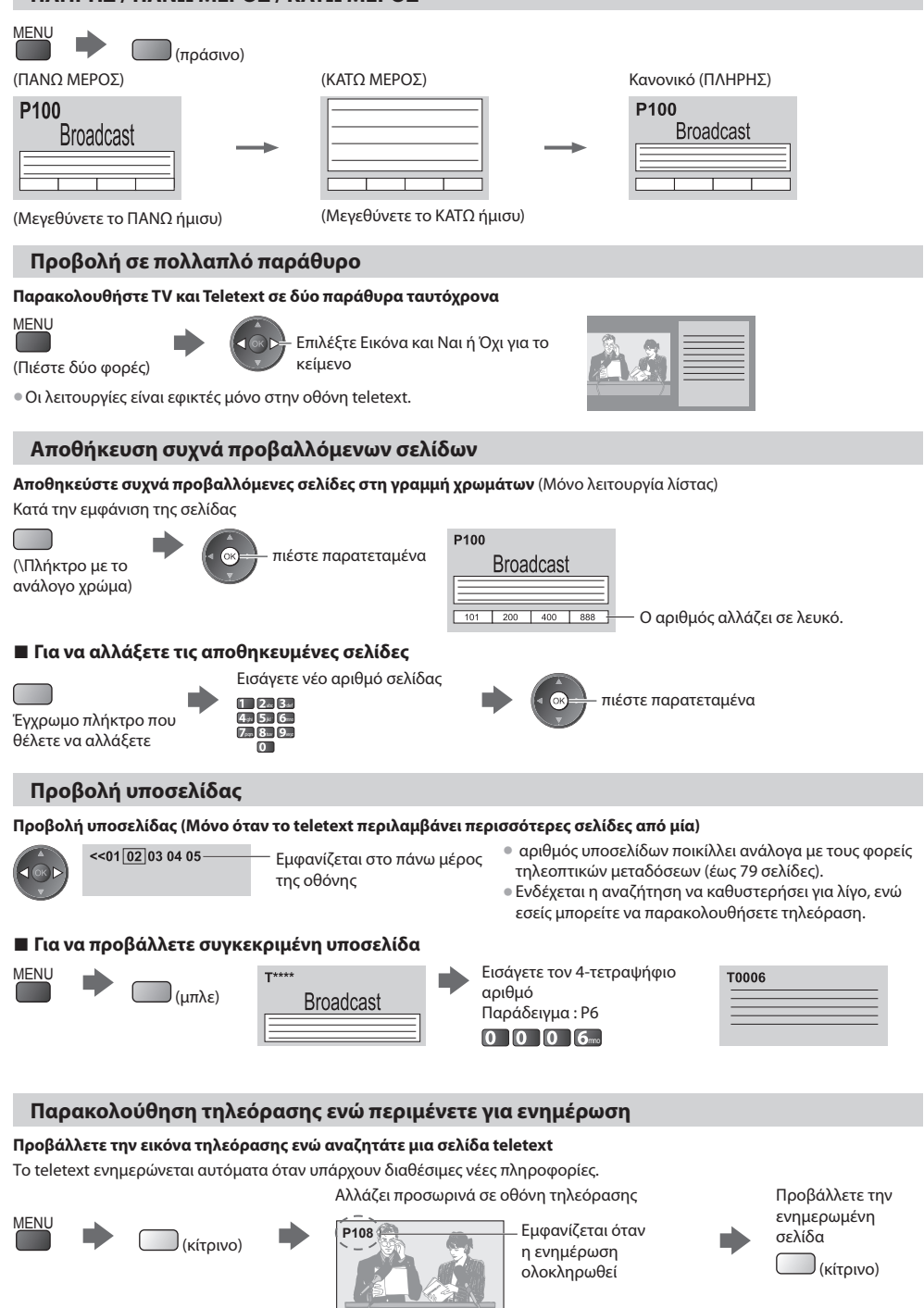

(Δεν μπορείτε να αλλάξετε πρόγραμμα.)

**22** • Η σελίδα ειδήσεων παρέχει λειτουργία που υποδεικνύει την άφιξη πρόσφατων ειδήσεων ("Σύντομο δελτίο ειδήσεων").

 **Προβολή Teletext**

*<u><b>Προβολή Teletext</u>* 

# **Προβολή εξωτερικών εισόδων**

 Συνδέστε τον εξωτερικό εξοπλισμό (Βίντεο, εξοπλισμό DVD, κ.λπ.) στην τηλεόρασή σας και μπορείτε να παρακολουθήσετε μέσω της εισόδου.

• Για να συνδέσετε τον εξοπλισμό **(σελ. 10, 11, 66, 67)**

EXIT

INPUT TV AV

 $-$ SD CARD

TEXT STTL INDEX HOLD

15 ikl i  $\mathbf{g}_{\text{\tiny{tun}}}$ 19

O

abc **def** 

TV

 $\blacksquare$ Panasonic

**■ Για να επιστρέψετε στη λειτουργία TV**

TV

 $\overline{\circ}$ ৰ

 $\overline{v}$ 

 $\overline{\phantom{a}}$ 

 $\overline{\phantom{a}}$ 

OPTION

¢

 Μπορείτε να χρησιμοποιήσετε το τηλεχειριστήριο για την εκτέλεση ορισμένων λειτουργιών επιλεγμένων εξωτερικών συσκευών της. **"Λειτουργία του εξοπλισμού με το τηλεχειριστήριο της τηλεόρασης" (σελ. 24)**

### **1 Ενεργοποιήστε την τηλεόραση**

#### **Όταν η σύνδεση πραγματοποιείται μέσω SCART, όπως στο παράδειγμα 2 ή 3 (σελ. 10, 11)**

Λαμβάνει αυτόματα τα σήματα εισόδου, όταν αρχίζει η αναπαραγωγή

- Τα σήματα εισόδου αναγνωρίζονται αυτόματα από το τερματικό SCART (ακίδα 8).
- Η λειτουργία αυτή διατίθεται επίσης για συνδέσεις HDMI (σελ. 66).

#### **Εάν η λειτουργία εισόδου δεν επιλεχθεί αυτόματα**

Εκτελέστε τα βήματα **2** και **3**

• Ελέγξτε τη διαμόρφωση του εξοπλισμού.

#### **2 Εμφανίστε το μενού επιλογής εισόδου** AV

#### **3 Επιλέξτε τη λειτουργία της εισόδου όπου είναι συνδεδεμένος ο εξοπλισμός**

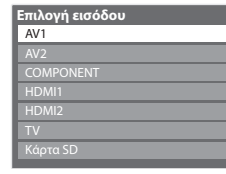

 επιλέξτε παρακολούθηση

• Επίσης, μπορείτε να επιλέξετε τη λειτουργία χρησιμοποιώντας το πλήκτρο AV στο τηλεχειριστήριο ή στο πλαϊνό πλαίσιο της τηλεόρασης (εκτός από τη λειτουργία [Κάρτα SD]).

Πιέστε το πλήκτρο επανειλημμένα, έως ότου επιλεχθεί η επιθυμητή είσοδος.

- [Κάρτα SD] : Μεταβαίνει στο Media Player **"Χρήση Media Player" (σελ. 49)**
- Μπορείτε να προσδιορίσετε ή να παραλείψετε κάθε λειτουργία εισόδου (εκτός από τη λειτουργία [Κάρτα SD]). **"Ονομασίες εισόδων" (σελ. 45)**
- Οι είσοδοι που παραλείφθηκαν δεν θα εμφανιστούν όταν πιέσετε το πλήκτρο AV.

### **4 Προβολή**

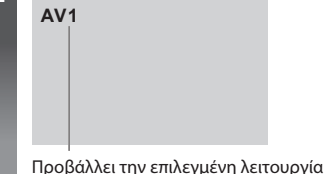

### **Σημείωση**

- Εάν ο εξωτερικός εξοπλισμός διαθέτει λειτουργία ρύθμισης αναλογίας, ρυθμίστε τη σε "16:9".
- Για λεπτομέρειες, ανατρέξτε στο εγχειρίδιο του εξοπλισμού ή απευθυνθείτε στον τοπικό σας αντιπρόσωπο.

#### **Λειτουργία του εξοπλισμού με το τηλεχειριστήριο της τηλεόρασης**

 Ο χειρισμός του εξοπλισμού Panasonic που είναι συνδεδεμένος με την τηλεόραση μπορεί να γίνει απευθείας με τα πλήκτρα που βρίσκονται στο κάτω μέρος αυτού του τηλεχειριστηρίου τηλεόρασης.

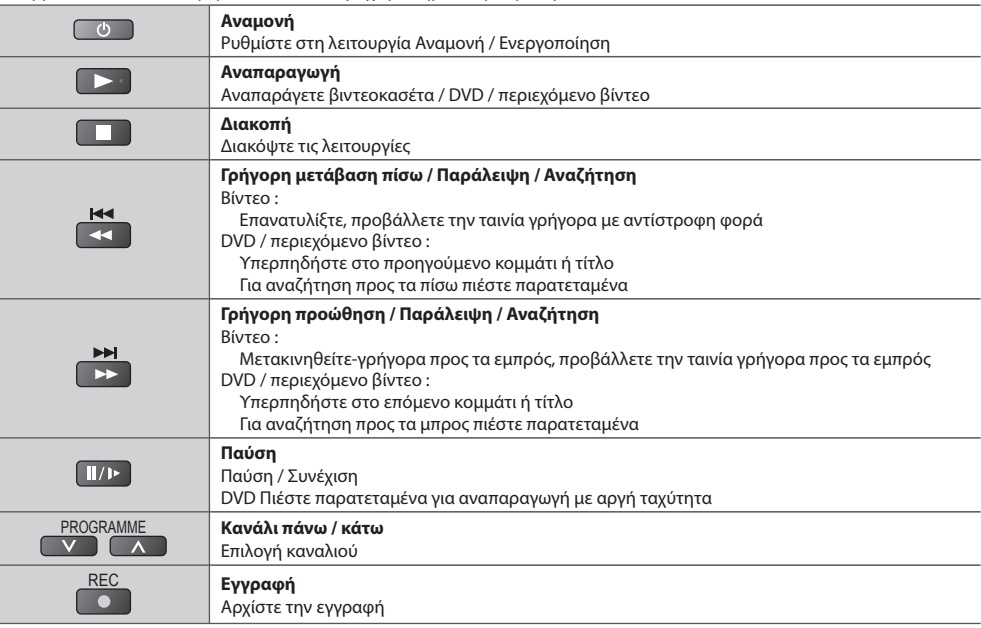

#### **Τρόπος αλλαγής του κωδικού για τον τύπο του εξοπλισμού**

Κάθε τύπος εξοπλισμού Panasonic έχει το δικό του κωδικό τηλεχειρισμού.

Œ

Παρακαλούμε να αλλάξετε τον κωδικό ανάλογα με τον εξοπλισμό που θέλετε να θέσετε σε λειτουργία.

 Αν λειτουργήσετε τον συνδεδεμένο εξοπλισμό σε λειτουργία Βίντεο του Media Player (σελ. 54) ή σε VIERA Link (σελ. 63), επιλέξτε τον κωδικό "73".

#### **Πιέστε παρατεταμένα κατά τη διάρκεια των ακόλουθων λειτουργιών**

 Εισάγετε τον κατάλληλο κωδικό, ανατρέξτε στον πίνακα παρακάτω

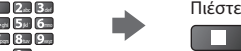

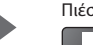

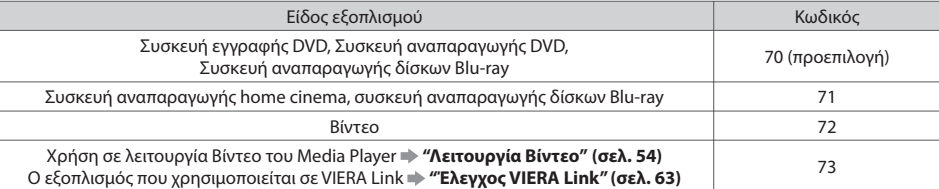

#### **Σημείωση**

• Επιβεβαιώστε εάν το τηλεχειριστήριο λειτουργεί σωστά μετά από την αλλαγή του κωδικού.

• Σε περίπτωση αντικατάστασης των μπαταριών, μπορεί να πραγματοποιηθεί επαναφορά των κωδικών στις προεπιλεγμένες τιμές.

• Ορισμένες λειτουργίες ενδέχεται να μην είναι εφικτές σε ορισμένα μοντέλα εξοπλισμού.

# **Τρόπος χρήσης VIERA TOOLS**

Μπορείτε εύκολα να αποκτήσετε πρόσβαση σε κάποια ειδικά χαρακτηριστικά με τη λειτουργία VIERA TOOLS.

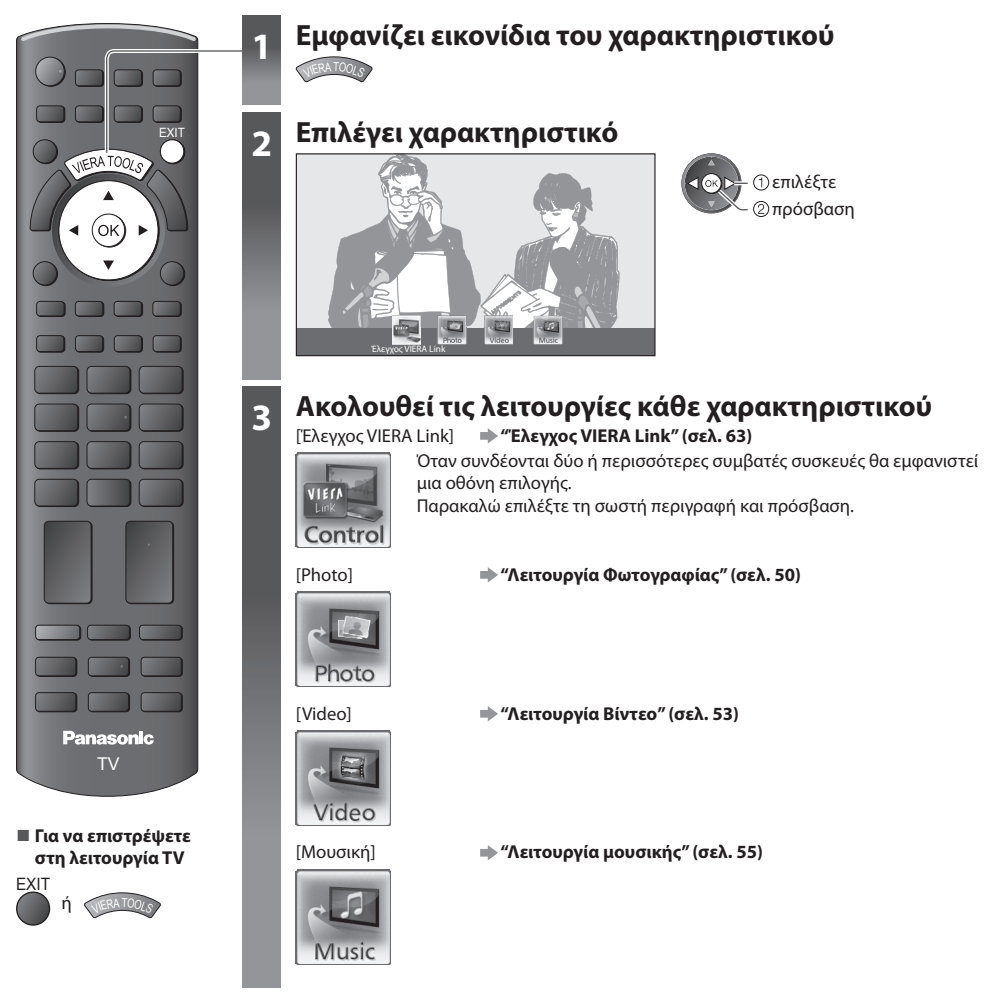

#### **Σημείωση**

• Εάν δεν είναι διαθέσιμο το επιλεγμένο χαρακτηριστικό, μπορεί να προβληθεί η επίδειξη του τρόπου χρήσης του. Πατήστε το κουμπί ΟΚ για να προβληθεί η επίδειξη αφότου επιλέξετε το χαρακτηριστικό που δεν είναι διαθέσιμο.

# **Τρόπος χρήσης λειτουργιών μενού**

Διάφορα μενού σάς επιτρέπουν να καθορίσετε τις ρυθμίσεις για εικόνα, ήχο και άλλες λειτουργίες.

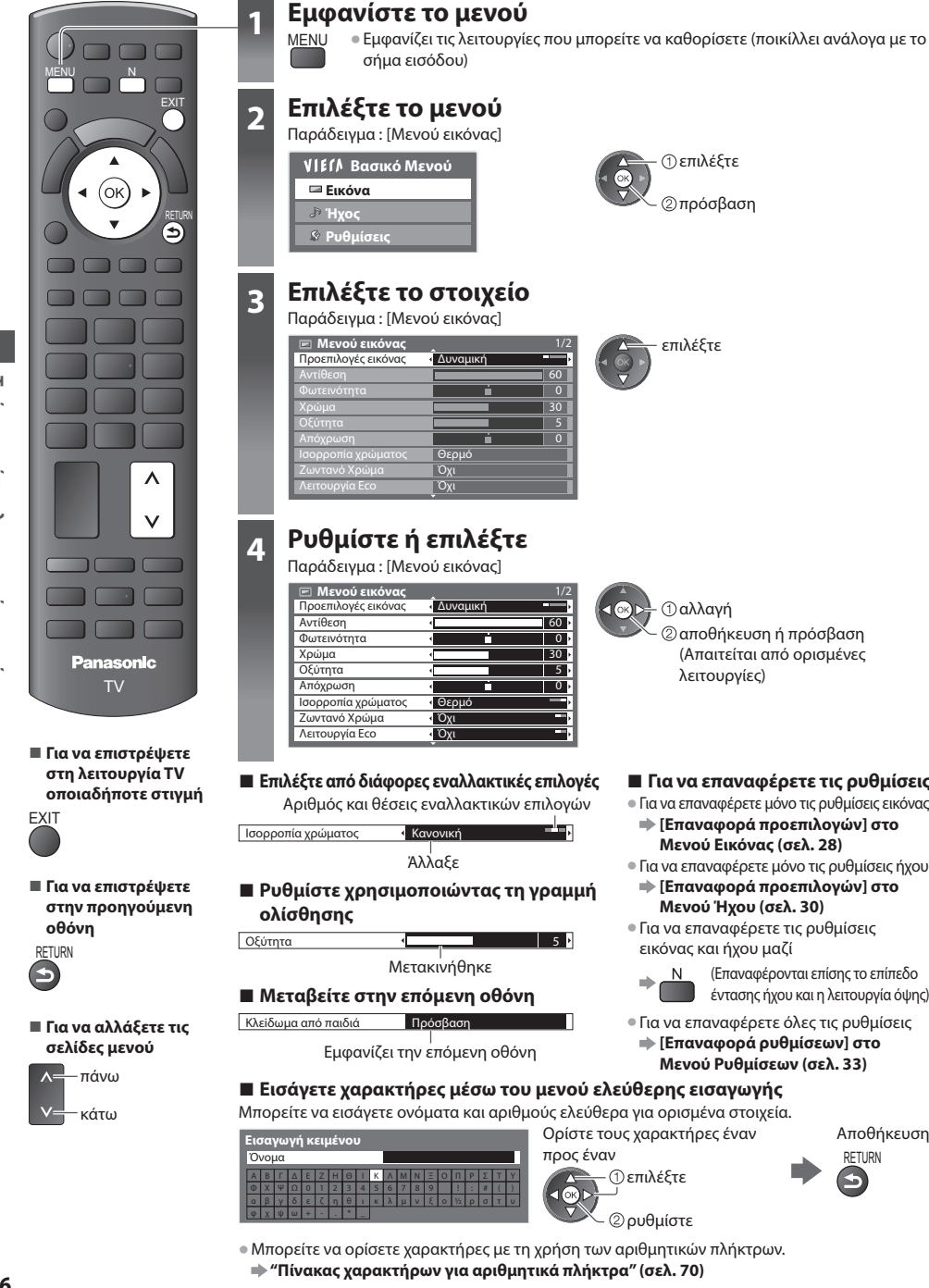

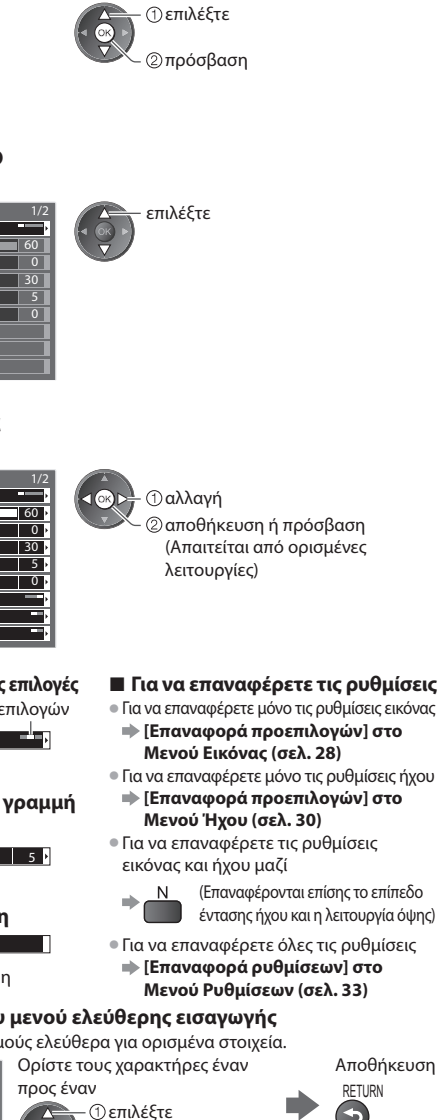

ρυθμίστε

• Μπορείτε να ορίσετε χαρακτήρες με τη χρήση των αριθμητικών πλήκτρων.  **"Πίνακας χαρακτήρων για αριθμητικά πλήκτρα" (σελ. 70)**

#### **Λίστα Μενού**

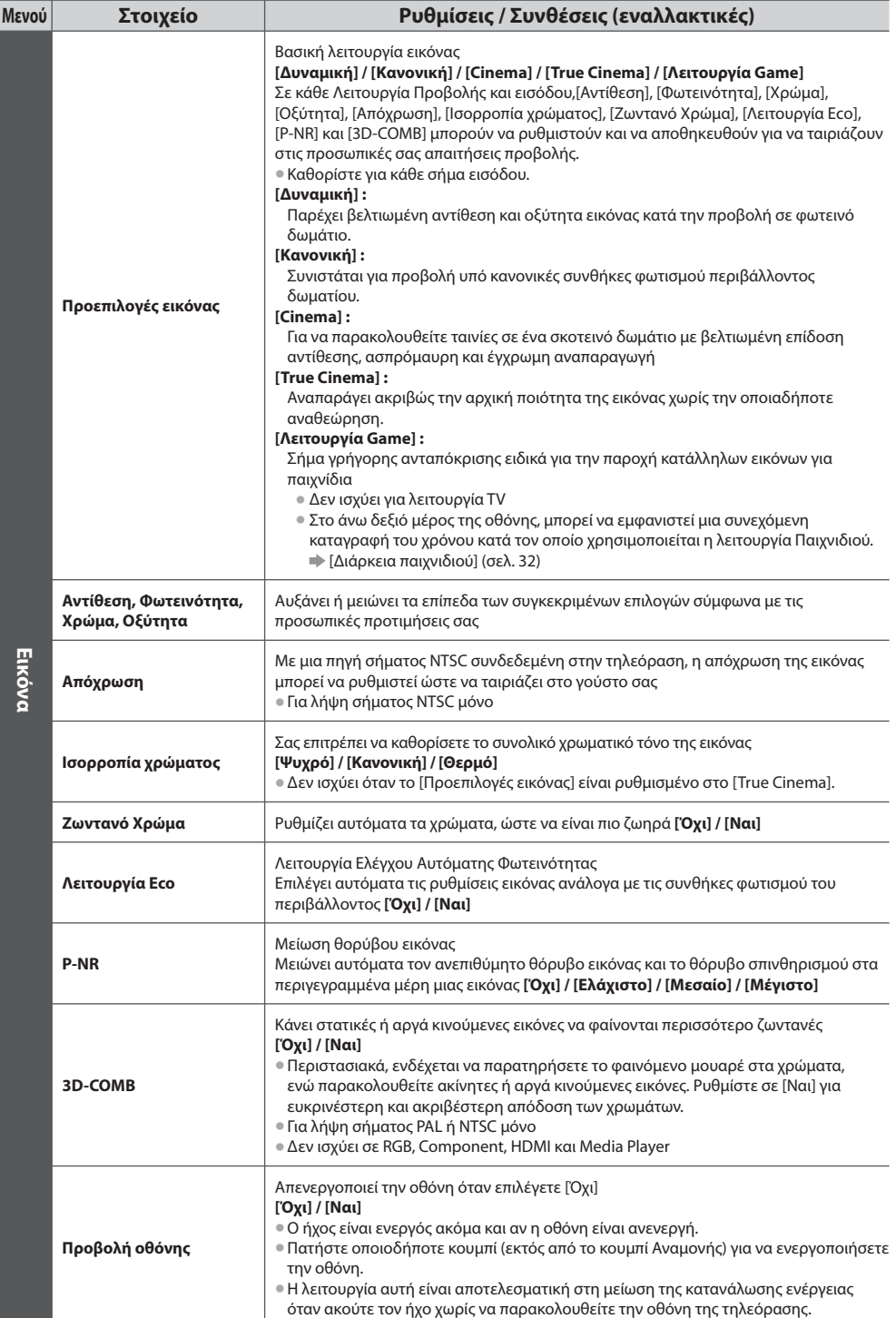

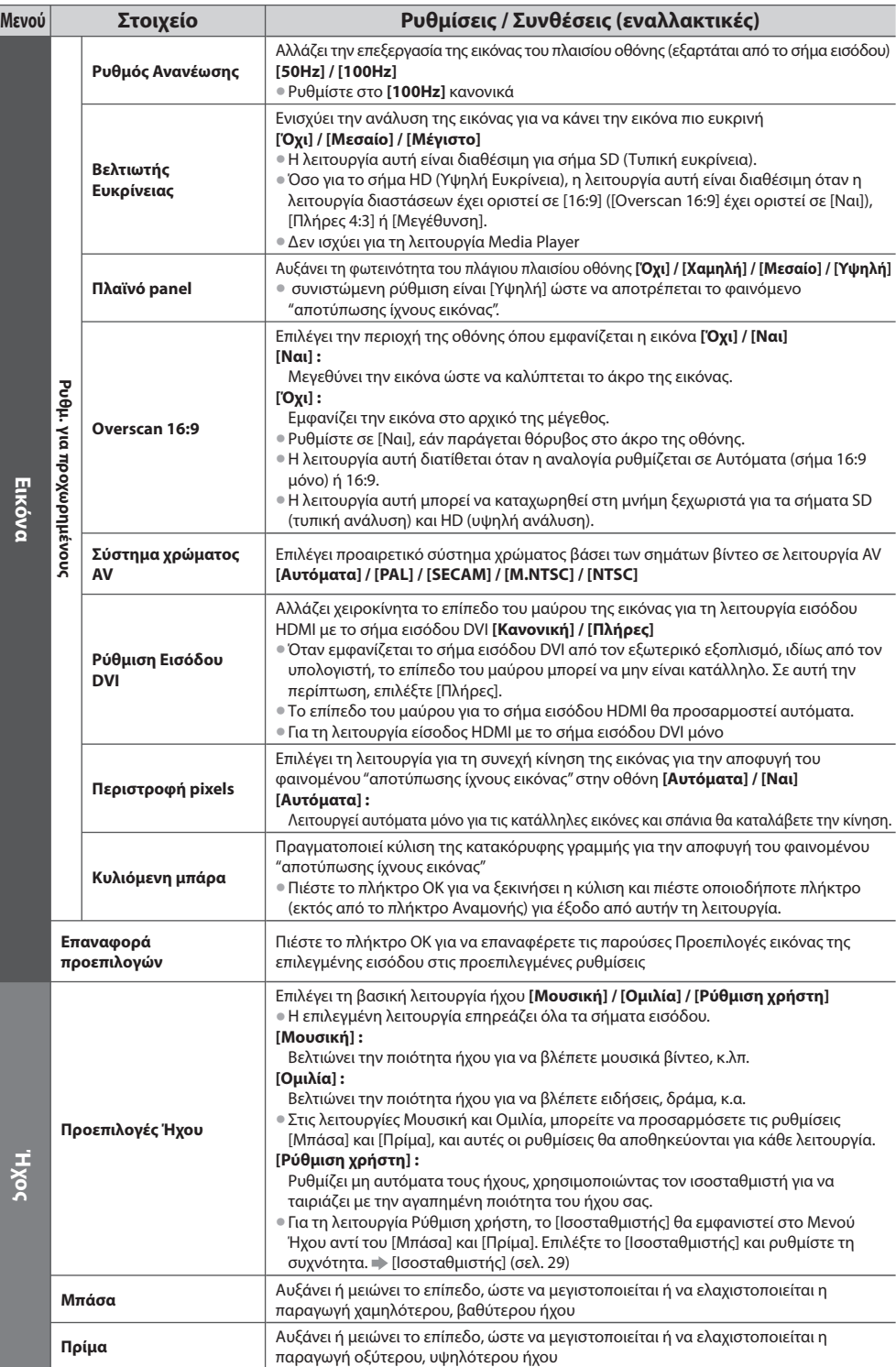

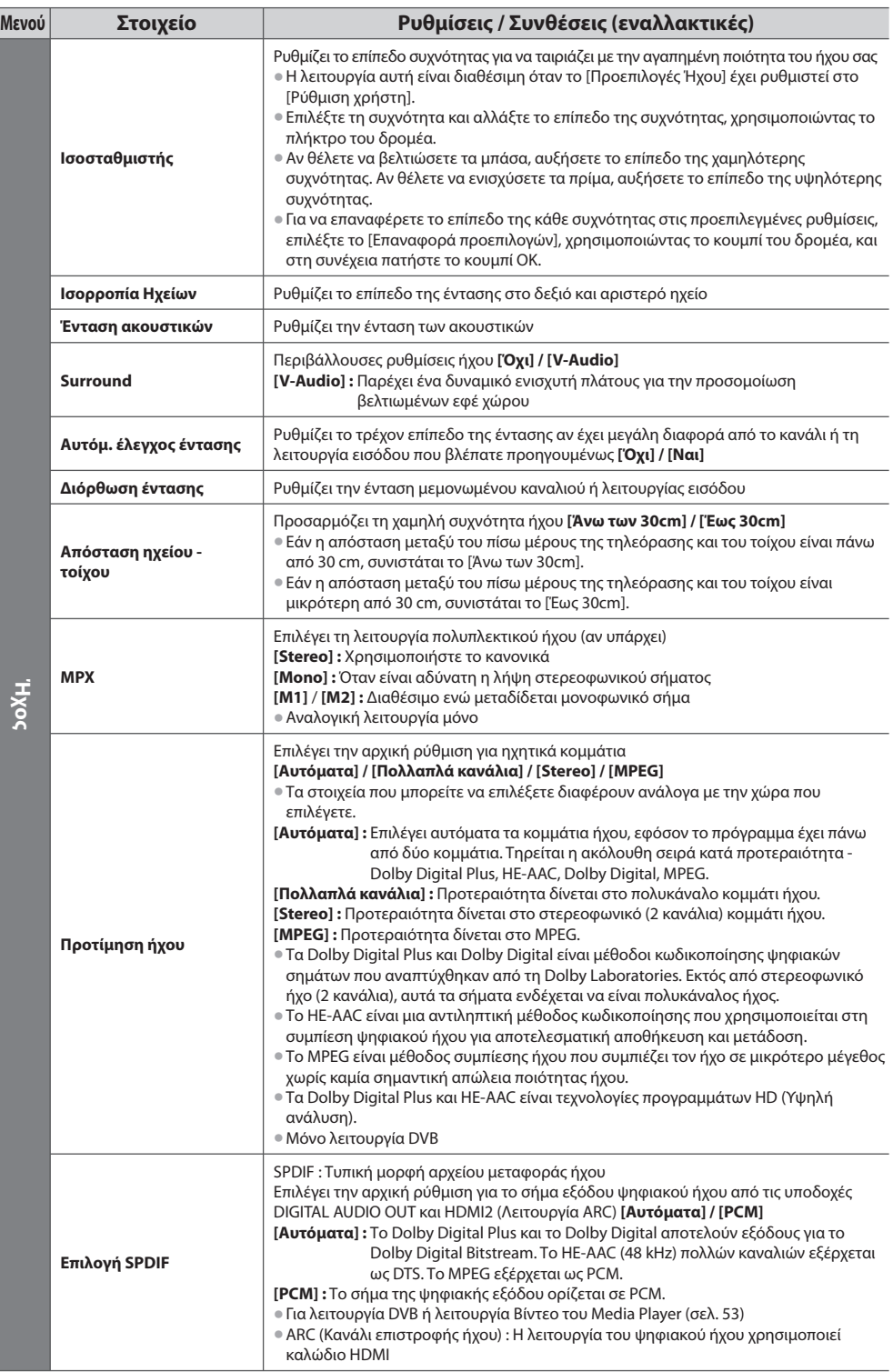

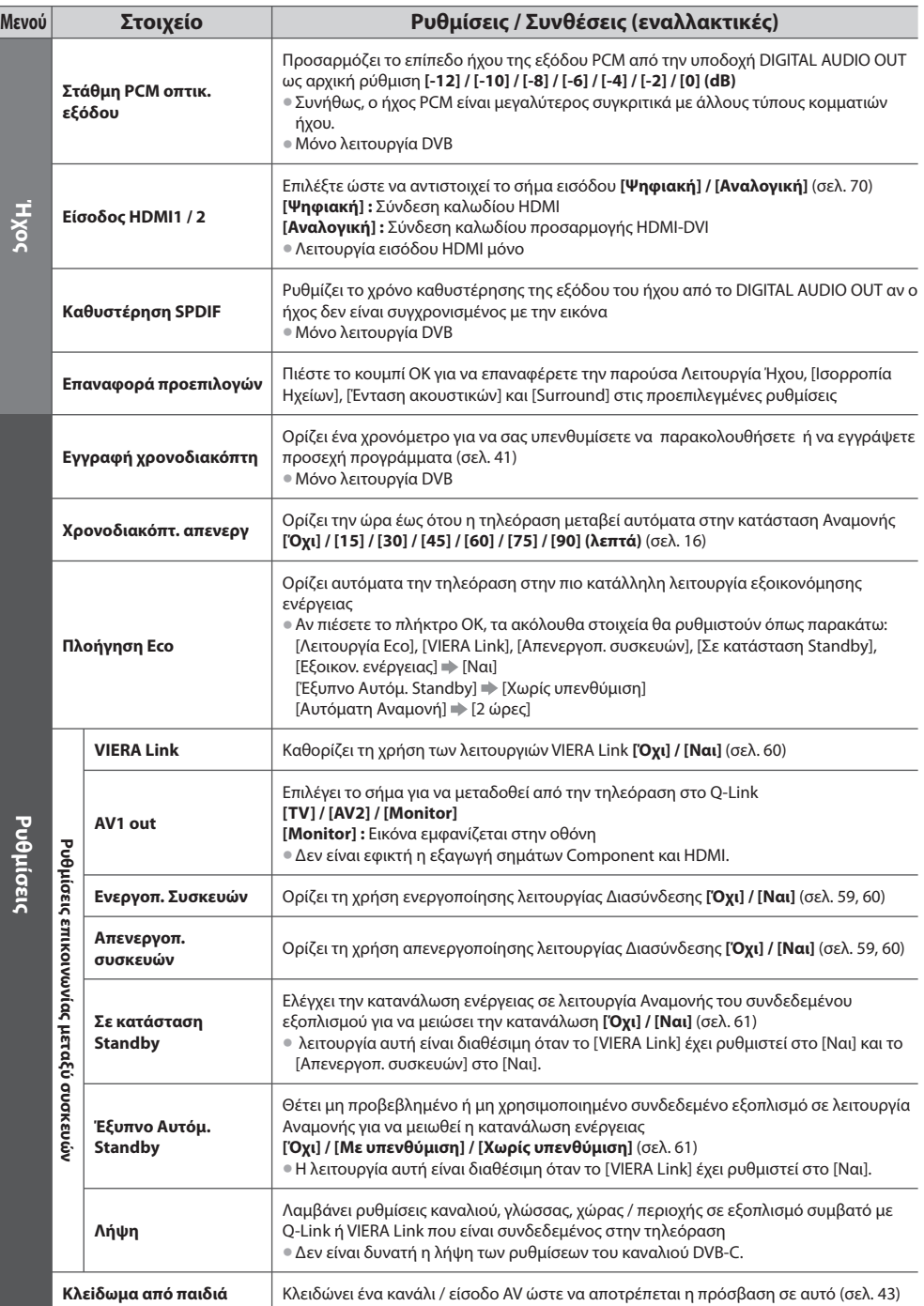

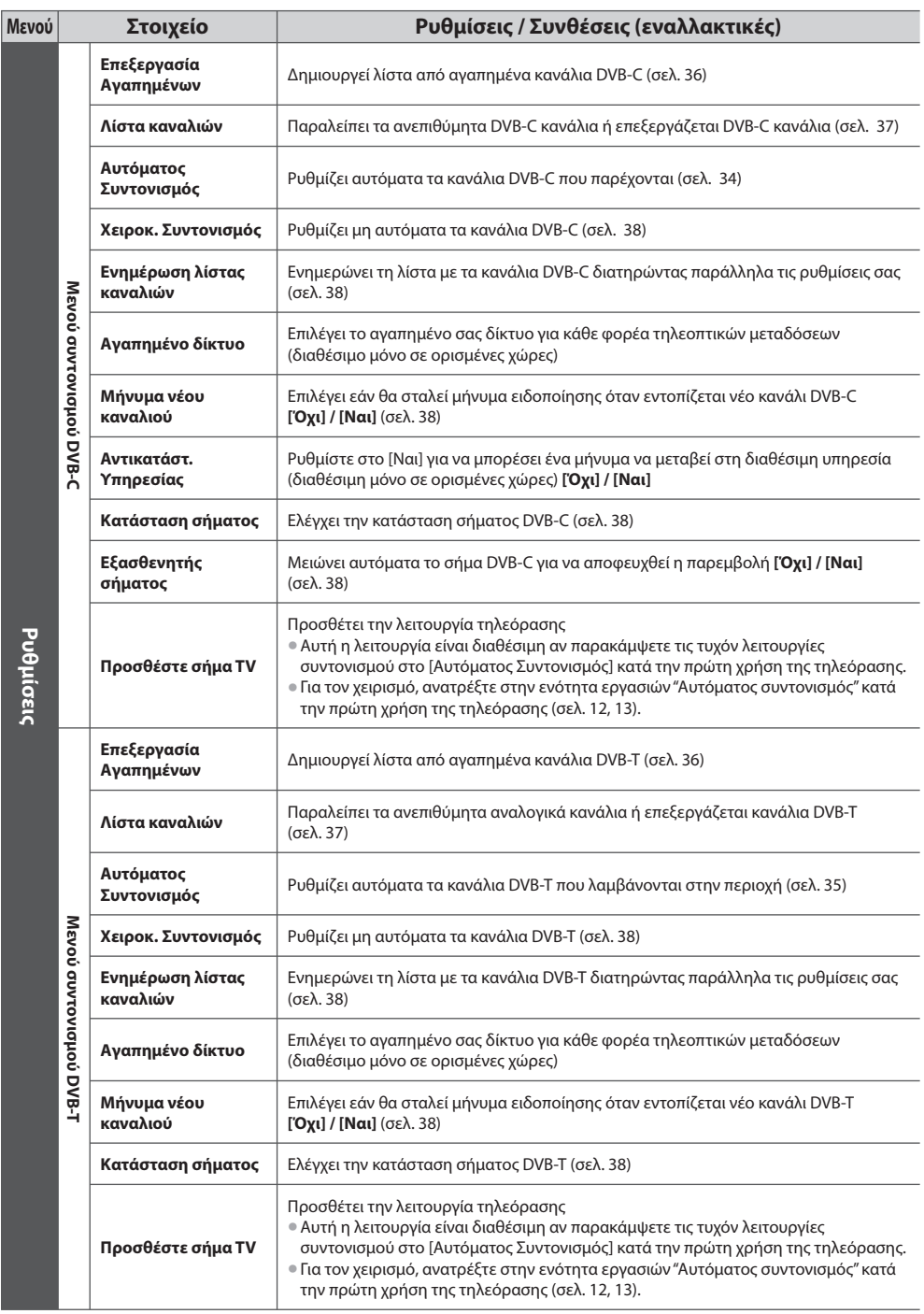

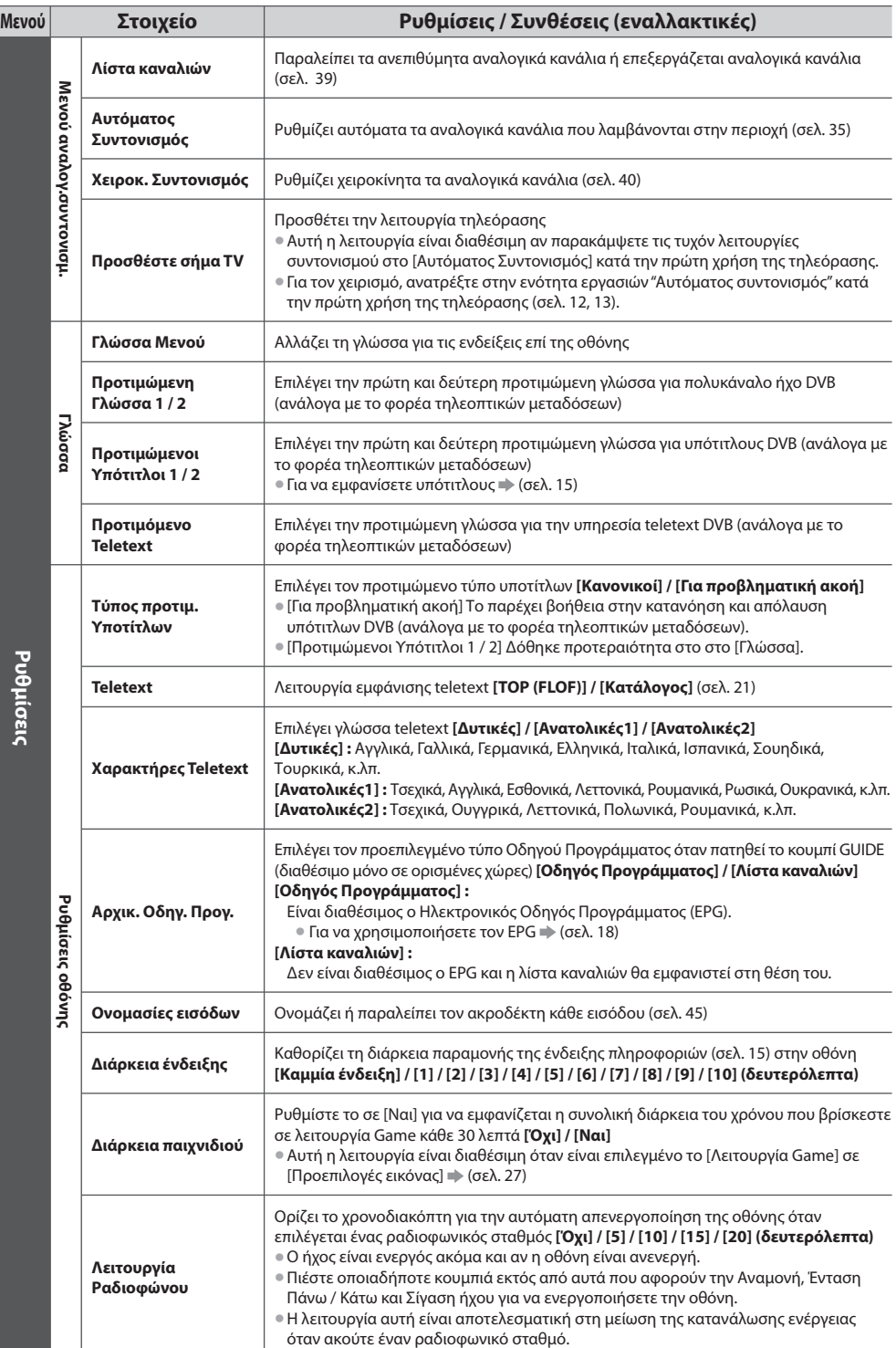

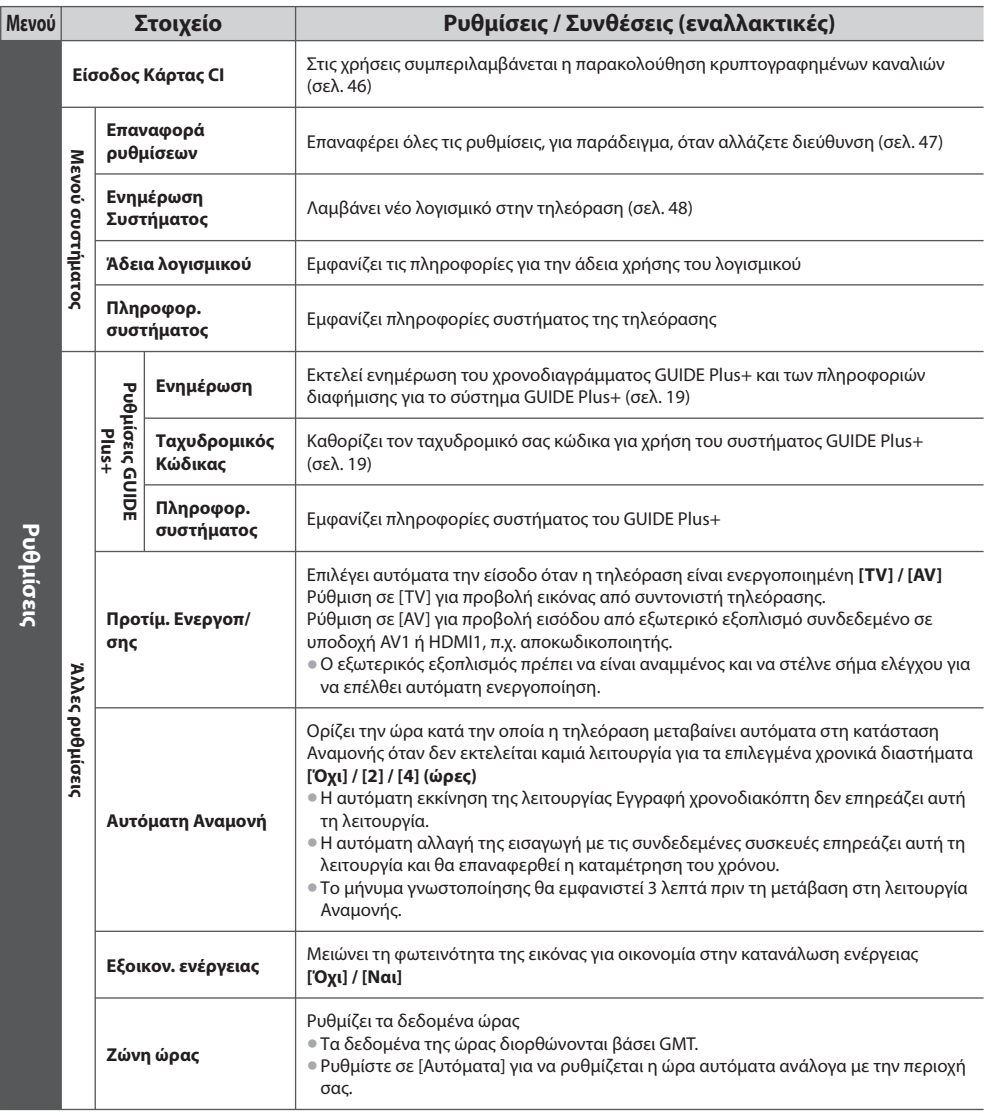

• Ένα διαφορετικό μενού θα εμφανιστεί στη λειτουργία του Media Player. (σελ. 49 - 56)

• Εφικτή είναι η επιλογή μόνον των διαθέσιμων στοιχείων.

## **Επιστροφή από τις Ρυθμίσεις**

Αυτόματος επανασυντονισμός των καναλιών που λαμβάνονται στην περιοχή.

- Αυτή η λειτουργία διατίθεται εάν ο συντονισμός καναλιών έχει ήδη πραγματοποιηθεί.
- Επανασυντονίζεται μόνο η επιλεγμένη λειτουργία.
- Όλες οι προηγούμενες ρυθμίσεις συντονισμού διαγράφονται.
- Αν έχει οριστεί αριθμός ΡΙΝ Παιδικού Κλειδώματος (σελ. 44), απαιτείται ο αριθμός ΡΙΝ.
- Εάν δεν έχει ολοκληρωθεί ο συντονισμός **[Χειροκ. Συντονισμός] (σελ. 38, 40)**

#### **Κανάλια DVB-C**

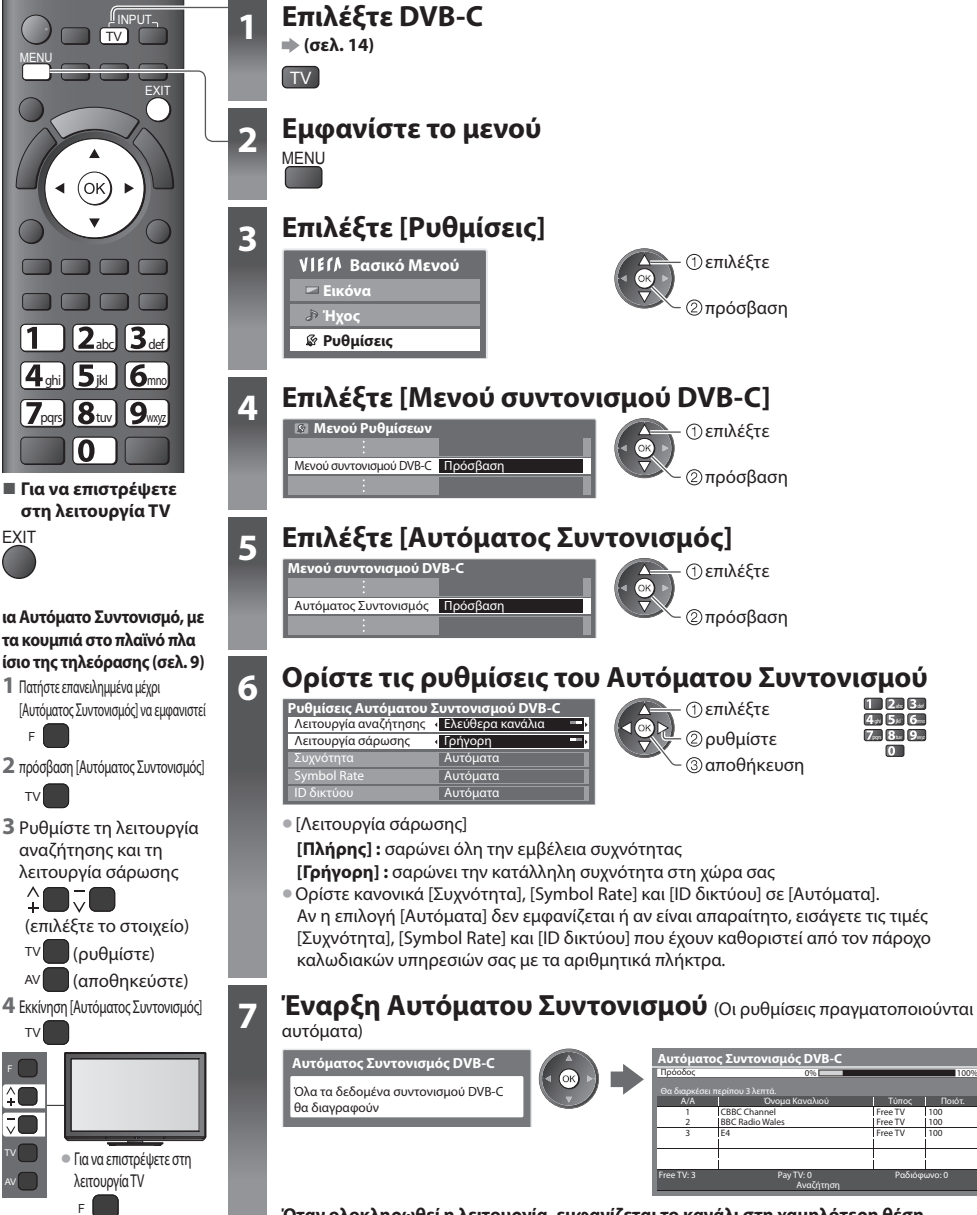

 **Όταν ολοκληρωθεί η λειτουργία, εμφανίζεται το κανάλι στη χαμηλότερη θέση.**

AV

#### **DVB-T ή Αναλογικά κανάλια**

AV

λειτουργία TV F

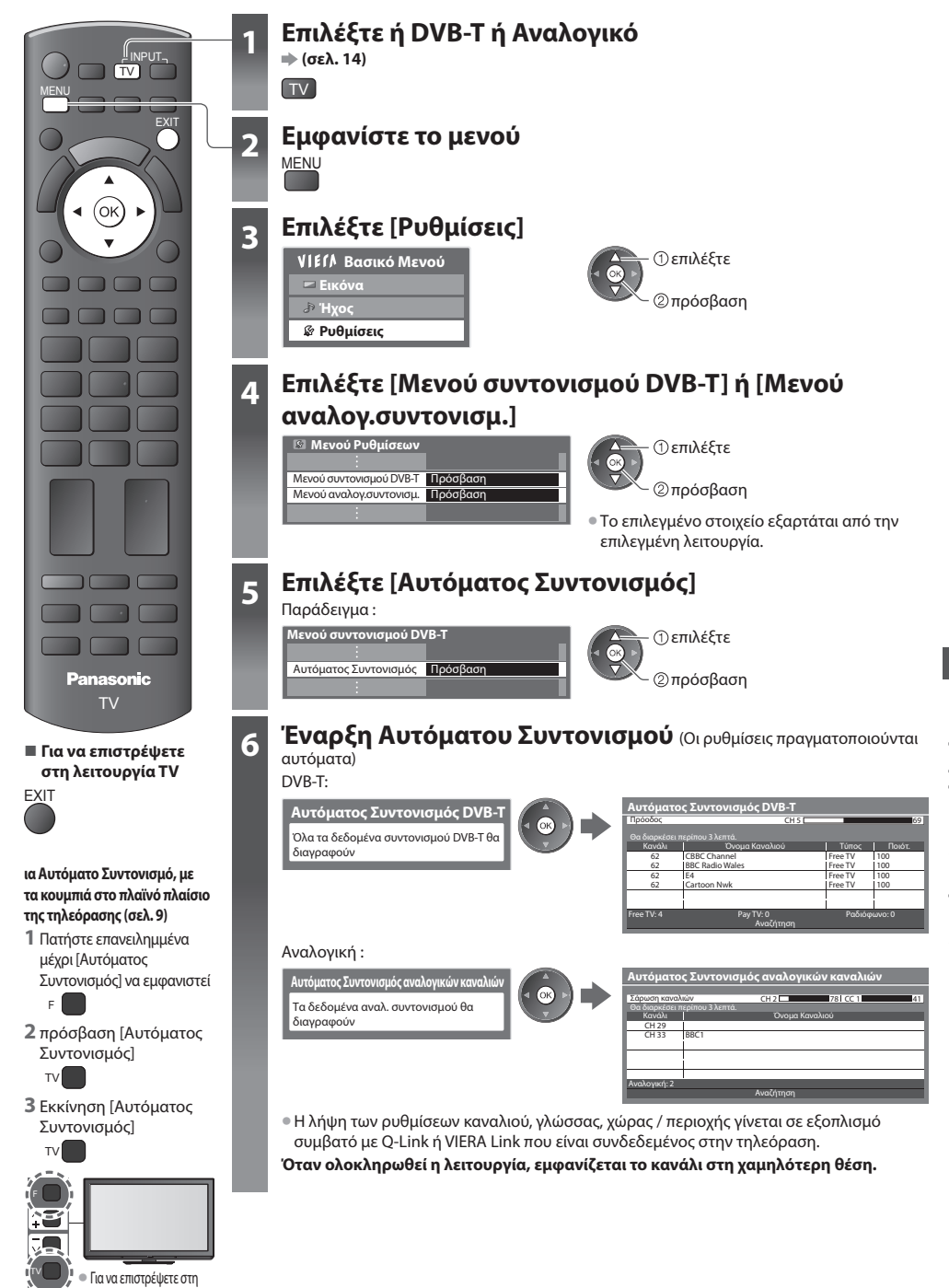

# **Συντονισμός και επεξεργασία καναλιών (DVB)**

Μπορείτε να συντονίσετε εκ νέου κανάλια ή να κάνετε τους καταλόγους αγαπημένων καναλιών να παραλείπουν ανεπιθύμητα κανάλια, κτλ.

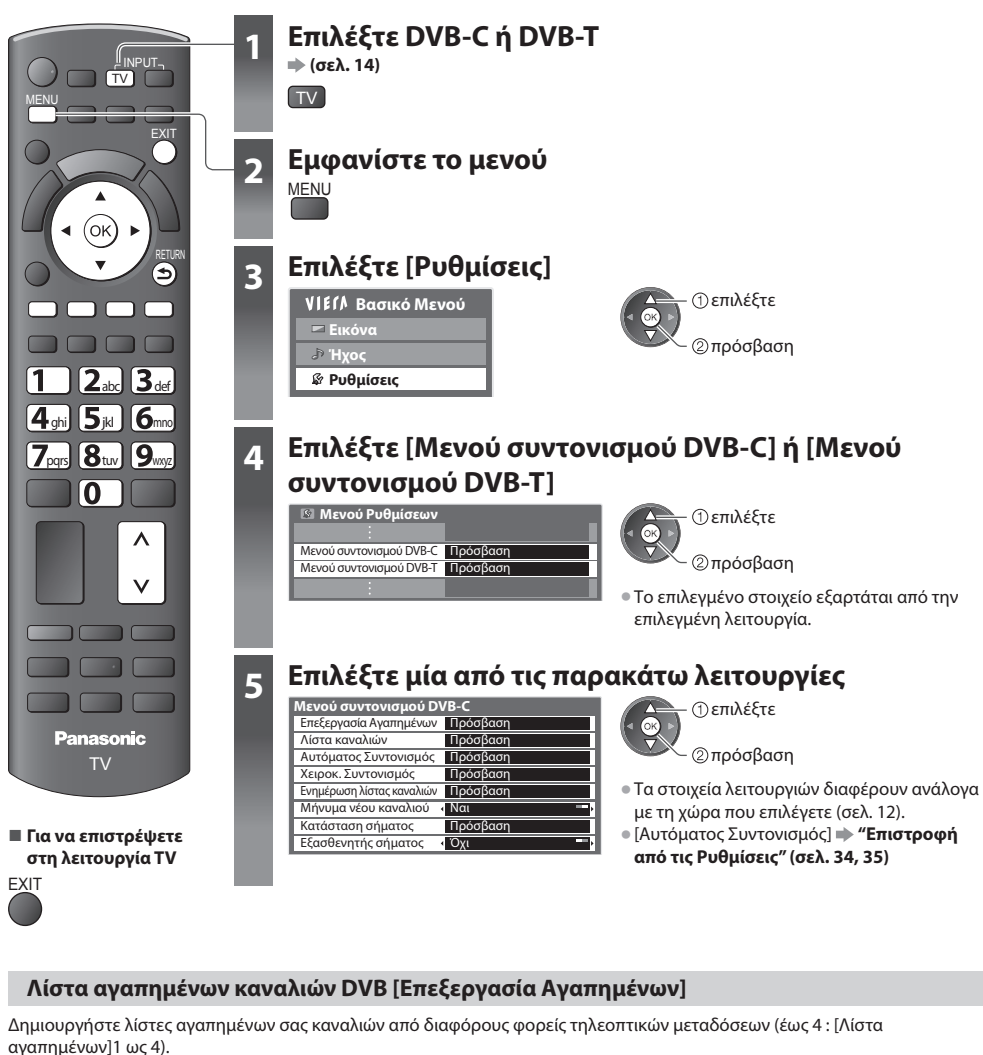

 Οι λίστες Αγαπημένων DVB διατίθενται από την "Κατηγορία" στη Ζώνη πληροφοριών (σελ. 15) και την οθόνη του Οδηγού Προγράμματος (σελ. 18).

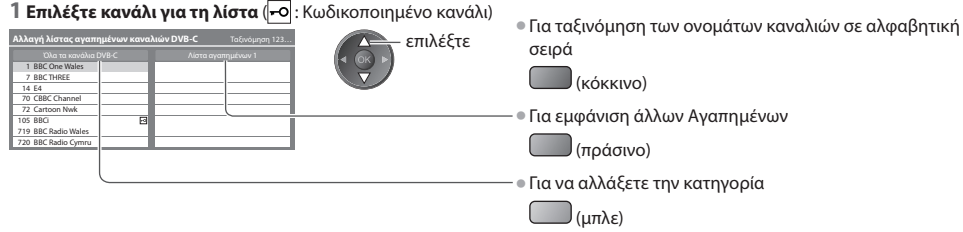
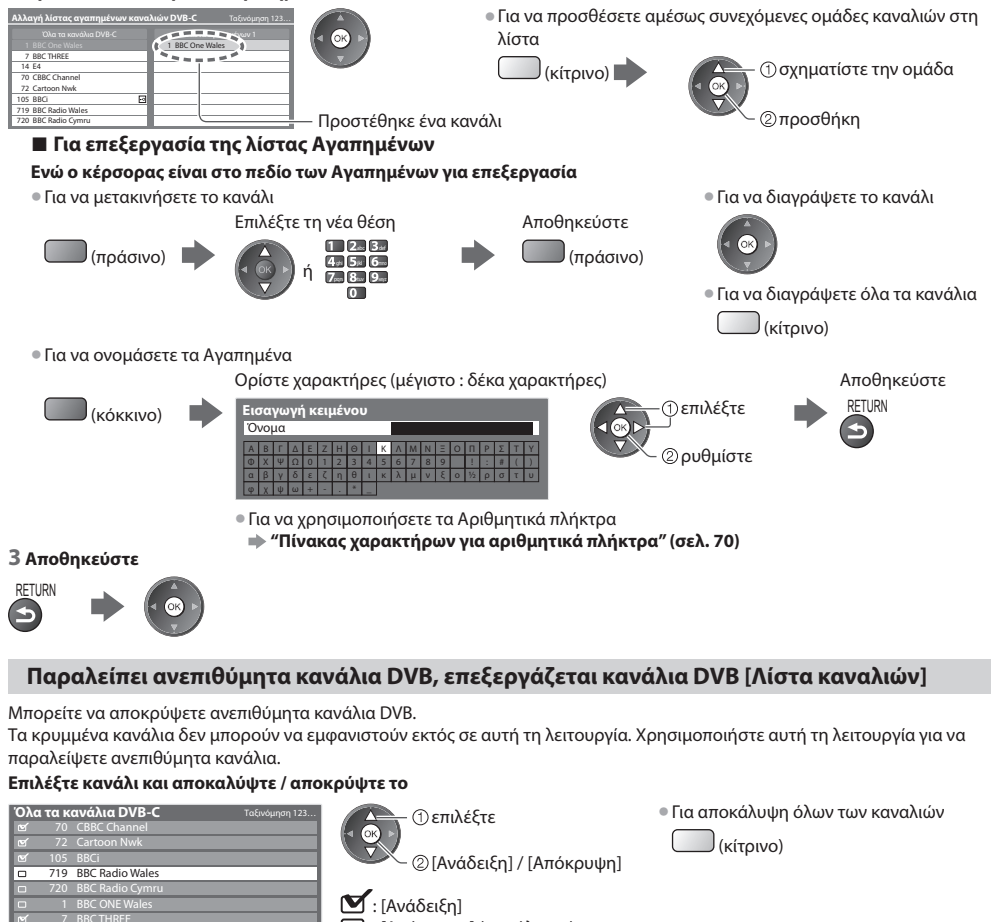

 **2 Προσθέστε το στη λίστα Αγαπημένα**

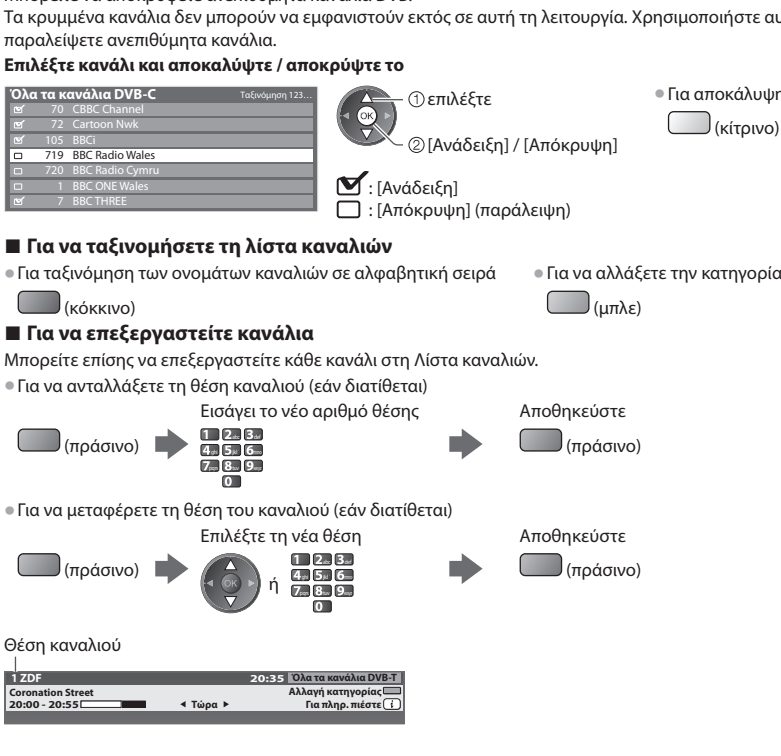

C

 $\sqrt{2}$ 

# **Ρυθμίστε το κανάλι DVB χειροκίνητα [Χειροκ. Συντονισμός]**

**COL** 

 Κανονικά χρησιμοποιήστε [Αυτόματος Συντονισμός] ή [Ενημέρωση λίστας καναλιών] για να συντονίσετε ξανά κανάλια DVB. Σε περίπτωση που ο συντονισμός δεν έχει ολοκληρωθεί, ή για τη ρύθμιση της κατεύθυνσης της κεραίας, χρησιμοποιήστε αυτή τη λειτουργία. • Τυχόν νέα εντοπιζόμενα κανάλια θα προστεθούν στη Λίστα καναλιών.

### **DVB-C :**

### **1 Εισάγετε τη συχνότητα 2 Αναζήτηση**

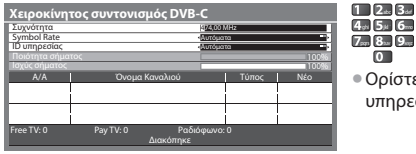

• Ορίστε κανονικά [Symbol Rate] και [ID υπηρεσίας] σε [Αυτόματα].

### **DVB-T:**

### **1 Προσαρμόστε συχνότητα για κάθε κανάλι 2 Αναζήτηση**

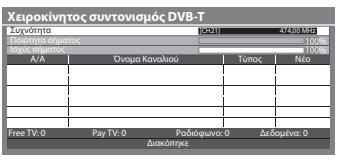

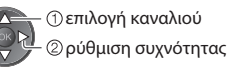

• Επιλέξτε το σημείο όπου το επίπεδο [Ποιότητα σήματος] είναι το μέγιστο.

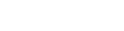

• Για να αλλάξετε το κανάλι

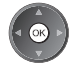

# **Αυτόματη ενημέρωση καναλιού DVB [Ενημέρωση λίστας καναλιών]**

 Μπορείτε να προσθέσετε νέα κανάλια, να διαγράψετε κανάλια που έχουν αφαιρεθεί, να ενημερώσετε ονόματα και θέσεις καναλιών αυτόματα στη Λίστα καναλιών.

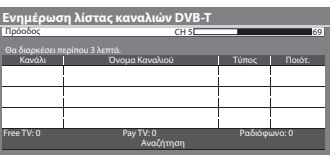

- Η Λίστα Καναλιών έχει ενημερωθεί ενώ οι ρυθμίσεις σας διατηρηθήκαν σε [Επεξεργασία Αγαπημένων], [Λίστα καναλιών], [Κλεiδωμα από παιδιά], κλπ.
- Ανάλογα με την κατάσταση του σήματος, η ενημέρωση ενδέχεται να μη λειτουργεί σωστά.

# **Εμφάνιση μηνύματος ειδοποίησης [Μήνυμα νέου καναλιού]**

Επιλέγει εάν θα σταλεί μήνυμα ειδοποίησης όταν εντοπίζεται νέο κανάλι DVB. **[Όχι] / [Ναι]**

• Επιλέγοντας ΟΚ θα εκτελεστεί [Ενημέρωση λίστας καναλιών].

Βρέθηκαν νέα κανάλια! ΟΚ για ενημέρωση λίστας καναλιών. EXIT για να τα αγνοήσετε.

# **Έλεγχος σήματος DVB [Κατάσταση σήματος]**

Επιλέγει ένα κανάλι και ελέγχει την κατάσταση του σήματος DVB.

 Η καλή Ισχύς σήματος δεν αποτελεί ένδειξη κατάλληλου σήματος για λήψη DVB. Παρακαλούμε χρησιμοποιήστε την ένδειξη Ποιότητα σήματος όπως υποδεικνύεται:

# **[Ποιότητα σήματος] :**

- Πράσινη γραμμή  $\Rightarrow$  καλή
- Κίτρινη γραμμή  $\Rightarrow$  φτωχή
- Κόκκινη μπάρα → Κακή (Ελέγξτε την Επίγεια κεραία ή το καλώδιο)

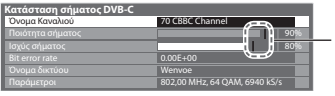

 80% Οι γραμμές αυτές υποδεικνύουν τη μέγιστη ισχύ του σήματος του επιλεγμένου καναλιού.

# **Μειώστε το σήμα DVB-C [Εξασθενητής σήματος]**

 Εάν το σήμα DVB-C είναι πολύ ισχυρό, μπορεί να συμβεί παρεμβολή. Στην περίπτωση αυτή ρυθμίστε στο [Ναι] για να μειωθεί αυτόματα το σήμα.

**38**

# **Συντονισμός και επεξεργασία καναλιών (Αναλογική)**

Μπορείτε να πραγματοποιήσετε νέο συντονισμό ή να παραλείψετε ανεπιθύμητα κανάλια, να επεξεργαστείτε κανάλια κτλ.

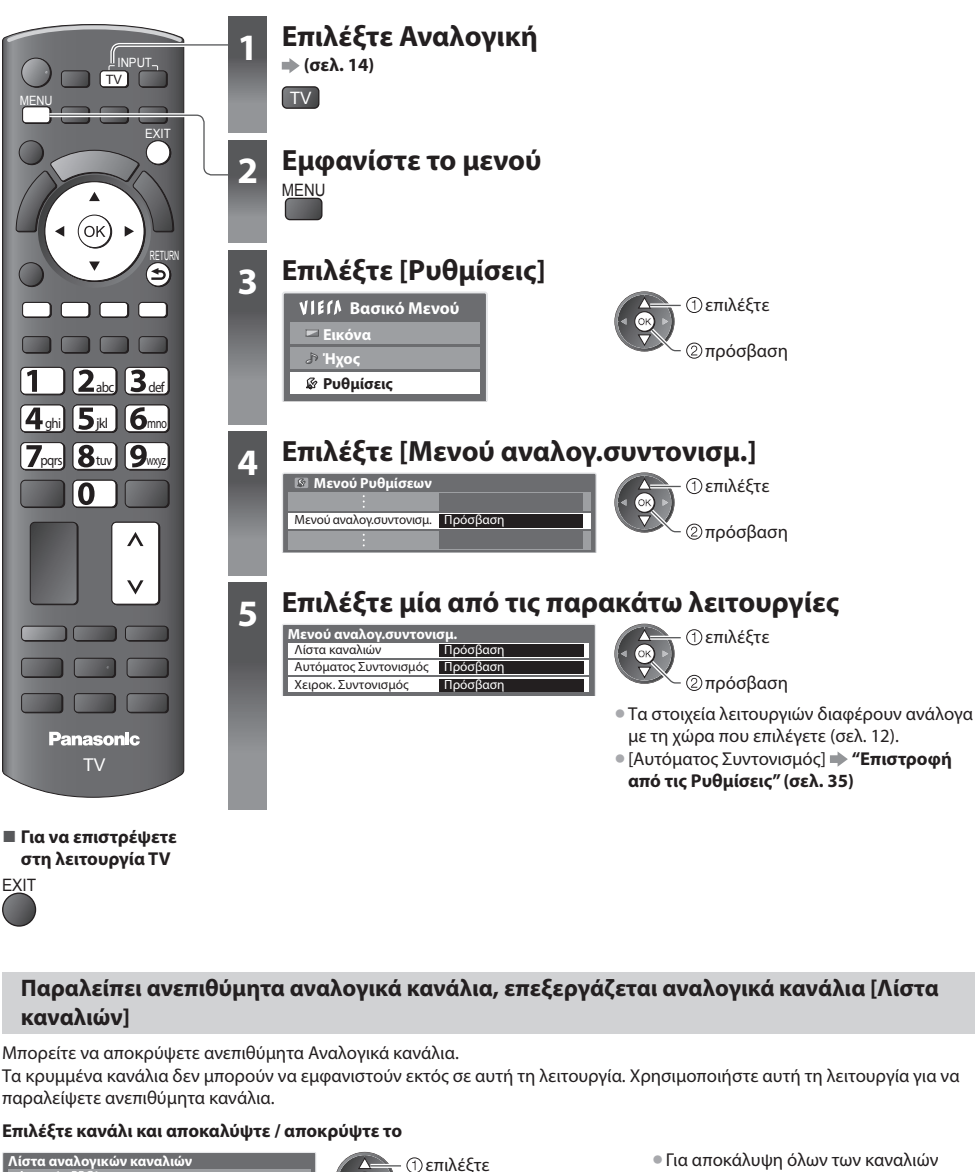

: [Απόκρυψη] (παράλειψη)

### **Επιλέξτε κανάλι και αποκαλύψτε / αποκρύψτε το**

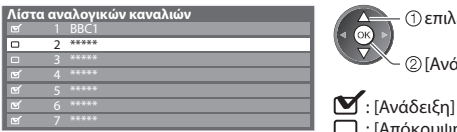

[Ανάδειξη] / [Απόκρυψη]

(κίτρινο)

**39**

# **■ Για να επεξεργαστείτε κανάλια**

Μπορείτε επίσης να επεξεργαστείτε κάθε κανάλι στη Λίστα καναλιών.

• Για εκ νέου συντονισμός κάθε καναλιού ([Χειροκ. Συντονισμός])

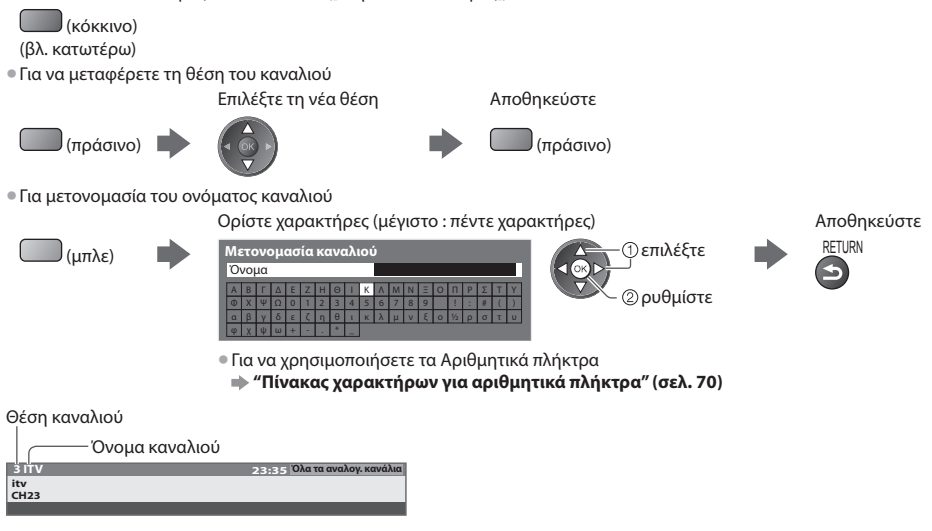

# **Σημείωση**

• Εάν ένα Βίντεο είναι συνδεδεμένο με το καλώδιο RF, επεξεργαστείτε το [Βίντεο].

# **Ρυθμίστε το Αναλογικό κανάλι χειροκίνητα [Χειροκ. Συντονισμός]**

# **[Μικρορύθμιση]**

 Χρησιμοποιήστε για να πραγματοποιήσετε μικρορυθμίσεις στο συντονισμό ενός μεμονωμένου προγράμματος (επηρεάζεται από τις καιρικές συνθήκες, κ.λπ.)

# **[Χειροκ. Συντονισμός]**

- Ρυθμίστε το Αναλογικό κανάλι χειροκίνητα μετά από τον Αυτόματο Συντονισμό.
- Καθορίστε [Σύστημα ήχου] και [Σύστημα χρώματος] και ακολούθως εκτελέστε αυτή τη λειτουργία. Κανονικά ορίστε [Σύστημα χρώματος] [Αυτόματα].
- Εάν ένα Βίντεο είναι συνδεδεμένο με το καλώδιο RF, επιλέξτε θέση καναλιού [0].

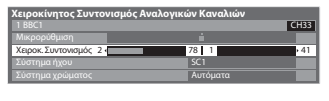

SC1: PAL B, G, H / SECAM B, G SC2 : PAL I SC3 : PAL D, K / SECAM D, K F: SECAM L, L'

# abc de *12.*<br> **abc de final**

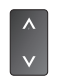

### **1 Επιλέξτε τη θέση καναλιού 2 Επιλέξτε το κανάλι 3 Αναζήτηση και αποθήκευση**

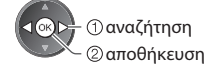

 $4\pi 5.6$ p<sub>m</sub> 8 **p**<sub>w</sub>

 $\sqrt{2}$ 

# **Προγραμματισμός Χρονοδιακόπτη**

# **Εγγραφή χρονοδιακόπτη από το Μενού**

 Το μενού Προγραμματισμός Χρονοδιακόπτη σας επιτρέπει να επιλέξετε τα προγράμματα που θέλετε να σας υπενθυμίζονται για παρακολούθηση ή εγγραφή στην εξωτερική συσκευή εγγραφής. Κατά τη σωστή ώρα, η τηλεόραση θα συντονιστεί με το σωστό κανάλι, ακόμη και αν η τηλεόραση βρίσκεται σε κατάσταση αναμονής.

 Ο Οδηγός Προγράμματος μπορεί επίσης να χρησιμοποιηθεί για να ρυθμίσετε ένα γεγονός της λειτουργίας Εγγραφής χρονοδιακόπτη (σελ. 20).

- Αυτή η δυνατότητα δεν είναι διαθέσιμη στην Αναλογική λειτουργία.
- Η λειτουργία Εγγραφή χρονοδιακόπτη μπορεί να αποθηκεύσει έως και 15 γεγονότα.
- Η Εγγραφή χρονοδιακόπτη δεν λειτουργεί κανονικά εάν η τηλεόραση δεν αποκτήσει τα σωστά δεδομένα του χρόνου από το σήμα της τηλεόρασης.
- Για αντιγραφή, χρησιμοποιώντας τη λειτουργία Εγγραφή χρονοδιακόπτη, η τηλεόραση πρέπει να λειτουργεί ή να βρίσκεται στη θέση αναμονής. Rec της λειτουργίας Εγγραφή χρονοδιακόπτη.
- Δεν μπορεί να επιλεγεί άλλο κανάλι όταν η λειτουργία Εγγραφή χρονοδιακόπτη βρίσκεται σε εξέλιξη.
- Μπορεί να μην είναι εφικτή η εγγραφή ενός κρυπτογραφημένου προγράμματος (το οποίο διαθέτει προστασία έναντι της εγγραφής).
- Κατά την εγγραφή προγραμμάτων σε εξωτερικές συσκευές εγγραφής, φροντίστε να κάνετε τις κατάλληλες ρυθμίσεις στη συσκευή εγγραφής που συνδέεται με την τηλεόραση.
- Αν η συμβατή συσκευή αντιγραφής με Q-Link, VIERA Link ή παρόμοιες τεχνολογίες είναι συνδεδεμένη με την τηλεόραση (σελ. 59, 60) και τα [Ρυθμίσεις επικοινωνίας μεταξύ συσκευών] (σελ. 30) είναι ολοκληρωμένα, δεν απαιτείτε καμία ρύθμιση της συσκευής αντιγραφής Διαβάστε επίσης το εγχειρίδιο της συσκευής εγγραφής.
- Αν η συσκευή αντιγραφής δεν είναι συμβατή με Q-Link, VIERA Link ή παρόμοιες τεχνολογίες, κάνετε προγραμματισμό χρονοδιακόπτη της συσκευής αντιγραφής. Για τις προετοιμασίες της συσκευής εγγραφής, διαβάστε το εγχειρίδιο της συσκευής. • Η εγγραφή είναι εφικτή σε σύνθετο βίντεο μέσω SCART μόνο, συμπεριλαμβανομένου του περιεχομένου HD.
- 2 λεπτά πριν από το χρόνο έναρξης, θα εμφανιστεί ένα μήνυμα υπενθύμισης εφόσον παρακολουθείτε τηλεόραση.
- Για τη διαγραφή του μηνύματος και την έναρξη του προγραμματισμού Για την ακύρωση της εγγραφής
- 

**EXIT** 

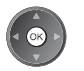

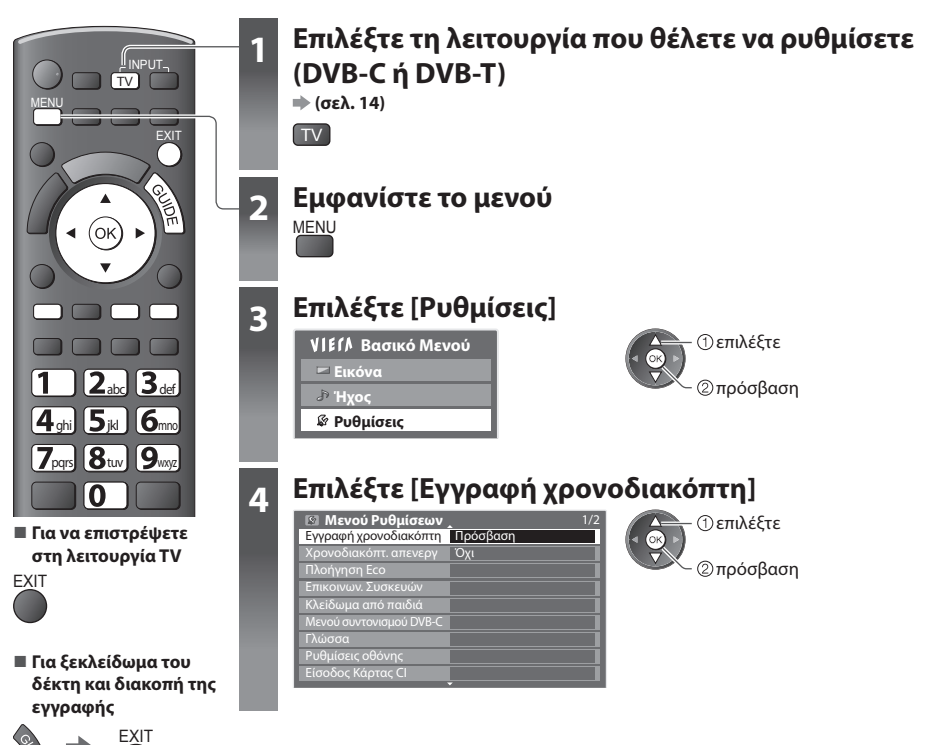

# **Ορίστε τις λεπτομέρειες του γεγονότος της λειτουργίας Προγραμματισμός Χρονοδιακόπτη [Εγγραφή χρονοδιακόπτη]**

### **1 Εκκίνηση εισαγωγής ρυθμίσεων**

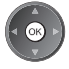

### **2 Επιλέξτε τη λειτουργία ([Εξωτερ. Rec] ή [Υπενθύμιση])**

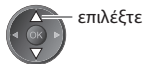

### **[Εξωτερ. Rec] :**

για την εγγραφή του προγράμματος στην εξωτερική συσκευή εγγραφής

 Όταν επέλθει η ώρα έναρξης, το κανάλι θα ενεργοποιηθεί αυτόματα και θα παράγονται σήματα βίντεο και ήχου. 2 λεπτά πριν από το χρόνο έναρξης, θα εμφανιστεί ένα μήνυμα υπενθύμισης εφόσον παρακολουθείτε τηλεόραση.

### **[Υπενθύμιση] :**

για την υπενθύμιση της παρακολούθησης ενός προγράμματος

Όταν παρακολουθείτε τηλεόραση, ένα μήνυμα υπενθύμισης εμφανίζεται 2 λεπτά πριν από το χρόνο έναρξης.

Πατήστε το κουμπί ΟΚ για να μεταβείτε στο προγραμματισμένο κανάλι.

### **3 Ρυθμίστε το κανάλι, την ημερομηνία και την ώρα (επαναλάβετε τους παρακάτω χειρισμούς)**

Ρυθμίστε τα στοιχεία στη σειρά από **1** ως **4**.

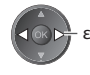

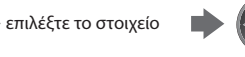

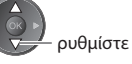

• Το **1**, το **3** και το **4** μπορούν επίσης να εισαχθούν με τα αριθμητικά πλήκτρα.

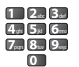

: Εμφανίζεται εφόσον αλληλεπικαλύπτονται τα γεγονότα Εγγραφής χρονοδιακόπτη

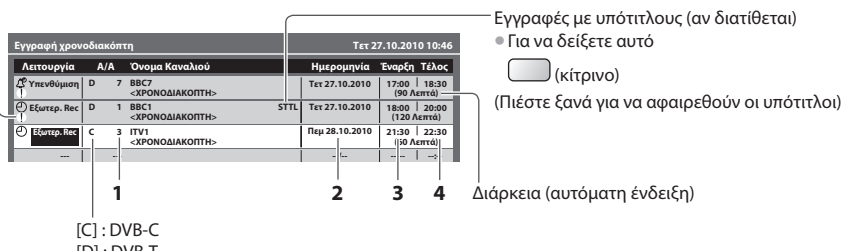

[D] : DVB-T

• Δεν μπορείτε να αλλάξετε την λειτουργία μέσα από το μενού.

 **1 Αριθμός καναλιού 3 Χρόνος έναρξης**

 **2 Ημερομηνία 4 Χρόνος τερματισμού**

- 
- 

μια μέρα μπροστά

Ηημερήσια ή εβδομαδιαία (πατήστε επαναλαμβανόμενα)

- [Καθημ. Κυ-Σαβ] : Κυριακή έως Σάββατο
- [Καθημ. Δε-Σαβ] : Δευτέρα έως Σάββατο
- [Καθημ. Δε-Παρ] : Δευτέρα έως Παρασκευή
- [Κάθε Σάββατο/Παρασκ./Πέμπτη/Τετάρτη/Τρίτη/Δευτέρα/Κυριακή] : Την ίδια ώρα την ίδια μέρα κάθε εβδομάδα

### **4 Αποθηκεύστε**

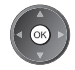

### **■ Για να αλλάξετε το γεγονός Εγγραφής χρονοδιακόπτη**

Επιλέξτε το πρόγραμμα που πρόκειται να αλλάξει

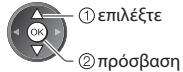

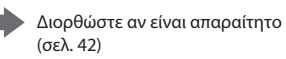

### **■ Για να ακυρώσετε το γεγονός Εγγραφής χρονοδιακόπτη**

Επιλέξτε το πρόγραμμα που πρόκειται να διαγραφεί

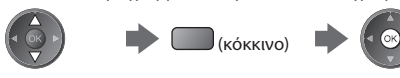

### **■ Για εγγραφές με υπότιτλους (εάν είναι διαθέσιμες)**

Επιλέξτε το πρόγραμμα για εγγραφή με υπότιτλους

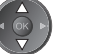

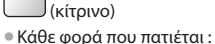

Αυτόματο απενεργοποιημένο

### **■ Για να ακυρώσετε το γεγονός Εγγραφής χρονοδιακόπτη προσωρινά**

Επιλέξτε το πρόγραμμα που πρόκειται να ακυρωθεί

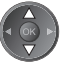

(μπλε)

• Κάθε φορά που πατιέται : ακύρωση <br /> διακοπή ακύρωσης

# **Σημείωση**

**EXIT** 

• Ελέγξτε ότι η LED είναι αναμμένη πορτοκαλί. Εάν δεν είναι, οι εγγραφές δεν είναι ενεργές ή δεν είναι αποθηκευμένες.

- Μηνύματα υπενθύμισης της λειτουργίας Εγγραφής χρονοδιακόπτη θα συνεχίσουν να εμφανίζονται έως ότου εμφανιστεί ένα από τα παρακάτω : • Πατάτε το πλήκτρο ΟΚ για να δείτε το πρόγραμμα ή το πλήκτρο EXIT για να ακυρώσετε την υπενθύμιση.
	- Ολοκληρώνεται το γεγονός της λειτουργίας Εγγραφή χρονοδιακόπτη για το οποίο έχει ρυθμιστεί η υπενθύμιση.
- "!" αναγνωρίζει την αλληλοεπικάλυψη των οποιονδήποτε γεγονότων της λειτουργίας Προγραμματισμού Χρονοδιακόπτη. [Εξωτερ. Rec] Έχει δοθεί προτεραιότητα στο αντί στο [Υπενθύμιση]. Σχετικά με την αλληλοεπικάλυψη δυο ή περισσότερων [Εξωτερ. Rec], το πρώτο γεγονός της λειτουργίας Εγγραφής χρονοδιακόπτη θα ξεκινήσει και θα ολοκληρωθεί όπως είχε προγραμματιστεί. Στη συνέχεια μπορεί να αρχίζει το επόμενο γεγονός της λειτουργίας Εγγραφής χρονοδιακόπτη
- Η εγγραφή της λειτουργίας Εγγραφής χρονοδιακόπτη θα αλλάξει αυτόματα στο προγραμματισμένο κανάλι 10 δευτερόλεπτα πριν την ώρα έναρξης.
- Για να σταματήσει το γεγονός εγγραφής χρονοδιακόπτη πριν από τον χρόνο έναρξης, είναι απαραίτητο να σταματήσετε χειροκίνητα την συσκευή εγγραφής.
- Η εγγραφή της λειτουργίας Εγγραφής χρονοδιακόπτη θα πραγματοποιηθεί ακόμα και αν η τηλεόραση βρίσκεται στις λειτουργίες εγγραφής Pause Live TV (σελ. 62). Σε αυτή την περίπτωση, η εγγραφή Pause Live TV θα ακυρωθεί.

# **Κλείδωμα από παιδιά**

 Μπορείτε να κλειδώσετε συγκεκριμένα κανάλια / ακροδέκτες εισόδου AV και να ελέγχετε ποιος τα παρακολουθεί. Όταν επιλέγεται κλειδωμένο κανάλι / είσοδος, εμφανίζεται ένα μήνυμα, το οποίο μπορείτε να διαβάσετε εισάγοντας τον αριθμό PIN.

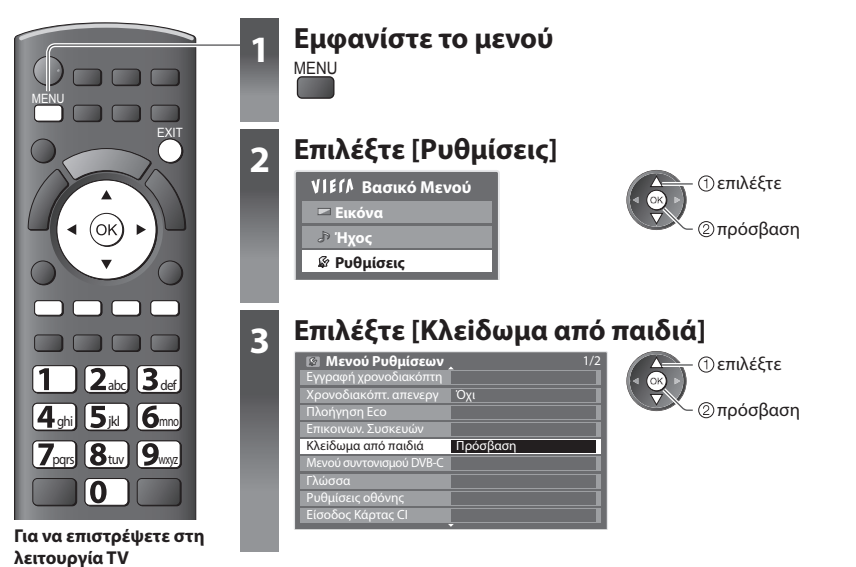

# **Κλείδωμα από παιδιά [Κλεiδωμα από παιδιά]**

### **1 Πληκτρολογήστε τον αριθμό PIN (4 ψηφία)**

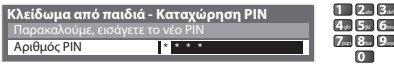

- Πληκτρολογήστε τον αριθμό PIN δύο φορές στην πρώτη ρύθμιση.
	- Σημειώστε τον αριθμό PIN σε περίπτωση που τον ξεχάσετε.
	- Ο αριθμός "0000" μπορεί να είναι αποθηκευμένος ως προεπιλεγμένος αριθμός PIN, ανάλογα με τη χώρα που επιλέγετε (σελ. 12).

# **2 Επιλέξτε [Λίστα Κλειδωμένων]**

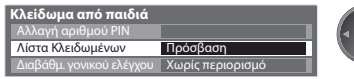

ε) πρόσβαση επιλέξτε

### **3 Επιλέξτε το κανάλι / είσοδο προς κλείδωμα**

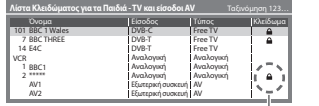

 κλείδωμα επιλέξτε

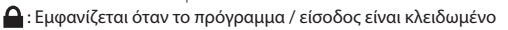

- Για ακύρωση
- Επιλέξτε το κλειδωμένο κανάλι / είσοδο

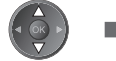

- Για ταξινόμηση των ονομάτων καναλιών σε αλφαβητική σειρά Για κλείδωμα όλων
- (κόκκινο) (πράσινο) • Για να ακυρώσετε το κλείδωμα όλων • Για να μεταπηδήσετε στην αρχή της επόμενης εισόδου (κίτρινο) (μπλε)

# **■ Για να αλλάξετε τον αριθμό PIN**

1. Επιλέξτε [Αλλαγή αριθμού PIN]

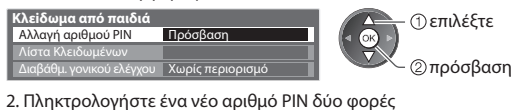

# **■ Για ρύθμιση της διαβάθμισης γονικού ελέγχου**

• Η διαθεσιμότητα της λειτουργίας αυτής εξαρτάται από τη χώρα που επιλέγετε (σελ. 12).

 Εάν το πρόγραμμα DVB διαθέτει τις πληροφορίες διαβάθμισης για μεγαλύτερη ηλικία από την επιλεγμένη, θα πρέπει να καταχωρήσετε τον αριθμό PIN για να το παρακολουθήσετε (ανάλογα με το φορέα τηλεοπτικών μεταδόσεων).

Επιλέξτε [Διαβάθμ. γονικού ελέγχου] και ρυθμίστε ηλικία για τον περιορισμό των προγραμμάτων.

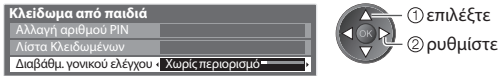

# **Σημείωση**

• Ρυθμίζοντας [Επαναφορά ρυθμίσεων] (σελ. 47) Διαγράφετε τον αριθμό PIN και όλες τις ρυθμίσεις.

 $4*5*6$  $p_0$ abc def

# **Ονομασίες εισόδων**

 Προς διευκόλυνση της αναγνώρισης και επιλογής της λειτουργίας εισόδου, μπορείτε να ονομάσετε κάθε λειτουργία εισόδου ή να παραλείψετε τους ακροδέκτες που δεν είναι συνδεδεμένοι σε εξοπλισμό. • Για να επιλέξετε τη λειτουργία εισόδου **+ (σελ. 23)** 

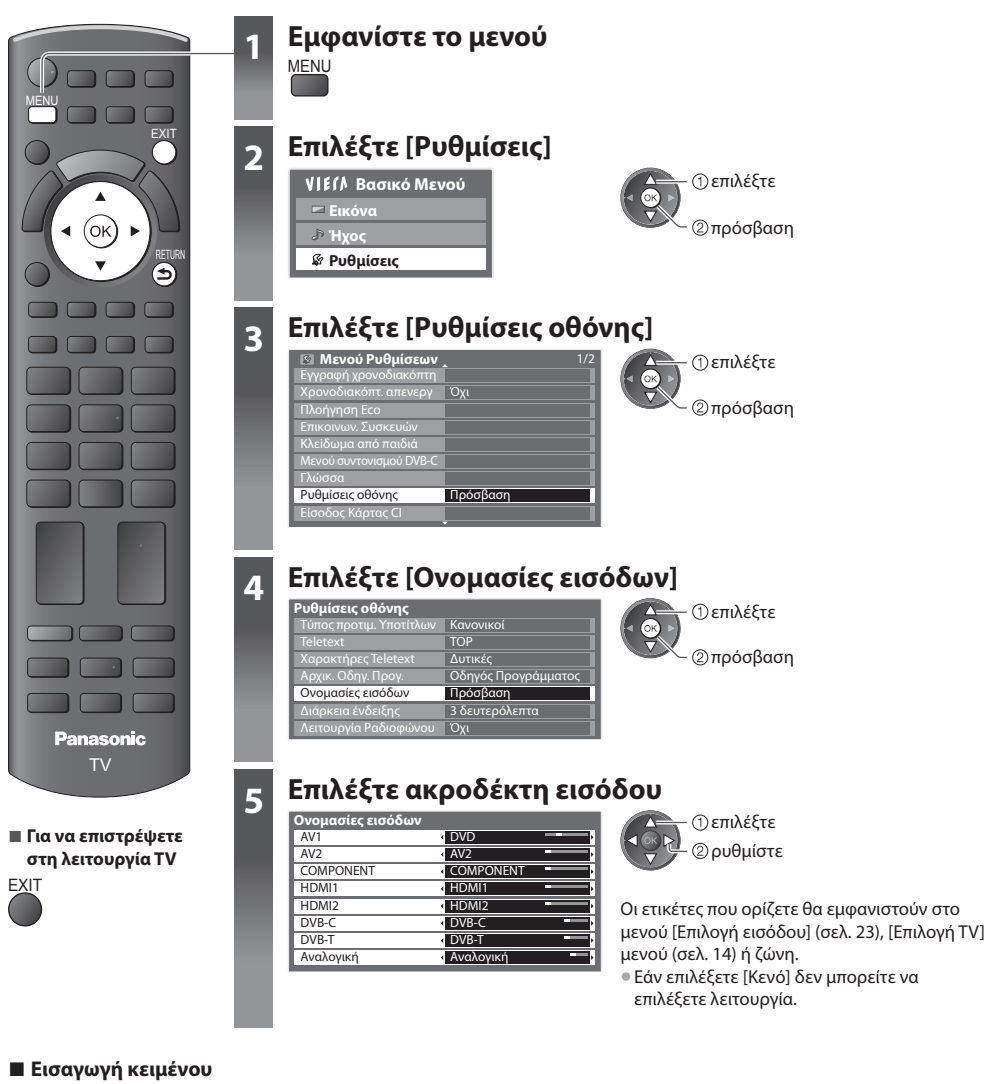

Μπορείτε να ονομάσετε κάθε λειτουργία εισόδου ελεύθερα.

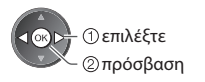

 **1 επιλέξτε [Εισαγωγή κειμένου] 2 Ορίστε χαρακτήρες** (μέγιστο : δέκα χαρακτήρες) **3 Αποθηκεύστε**

• Για να χρησιμοποιήσετε τα Αριθμητικά πλήκτρα

**"Πίνακας χαρακτήρων για αριθμητικά πλήκτρα" (σελ. 70)**

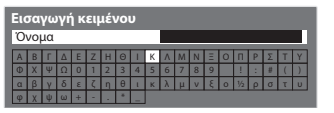

 επιλέξτε ρυθμίστε

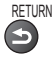

**45**

# **Χρησιμοποιώντας την κοινή Είσοδο**

 Το μενού εισόδου κάρτας Κοινής Διεπαφής παρέχει πρόσβαση στο λογισμικό που περιλαμβάνεται στις εισόδους κάρτας Κοινής Διεπαφής (CI). • Η λειτουργία αυτή ενδέχεται να μην είναι διαθέσιμη σε ορισμένες χώρες ή περιοχές.

• Ενδέχεται να μην παράγονται σήματα εικόνας και ήχου, ανάλογα με τις εκπομπές ή τις υπηρεσίες.

 Αν και η κάρτα CI ενδέχεται να καθιστά εφικτή την προβολή ορισμένων υπηρεσιών, η συγκεκριμένη τηλεόραση δεν εγγυάται όλες τις υπηρεσίες (π.χ. συνδρομητική τηλεόραση).

 Παρακαλούμε να χρησιμοποιείτε μόνο την κάρτα CI που έχει την έγκριση του φορέα τηλεοπτικών μεταδόσεων. Απευθυνθείτε στον τοπικό αντιπρόσωπο της Panasonic ή στους φορείς τηλεοπτικών μεταδόσεων για περαιτέρω πληροφορίες και προϋποθέσεις χρήσης των υπηρεσιών.

# **Προσοχή**

- Κλείστε το διακόπτη τροφοδοσίας ρεύματος On (ενεργό) / Off (ανενεργό) κάθε φορά που εισάγετε ή αφαιρείτε την κάρτα CI.
- Εάν η κάρτα παρακολούθησης και συσκευή ανάγνωσης κάρτας παρέχονται ως σετ, πρώτα εισάγετε τη συσκευή ανάγνωσης κάρτας, ακολούθως εισάγετε την κάρτα παρακολούθησης στον αναγνώστη κάρτας.
- Εισάγετε την κάρτα με τη σωστή κατεύθυνση.

Πλάι της τηλεόρασης

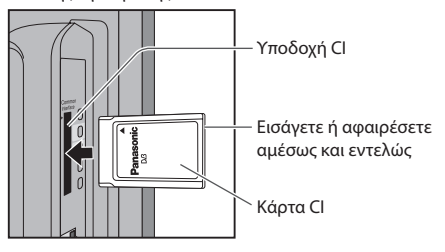

### **Εισάγετε την κάρτα CI (προαιρετικό)**

- Οι λειτουργίες που εμφανίζονται στην οθόνη εξαρτώνται από τα περιεχόμενα της επιλεγμένης κάρτας CI.
- Συνήθως εμφανίζονται τα κρυπτογραφημένα κανάλια. Ακολουθήστε τις οδηγίες επί της οθόνης.
- Εάν τα κρυπτογραφημένα κανάλια δεν εμφανιστούν, εκτελέστε όσα αναφέρονται παρακάτω.
- Για περαιτέρω λεπτομέρειες, ανατρέξτε στο εγχειρίδιο της κάρτας CI, ή απευθυνθείτε στο φορέα τηλεοπτικών μεταδόσεων.

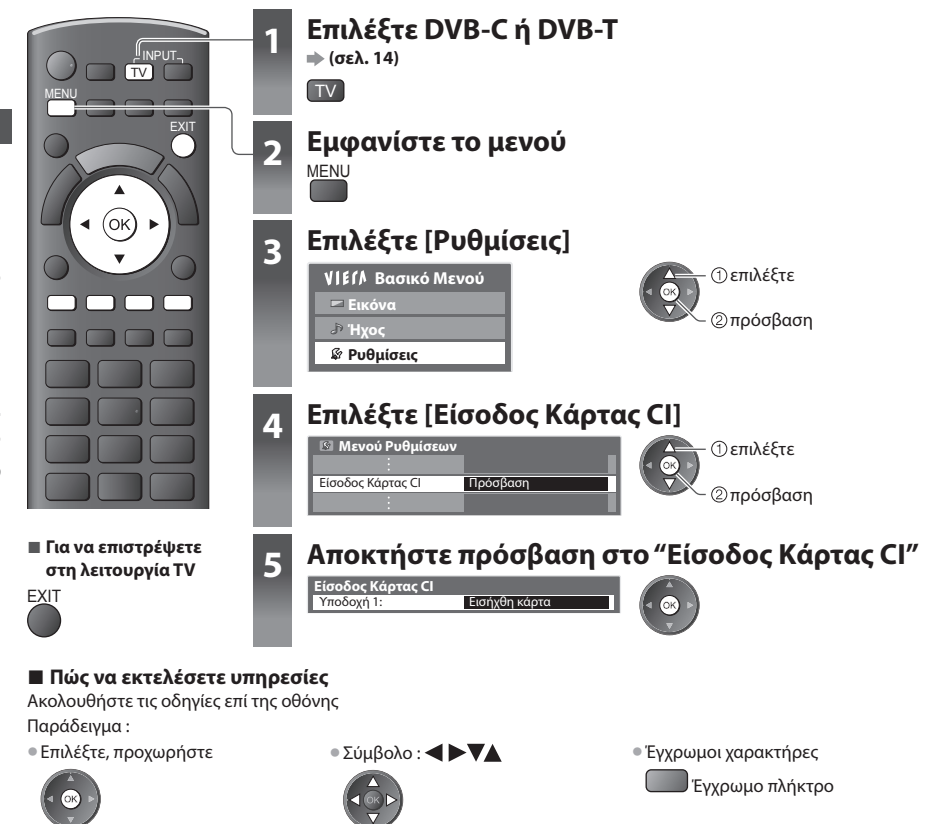

# **Επαναφορά ρυθμίσεων**

 Επαναφέρει την τηλεόραση στην αρχική της κατάσταση, δηλαδή, χωρίς συντονισμένα προγράμματα. Επαναφέρονται όλες οι ρυθμίσεις (κανάλια, εικόνα, ρυθμίσεις ήχου, κλπ.). • Προς εκ νέου συντονισμό μόνον καναλιών TV, π.χ. μετά την αλλαγή διεύθυνσης

 **"Επιστροφή από τις Ρυθμίσεις" (σελ. 34, 35)**

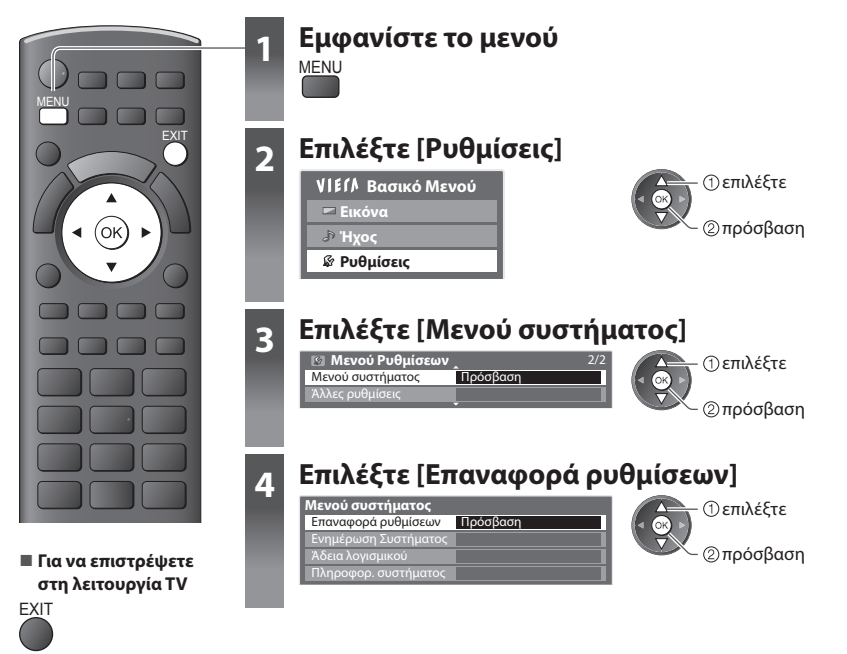

# **Επαναφορά ρυθμίσεων [Επαναφορά ρυθμίσεων]**

### **1 Ελέγξτε το μήνυμα και εκτελέστε επαναφορά 2 Ακολουθήστε τις οδηγίες του**

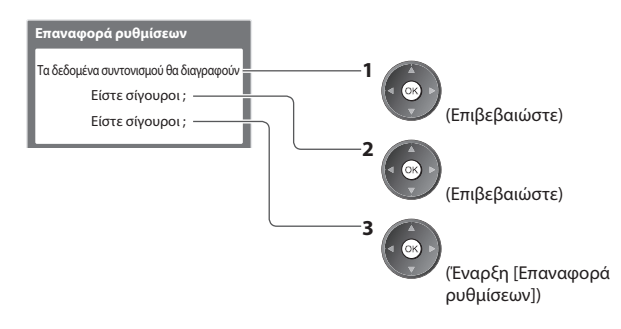

# **μηνύματος στην οθόνη**

Η επαναφορά στις αρχικές ρυθμίσεις ολοκληρώθηκε. Παρακαλούμε σβήστε την TV.

• [Αυτόματος Συντονισμός] Θα εκτελεστεί αυτόματα όταν θα ανοίξετε την επόμενη φορά τον διακόπτη τροφοδοσίας ρεύματος On (ενεργό) / Off (ανενεργό). (σελ. 12)

# **Ενημέρωση του λογισμικού της τηλεόρασης**

 Περιστασιακά, ενδέχεται να είναι διαθέσιμη για λήψη μια νέα έκδοση του λογισμικού ώστε να βελτιώσει την απόδοση ή τις λειτουργίες της τηλεόρασης.

Εάν υπάρχει διαθέσιμη ενημέρωση, εμφανίζεται ενημερωτική ένδειξη, όταν η υπηρεσία διαθέτει τις ενημερωμένες πληροφορίες.

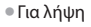

• Για λήψη • Εάν επιλέξετε να μην κάνετε λήψη

Μπορείτε να ενημερώσετε κάθε νέο λογισμικό αυτόματα ή χειροκίνητα.

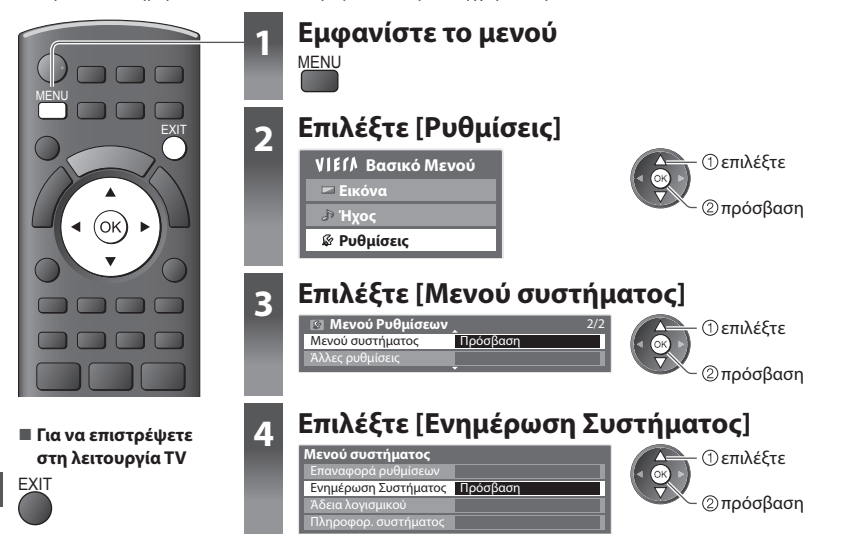

EXIT

# **Ενημερώστε το σύστημα λογισμικού της τηλεόρασης [Ενημέρωση Συστήματος]**

### **■ Για αυτόματη ενημέρωση**

Επιλέξτε [Αυτ. αναζήτ. ενημ. σε αναμονή]

 **Ενημέρωση Συστήματος** Αυτ. αναζήτ. ενημ. σε αναμονή Όχι

 ρυθμίστε επιλέξτε

• Κάθε φορά που κάνετε ρύθμιση, η τηλεόραση πραγματοποιεί αυτόματα αναζήτηση από κατάσταση αναμονής και κάνει λήψη ενημέρωσης, εάν διατίθενται ενημερώσεις λογισμικού.

- Η αυτόματη ενημέρωση πραγματοποιείται υπό τις παρακάτω συνθήκες :
- Αναμονή (τηλεόραση απενεργοποιημένη μέσω τηλεχειριστηρίου)
- Η λειτουργίες Προγραμματισμός Χρονοδιακόπτη ή Απευθείας Εγγραφή από TV δεν βρίσκονται σε εξέλιξη.

 **Εάν εκτελέσετε Ενημέρωση Συστήματος, θα ενημερωθεί το λογισμικό (ενδέχεται να επέλθουν αλλαγές στις λειτουργίες της τηλεόρασης).**

 **Εάν δεν επιθυμείτε να το κάνετε, ρυθμίστε το [Αυτ. αναζήτ. ενημ. σε αναμονή] σε [Όχι].**

### **■ Για άμεση ενημέρωση**

### **1 Επιλέξτε [Αναζήτ. ενημερώσεων συστ. τώρα] 2 Αναζητά ενημέρωση (για μερικά**

 **Ενημέρωση Συστήματος** Αναζήτ. ενημερώσεων συστ. τώρα Πρόσβαση Όχι

 πρόσβαση επιλέξτε

**λεπτά) και εμφανίζει το αντίστοιχο μήνυμα, εάν υπάρχει**

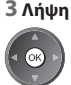

# **Σημείωση**

- Η λήψη ενδέχεται να διαρκέσει περίπου 60 λεπτά.
- Κατά τη λήψη και ενημέρωση λογισμικού ΜΗΝ απενεργοποιήσετε την τηλεόραση.
- Το μήνυμα ενδέχεται να ήταν η προηγούμενη ειδοποίηση. Στην περίπτωση αυτή, θα εμφανιστούν οι πληροφορίες προγραμματισμού (η ημερομηνία που η χρήση της νέας έκδοσης θα είναι εφικτή). Μπορείτε να ορίσετε κράτηση θέσης για ενημέρωση. Η ενημέρωση δεν αρχίζει, όταν η τηλεόραση είναι ρυθμισμένη στο Όχι.

# **Χρήση Media Player**

 Το Media Player σας επιτρέπει να απολαύσετε φωτογραφίες, βίντεο ή μουσική που εγγράφονται σε μια Kάρτα SD. Το VIERA IMAGE VIEWER είναι η λειτουργία της εύκολης προβολής των φωτογραφιών και των βίντεο που είναι εγγεγραμμένα σε μια κάρτα SD στην οθόνη της τηλεόρασης με την απλή εισαγωγή στην υποδοχή της κάρτας SD.

 Λειτουργία Φωτογραφίας : Μπορούν να προβληθούν στατικές φωτογραφίες που ελήφθησαν με ψηφιακές φωτογραφικές μηχανές. : Μπορούν να αναπαραχθούν κινούμενες φωτονραφίες που ελήφθησαν με ψηφιακές φωτονραφικές μηχανές. Λειτουργία μουσικής : Ψηφιακά δεδομένα μουσικής θα αναπαραχθούν.

- Κατά την λειτουργία, η έξοδος του ηχητικού σήματος γίνεται από τα τερματικά AV1, AUDIO OUT, DIGITAL AUDIO OUT και HDMI2 (Λειτουργία ARC). Αλλά δεν υπάρχει έξοδος σημάτων βίντεο. Το AV1 μπορεί να εξάγει ηχητικό σήμα αν το [AV1 out] είναι στο [Monitor] στο Μενού Ρυθμίσεων (σελ. 30). Για να χρησιμοποιήσετε το HDMI2 με τη λειτουργία ARC, συνδέστε έναν ενισχυτή που διαθέτει τη λειτουργία ARC (σελ. 58) και ρυθμίστε τη χρήση των ηχείων home cinema (σελ. 65).
- [Ημερομηνία] δείχνει την ημερομηνία κατά την οποία έγινε η καταγραφή από τη συσκευή εγγραφής. Το αρχείο χωρίς ημερομηνία εγγραφής εμφανίζεται ως "\*\*/\*\*/\*\*\*\*".
- Ενδέχεται η εικόνα να μην εμφανίζεται σωστά σε αυτή τη συσκευή TV ανάλογα με τον τύπο της χρησιμοποιούμενης συσκευής εγγραφής. • Η εμφάνιση ενδέχεται να καθυστερήσει λίγο, όταν υπάρχουν πολλά αρχεία και φάκελοι.
- 
- Αρχεία που έχουν υποστεί μερική αλλοίωση ενδέχεται να εμφανίζονται με μειωμένη ανάλυση.
- Ο φάκελος και τα ονόματα των αρχείων μπορεί να διαφέρουν ανάλογα με την ψηφιακή φωτογραφική μηχανή ή την ψηφιακή βιντεοκάμερα που χρησιμοποιείται.

# **Για την εισαγωγή ή αφαίρεση της Κάρτας SD**

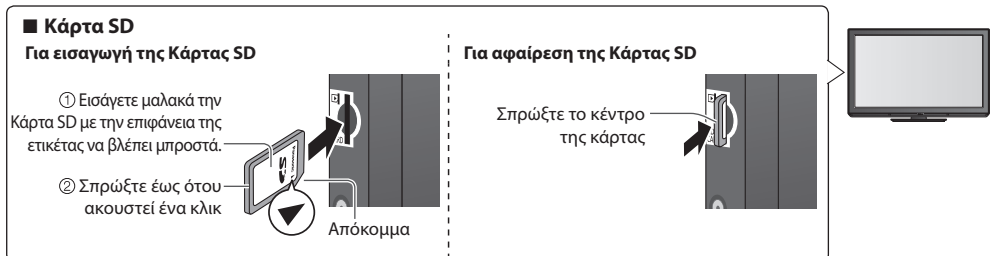

• Για πληροφορίες σχετικές με την Κάρτα SD και το υποστηριζόμενο φορμάτ αρχείου **(σελ. 69)**

### **Έναρξη του Media Player 1 Εισάγετε την Κάρτα SD στην τηλεόραση (βλ. παραπάνω)** INPUT **SD GARD AV** MENU ASPECT N DIRECT TV REC  **2 Ξεκινήστε το Media Player** EXIT IERA TOOLS  **Media Player** Όλες οι έξοδοι AV θα απενεργοποιηθούν κατά την προβολή από το Media Player. • Επίσης επιτρεπτό πιέζοντας τα ακόλουθα πλήκτρα. .<br>Or Πιέστε ΟΚ για συνέχεια ή EXIT για SD CARD επιστροφή στην TV. RETURN AV **"Προβολή εξωτερικών εισόδων" (σελ. 23)** TEXT STTL INDEX HOLD  **3 Επιλέξτε τα περιεχόμενα** Media Player **■ Για να επιστρέψετε**  επιλέξτε **στη λειτουργία TV** πρόσβαση EXIT SD CARD [Photo] **"Λειτουργία Φωτογραφίας"**  ή **(σελ. 50)** Περιεχόμενα [Video] **"Λειτουργία Βίντεο" (σελ. 53) ■ Για να επιστρέψετε**  Επιλογή [Μουσική] **"Λειτουργία μουσικής" (σελ. 55) στην προηγούμενη**  Επιστροφή Photo Πρόσβαση • Μπορείτε επίσης να αποκτήσετε πρόσβαση σε **οθόνη** κάθε λειτουργία απευθείας από τα VIERA TOOLS. RETURN **"Τρόπος χρήσης VIERA TOOLS" (σελ. 25)**

## **Λειτουργία Φωτογραφίας**

Η λειτουργία Φωτογραφίας διαβάζει όλα τα αρχεία προέκτασης ".jpg" στην Κάρτα SD.

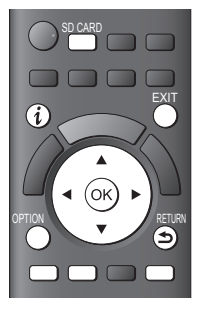

**■ Για να επιστρέψετε στη λειτουργία TV**

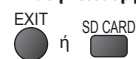

**■ Για να επιστρέψετε στην προηγούμενη οθόνη**

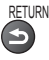

 **Χρήση Media Player**

**Xprjon Media Playe** 

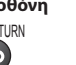

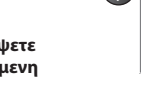

 Θα εμφανιστεί το εικονίδιο όλων των φωτογραφιών στην κάρτα SD. Παράδειγμα : Εικονίδιο - [Όλες οι φωτογραφ.]

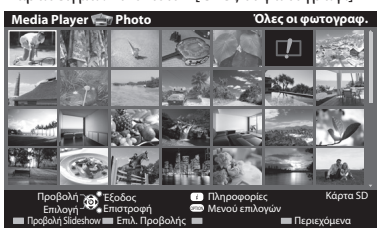

: Ένδειξη σφάλματος

• Για αλλαγή της συνοδευτικής μουσικής  **"Photo Settings" (σελ. 51)** • Για την εμφάνιση των πληροφοριών της επιλεγμένης φωτογραφίας

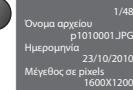

Αριθμός αρχείου / Συνολικός αριθμός αρχείων

### **■ Για κατάταξη ανά φάκελο, ημερομηνία εγγραφής ή μήνα εγγραφής**

### **1 Εμφάνιση της επιλογής προβολής**

(πράσινο)

### **2 Επιλογή του τύπου κατάταξης**

 Προβολή φακέλου Ταξινόμ.ανά ημερομ. Ταξινόμ.ανά μήνα

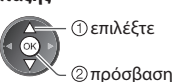

### επιλέξτε **[Προβολή φακέλου] :**

 Εμφανίζει τα εικονίδια ομαδοποιημένα ανά φάκελο • Τα αρχεία που δεν βρίσκονται μέσα σε ένα φάκελο θα συγκεντρωθούν στο φάκελο με το όνομα "/".

### **[Ταξινόμ.ανά ημερομ.] :**

 Εμφανίζει τα εικονίδια ομαδοποιημένα κατά την ίδια ημερομηνία • Η ομάδα των φωτογραφιών χωρίς την ημερομηνία εγγραφής εμφανίζεται ως [Άγνωστη].

### **[Ταξινόμ.ανά μήνα] :**

Εμφανίζει τα εικονίδια ομαδοποιημένα κατά τον ίδιο μήνα

• Η ομάδα των φωτογραφιών χωρίς την ημερομηνία εγγραφής εμφανίζεται ως [Άγνωστη].

### **3 Επιλέξτε μία από τις ταξινομημένες ομάδες για να εμφανιστεί το εικονίδιο της επιλεγμένης ομάδας**

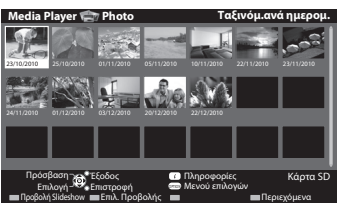

επιλέξτε

εικονίδιο της επιλεγμένης ομάδας

• Για επιστροφή στο εικονίδιο όλων των φωτογραφιών

(πράσινο)

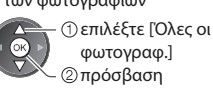

φωτογραφ.]

• Για την εμφάνιση των πληροφοριών της επιλεγμένης ομάδας

 23/10/2010 Όνομα φακέλου Αριθμός αρχείων

 Αριθμός ομάδας / Συνολικός αριθμός ομάδων

Όνομα φακέλου, ημερομηνία ή μήνας

**50**

### **[Ανά μία φωτο]** - Οι φωτογραφίες εμφανίζονται μία κάθε φορά. Επιλέξτε για προβολή ένα αρχείο από το εικονίδιο των φωτογραφιών.

επιλέξτε

# πρόσβαση

### Παράδειγμα :

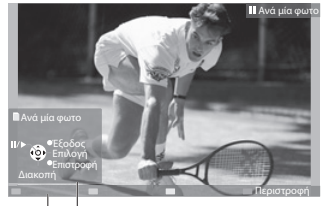

• Για την προβολή / απόκρυψη του οδηγού λειτουργίας

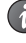

• Για να επιστρέψετε στο εικονίδιο

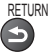

• Για τη λειτουργία της προβολής Ανά μία φωτο

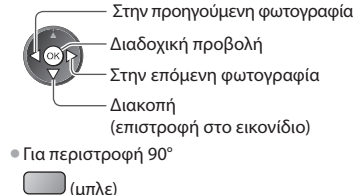

Οδηγός λειτουργίας

 **[Προβολή Slideshow]** - Η Διαδοχική προβολή θα ολοκληρωθεί όταν έχουν προβληθεί όλες οι φωτογραφίες εντός του τρέχοντος εικονιδίου.

**1 Για την πρώτη προβολή επιλέξτε το αρχείο από εικονίδιο των φωτογραφιών**

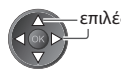

• Για την προβολή / απόκρυψη του οδηγού λειτουργίας

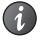

• Για παύση (επιστροφή στη λειτουργία Ανά μία φωτο)

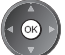

# **2 Έναρξη Διαδοχικής προβολής**

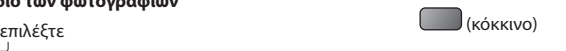

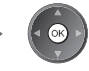

• Για να επιστρέψετε στο εικονίδιο

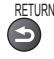

# **Photo Settings**

Ορίστε τις ρυθμίσεις για τη λειτουργία της Φωτογραφίας.

OPTION **Μενού επιλογών** Ρυθμίσεις Slideshow

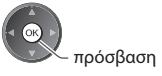

### **1 Εμφανίστε το μενού επιλογών 2 Επιλέξτε [Ρυθμίσεις Slideshow] 3 Επιλέξτε τα στοιχεία και ρυθμίστε**

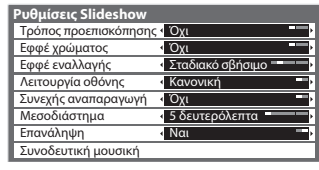

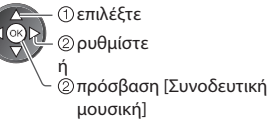

### **Σημείωση**

- Η ποιότητα της εικόνας μπορεί να γίνει φτωχότερη, ανάλογα με τις ρυθμίσεις της διαδοχικής προβολής.
- Η ρύθμιση της εικόνας μπορεί να μην εκτελεστεί ανάλογα με τις ρυθμίσεις της διαδοχικής προβολής.

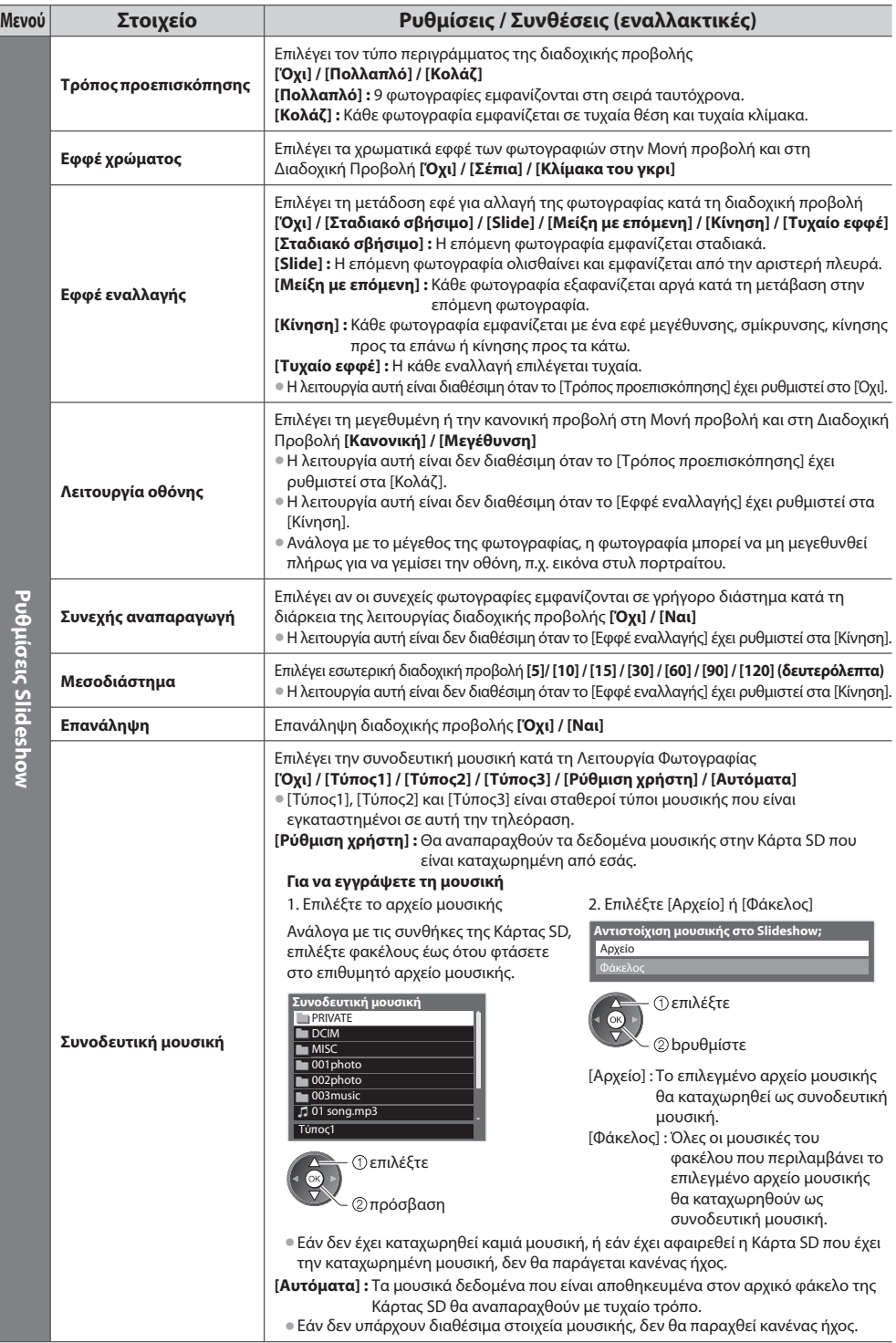

# **Αλλαγή περιεχομένων**

Μπορείτε να μεταβείτε στις άλλες λειτουργίες του Media Player από την προβολή εικονιδίων.

### **1 Καθώς εμφανίζεται το εικονίδιο, εμφανίζεται η επιλογή περιεχομένων**

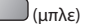

### **2 Επιλογή περιεχομένων**

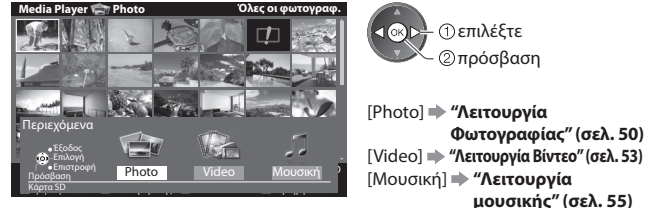

 πρόσβαση [Photo] **"Λειτουργία Φωτογραφίας" (σελ. 50)**

 **Λειτουργία Βίντεο**

### • Υποστηριζόμενες μορφές αρχείων **(σελ. 69)**

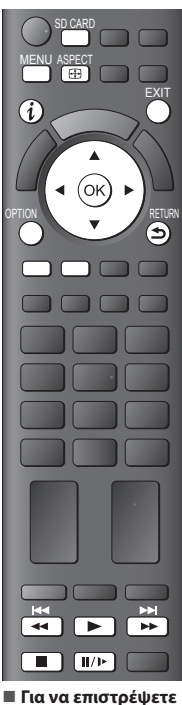

**στη λειτουργία TV**

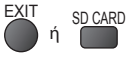

**■ Για να επιστρέψετε στην προηγούμενη οθόνη**

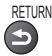

# **Σημείωση**

• Η δομή των τίτλων και των σκηνών μπορεί να διαφέρει ανάλογα με την ψηφιακή βιντεοκάμερα που χρησιμοποιήθηκε.

Θα εμφανιστεί το εικονίδιο των τίτλων βίντεο στην Κάρτα SD.

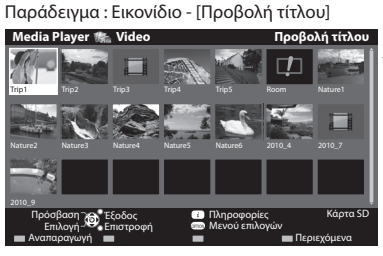

### : Ένδειξη σφάλματος

- : Το αρχείο δεν υποστηρίζει την προβολή εικονιδίων.
- Για την προβολή των σκηνών του τίτλου  **Επιλέξτε τον τίτλο**

Παράδειγμα : Εικονίδιο - [Προβολή σκηνής]

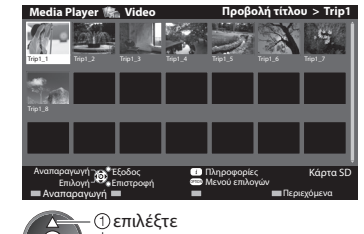

 Η προεπισκόπηση θα ξεκινήσει με την επισήμανση του τίτλου εφόσον υποστηρίξει την προεπισκόπηση. • Για το κλείσιμο της προεπισκόπησης

### **"Ρύθμιση Βίντεο" (σελ. 54)**

• Για την εμφάνιση των πληροφοριών του επισημασμένου τίτλου

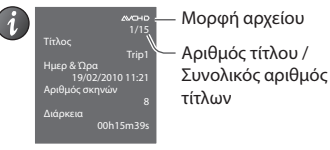

 Η προεπισκόπηση θα ξεκινήσει όταν επισημανθεί η σκηνή εφόσον υποστηρίζει την προεπισκόπηση.

• Για το κλείσιμο της προεπισκόπησης

# **"Ρύθμιση Βίντεο" (σελ. 54)**

• Για την εμφάνιση των πληροφοριών της επιλεγμένης σκηνής

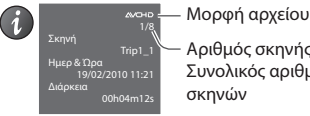

 Αριθμός σκηνής / Συνολικός αριθμός

# **■ Αναπαραγωγή από την προβολή Τίτλου**

 Θα ξεκινήσει η αναπαραγωγή του επιλεγμένου τίτλου. • Για επανάληψη της αναπαραγωγής  **"Ρύθμιση Βίντεο" (σελ. 54)**

πρόσβαση

 **1 Επιλέξτε τον τίτλο 2 Εκκίνηση αναπαραγωγής**

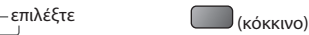

# **■ Αναπαραγωγή από την επιλεγμένη σκηνή του τίτλου (SD-Video ή AVCHD)**

 Η αναπαραγωγή θα ξεκινήσει από την επιλεγμένη σκηνή ως το τέλος του τίτλου. • Για επανάληψη της αναπαραγωγής  **"Ρύθμιση Βίντεο" (σελ. 54)**

### **1 Επιλέξτε τον τίτλο 2 Επιλέξτε τη σκηνή 3 Εκκίνηση αναπαραγωγής**

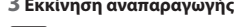

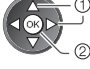

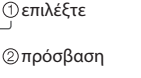

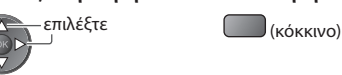

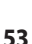

# **■ Πως να λειτουργήσετε την αναπαραγωγή**

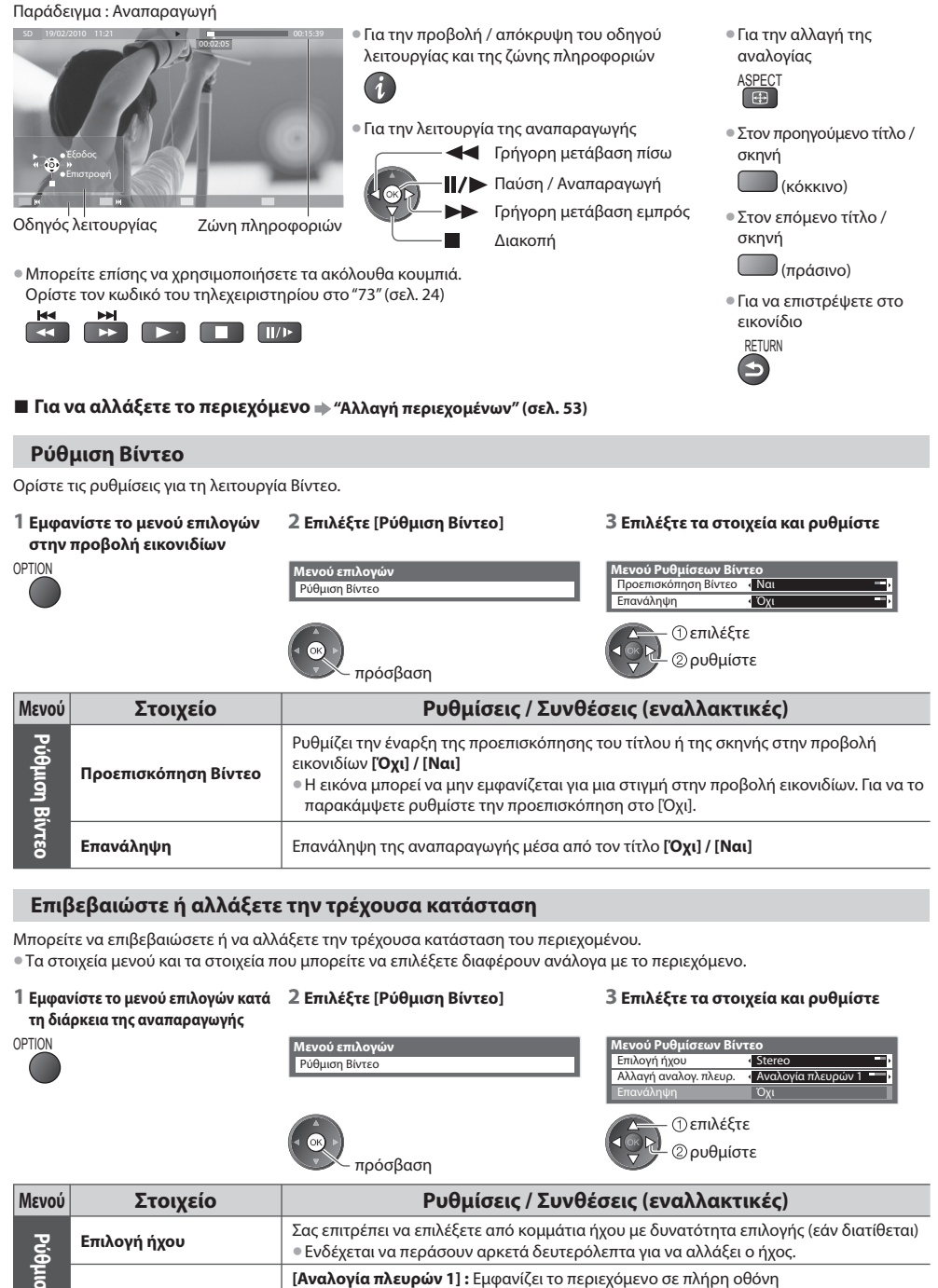

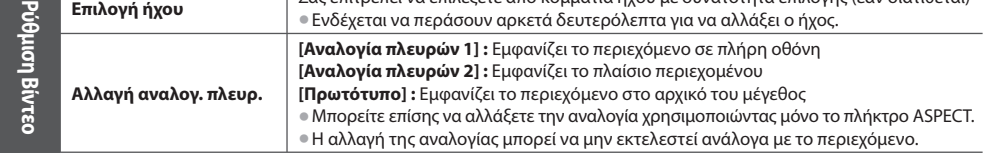

 **Χρήση Media Player**

**Xprjon Media Playe** 

 Μπορείτε να απολαύσετε τον πολυκάναλο ήχο μέσω ενισχυτή συνδεδεμένου σε ακροδέκτη DIGITAL AUDIO OUT (ψηφιακή έξοδος ήχου).

- Για να επιβεβαιώσετε ή να αλλάξετε την τρέχουσα κατάσταση ήχου
- **"Επιβεβαιώστε ή αλλάξετε την τρέχουσα κατάσταση" (σελ. 54)**

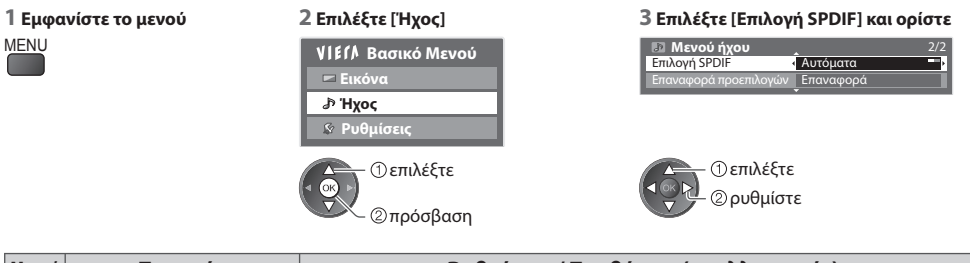

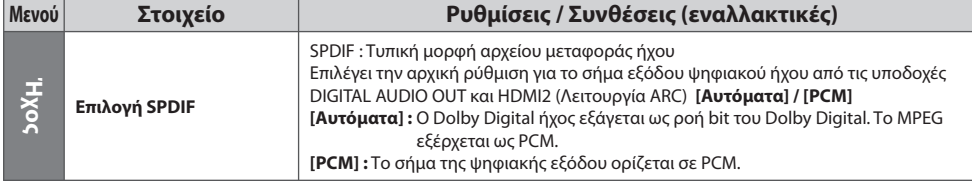

# **Λειτουργία μουσικής**

• Υποστηριζόμενες μορφές αρχείων **(σελ. 69)**

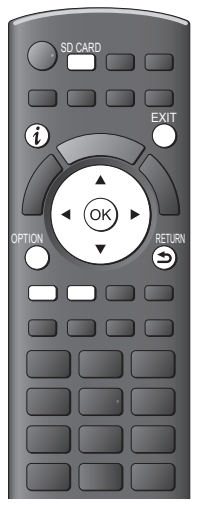

 Θα εμφανιστεί το εικονίδιο των φακέλων μουσικής στην Κάρτα SD. Παράδειγμα : Εικονίδιο - [Προβολή φακέλου]

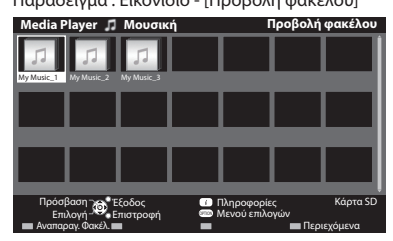

• Για την εμφάνιση των πληροφοριών του επισημασμένου φακέλου

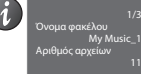

 Αριθμός φακέλου / Συνολικός αριθμός φακέλων

# **■ Αναπαραγωγή από την Προβολή φακέλου**

Θα αναπαραχθούν όλα τα αρχεία στον επιλεγμένο φάκελο.

### **1 Επιλέξτε το φάκελο 2 Εκκίνηση αναπαραγωγής**

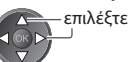

επιλέξτε (κόκκινο)

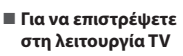

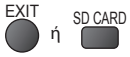

**■ Για να επιστρέψετε στην προηγούμενη οθόνη**

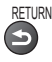

### **■ Αναπαραγωγή από την Προβολή αρχείου**

Θα αναπαραχθεί το επιλεγμένο αρχείο.

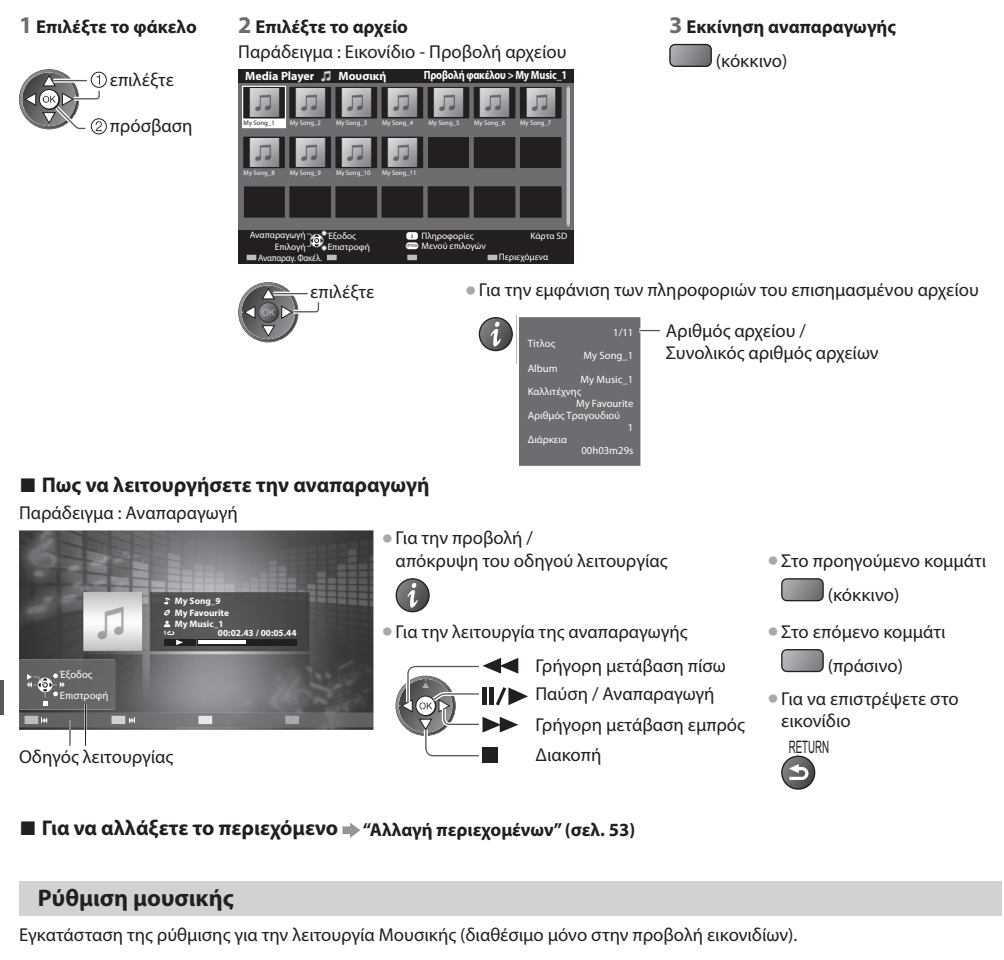

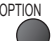

 **Χρήση Media Player**

**Xprjon Media Playe** 

### **1 Εμφανίστε το μενού επιλογών 2 Επιλέξτε [Ρύθμιση μουσικής] 3 ρυθμίστε**

OPTION **Μενού επιλογών** Ρύθμιση μουσικής

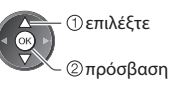

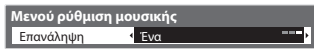

). ρυθμίστε

 **[Φάκελος] :** Επανάληψη αναπαραγωγής, μέσα στον επιλεγμένο φάκελο  **[Ένα] :** Επαναλάβετε την αναπαραγωγή του επιλεγμένου αρχείου

# **Λειτουργίες Σύνδεσης (Q-Link / VIERA Link)**

 Το Q-Link συνδέει την τηλεόραση με τη Συσκευή εγγραφής DVD / Βίντεο, και διευκολύνει την εγγραφή, αναπαραγωγή, κ.λπ.  **(σελ. 59)**

 Το VIERA Link (HDAVI ControlTM) συνδέει την τηλεόραση και τον εξοπλισμό με τη λειτουργία VIERA Link και διευκολύνει τον έλεγχο, την εγγραφή, την αναπαραγωγή, την εξοικονόμηση ενέργειας, τη δημιουργία home cinema, κ.λπ. χωρίς πολύπλοκες ρυθμίσεις.  **(σελ. 60 - 65)**

Μπορείτε να χρησιμοποιήσετε τις λειτουργίες Q-Link και VIERA Link ταυτόχρονα.

- Η τηλεόραση υποστηρίζει τη λειτουργία "HDAVI Control 5". Αλλά οι διαθέσιμες λειτουργίες εξαρτώνται από την έκδοση HDAVI Control του συνδεδεμένου εξοπλισμού. Παρακαλούμε ανατρέξτε στο εγχειρίδιο του εξοπλισμού για επιβεβαίωση της έκδοσης.
- Οι λειτουργίες VIERA Link ενδέχεται να διατίθενται ακόμα με εξοπλισμό άλλων κατασκευαστών που υποστηρίζει HDMI CEC.

# **Περίληψη των χαρακτηριστικών Q-Link και VIERA Link**

# **Q-Link (σύνδεση SCART)**

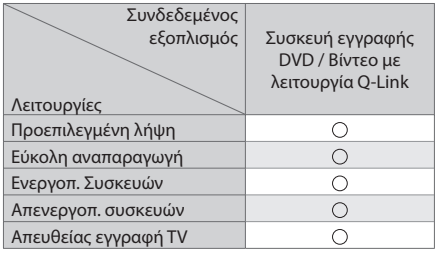

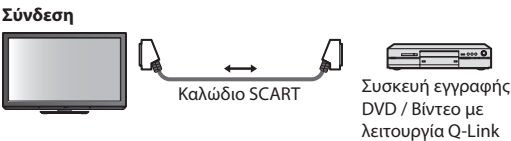

• Χρησιμοποιήστε πλήρως ενσύρματο καλώδιο SCART.

• Συνδέστε τη Συσκευή εγγραφής DVD / Βίντεο που υποστηρίζει Q-Link στους ακροδέκτες της τηλεόρασης AV1 μέσω ενός πλήρως ενσύρματο καλωδίου SCART.

# **VIERA Link (σύνδεση HDMI)**

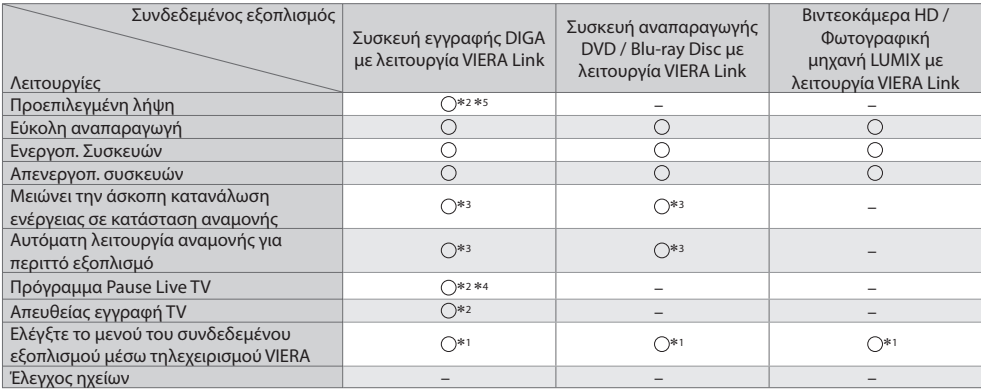

### **Σύνδεση**

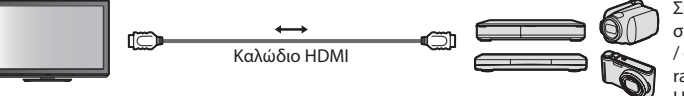

 Συσκευή Εγγραφής DIGA / συσκευή αναπαραγωγής DVD / συσκευή αναπαραγωγής Bluray Disc / βιντεοκάμερα HD / LUMIX Φωτογραφική μηχανή με λειτουργία VIERA Link

• Χρησιμοποιήστε πλήρως ενσύρματο καλώδιο συμβατό με HDMI.

- Συνδέστε τον εξοπλισμό που υποστηρίζει VIERA Link στους ακροδέκτες HDMI1 ή HDMI2 της τηλεόρασης μέσω ενός καλωδίου HDMI.
- Για πληροφορίες σχετικά με το καλώδιο HDMI που συνδέει βιντεοκάμερα HD ή φωτογραφική μηχανή LUMIX της Panasonic, διαβάστε το εγχειρίδιο του εξοπλισμού.

# **VIERA Link (συνδέσεις εξόδου HDMI και Ήχου)**

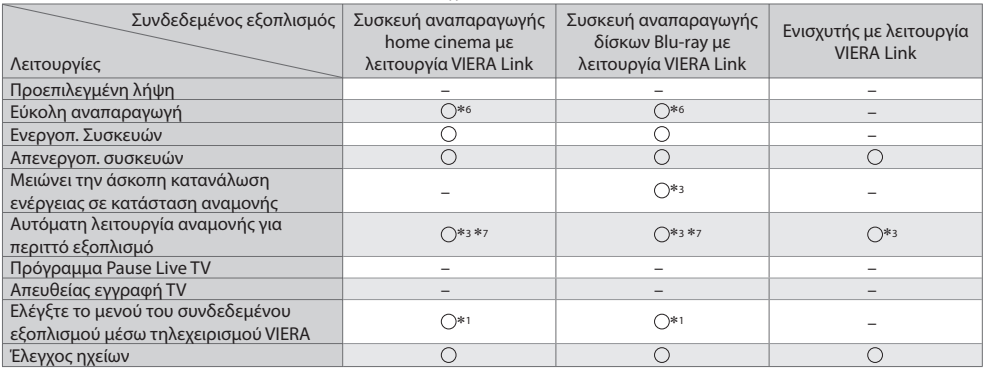

 **Σύνδεση** • Για να χρησιμοποιήσετε τη συσκευή αναπαραγωγής home cinema / συσκευή αναπαραγωγής Blu-ray Disc home cinema :

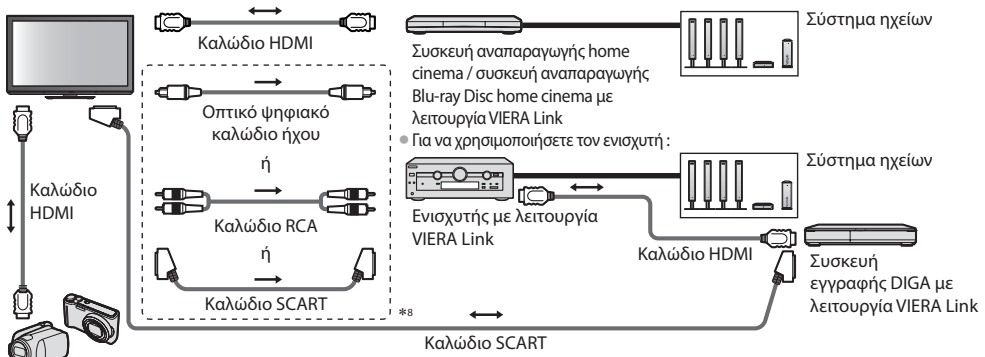

Βιντεοκάμερα HD / LUMIX Φωτογραφική μηχανή με λειτουργία VIERA Link

- Χρησιμοποιήστε πλήρως ενσύρματο καλώδιο συμβατό με HDMI.
- Συνδέστε τη συσκευή με το τερματικό της τηλεόρασης HDMI2 μέσω ενός καλωδίου HDMI.
- Χρησιμοποιήστε πλήρως ενσύρματο καλώδιο SCART.
- Εάν χρησιμοποιείτε ένα καλώδιο SCART για την έξοδο ήχου, συνδέστε τη συσκευή που υποστηρίζει το VIERA Link στο τερματικό της τηλεόρασης AV1 και ρυθμίστε την έξοδο [AV1 out] στο [Monitor] στο Μενού Ρυθμίσεων (σελ. 30).
- Χρησιμοποιήστε το οπτικό καλώδιο ψηφιακού ήχου, το καλώδιο RCA ή το καλώδιο SCART για έξοδο ήχου από την τηλεόραση.
- \*1 : Διατίθεται με τον εξοπλισμό που διαθέτει λειτουργία "HDAVI Control 2 ή νεότερη". \*6 : Κατά την αναπαραγωγή ενός δίσκου<br>\*2 : Διατίθεται με τον εξοπλισμό που διαθέτει λειτουργία "HDAVI Control 3 ή νεότερη". \*7
- ∗2 : Διατίθεται με τον εξοπλισμό που διαθέτει λειτουργία "HDAVI Control 3 ή νεότερη".
- ∗3 : Διατίθεται με τον εξοπλισμό που διαθέτει λειτουργία "HDAVI Control 4 ή νεότερη".
- ∗4 : Διατίθεται με τη συσκευή εγγραφής DIGA που διαθέτει HDD.
- ∗5 : Αυτή η λειτουργία είναι διαθέσιμη ανεξάρτητα από την έκδοση του HDAVI Control όταν η συσκευή εγγραφής υποστηρίζει Q-Link και είναι συνδεδεμένη μέσω καλωδίου SCART.
- 
- 
- ∗8 : Εάν ο συνδεδεμένος εξοπλισμός διαθέτει τη λειτουργία "HDAVI Control 5", δεν χρειάζεται να χρησιμοποιήσετε αυτό το καλώδιο ήχου (Οπτικό ψηφιακό καλώδιο ήχου, καλώδιο RCA ή καλώδιο SCART). Στην περίπτωση αυτή, συνδέστε τη συσκευή με το τερματικό της τηλεόρασης HDMI2 μέσω ενός καλωδίου HDMI.

# **Έλεγχος VIERA Link συμβατού εξοπλισμού ([Έλεγχος VIERA Link] σελ. 63)**

• Ο παρακάτω πίνακας παρουσιάζει το μέγιστο αριθμό των συμβατών συσκευών που μπορεί να ελεγχθεί από την λειτουργία Έλεγχος VIERA Link. Αυτός περιλαμβάνει τις συνδέσεις στον εξοπλισμό που έχουν ήδη συνδεθεί με την τηλεόραση.

Για παράδειγμα, Μηχάνημα Εγγραφής DIGA συνδεδεμένο με Ενισχυτή που συνδέεται με την τηλεόραση μέσω ενός καλωδίου HDMI.

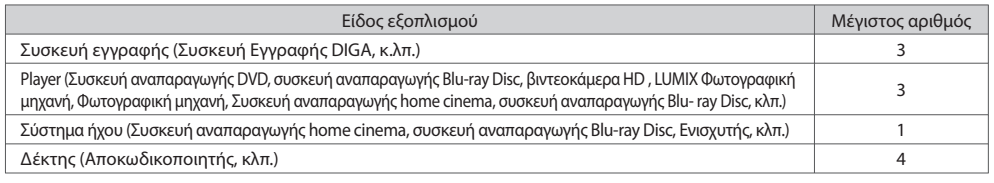

# **Q-Link**

### **Προετοιμασία**

• Συνδέστε τη Συσκευή εγγραφής DVD / Βίντεο με τα ακόλουθα λογότυπα:

"Q-Link", "NEXTVIEWLINK", "DATA LOGIC (εμπορικό σήμα της Metz Corporation)", "Easy Link (εμπορικό σήμα της Philips

Corporation)", "Megalogic (εμπορικό σήμα της Grundig Corporation)", "SMARTLINK (εμπορικό σήμα της Sony Corporation)" • Σύνδεση Q-Link **(σελ. 57)**

• Χρησιμοποιήστε πλήρως ενσύρματο καλώδιο SCART.

• Σύνδεση Συσκευή εγγραφής DVD / Βίντεο. Διαβάστε το εγχειρίδιο της συσκευής εγγραφής.

- Ρύθμιση υποδοχής Q-Link στο Μενού Ρυθμίσεων **[AV1 out] (σελ. 30)**
- Πραγματοποιήστε λήψη προεπιλεγμένων ρυθμίσεων ρυθμίσεις καναλιού, γλώσσας, χώρας **"Προεπιλεγμένη λήψη" (βλέπε παρακάτω)**

### **Διαθέσιμες λειτουργίες**

### **Προεπιλεγμένη λήψη**

Είναι δυνατό να γίνει λήψη των ρυθμίσεων καναλιού, γλώσσας, χώρας στη συσκευή εγγραφής.

• Δεν είναι δυνατή η λήψη των ρυθμίσεων του καναλιού DVB-C.

• Για λήψη ρυθμίσεων

**[Λήψη] (σελ. 30) ή [Αυτόματος Συντονισμός] (σελ. 35) ή "Αυτόματος συντονισμός" - όταν χρησιμοποιείτε αρχικά την τηλεόραση (σελ. 12, 13)**

### **Απευθείας εγγραφή από τηλεόραση** -Ό,τι βλέπετε, αυτό καταγράφετε

Άμεση εγγραφή του τρέχοντος προγράμματος στη Συσκευή εγγραφής DVD / Βίντεο.

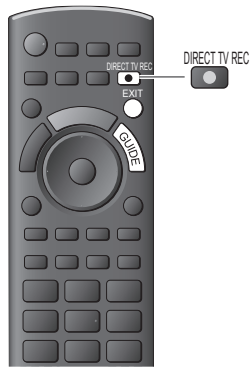

• Διαθέσιμες συνθήκες :

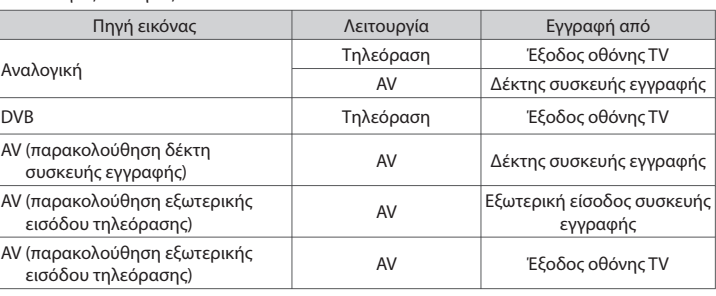

• Όταν εκτελείται απευθείας εγγραφή από TV, η συσκευή εγγραφής ενεργοποιείται αυτόματα, εάν βρίσκεται στη λειτουργία αναμονής.

• Οι λειτουργίες αλλαγής καναλιού και απενεργοποίησης της τηλεόρασης είναι διαθέσιμες, ενώ η συσκευή εγγραφής εκτελεί εγγραφή από το δικό της δέκτη.

• Η λειτουργία αλλαγής καναλιού δεν είναι διαθέσιμη, ενώ η συσκευή εγγραφής εκτελεί εγγραφή από το δικό της δέκτη TV.

### **■ Για να διακόψετε την εγγραφή**

Ξεκλειδώστε το δέκτη

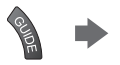

Δέκτης κλειδωμένος λόγω εγγραφής Πιέστε EXIT για ξεκλείδωμα και διακοπή της εγγραφής

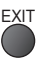

### **Ενεργοπ. Συσκευών και Εύκολη αναπαραγωγή**

### **Ρυθμίστε τη Διασύνδεση Ενεργοποίησης σε [Ναι] στο Μενού Ρυθμίσεων για να χρησιμοποιήσετε αυτή τη λειτουργία [Ενεργοπ. Συσκευών] (σελ. 30)**

 Κατά την αναπαραγωγή από τη Συσκευή εγγραφής DVD / Βίντεο ή ενεργοποίηση απευθείας πλοήγησης / μενού λειτουργιών, η τηλεόραση ενεργοποιείται και μεταβαίνει αυτόματα στη λειτουργία της σχετικής εισόδου, ώστε να είναι εφικτή η παρακολούθηση του περιεχομένου. (Μόνον όταν η τηλεόραση βρίσκεται στη λειτουργία αναμονής.)

### **Απενεργοπ. συσκευών**

### **Ρυθμίστε τη Διασύνδεση Απενεργοποίησης [Ναι] στο Μενού Ρυθμίσεων για να χρησιμοποιήσετε αυτή τη λειτουργία [Απενεργοπ. συσκευών] (σελ. 30)**

 Όταν η τηλεόραση βρίσκεται στη λειτουργία αναμονής, η συσκευή εγγραφής επίσης τίθεται αυτόματα σε αναμονή. (Μόνον όταν οι συσκευές αναπαραγωγής βιντεοκασέτας ή DVD δεν είναι ενεργοποιημένες.)

• Η λειτουργία αυτή θα λειτουργήσει ακόμη και αν η τηλεόραση εισέρχεται αυτόματα στην λειτουργία Αυτόματης αναμονής ισχύος.

# **Σημείωση**

• Ορισμένες συσκευές εγγραφής δεν είναι συμβατές. Διαβάστε το εγχειρίδιο της συσκευής εγγραφής.

### ∗ **Απολαύστε επιπλέον ενδοεπικοινωνία HDMI με τα προϊόντα της Panasonic που διαθέτουν λειτουργία "ΗDAVI Control".**

Η τηλεόραση υποστηρίζει τη λειτουργία "HDAVI Control 5".

 Οι συνδέσεις με τον εξοπλισμό (συσκευή εγγραφής DIGA, βιντεοκάμερα HD, συσκευή αναπαραγωγής home cinema, ενισχυτής, κ.λπ.) μέσω καλωδίων HDMI και SCART επιτρέπουν τη διασύνδεση αυτόματα (σελ. 57, 58).

- Οι λειτουργίες αυτές περιορίζονται στα μοντέλα που ενσωματώνουν "HDAVI Control" και "VIERA Link".
- Ορισμένες λειτουργίες δεν είναι διαθέσιμες ανάλογα με την έκδοση του HDAVI Control του εξοπλισμού. Παρακαλούμε επιβεβαιώστε την έκδοση του HDAVI Control του συνδεδεμένου εξοπλισμού.
- Το VIERA Link "HDAVI Control", το οποίο βασίζεται στις λειτουργίες ελέγχου που παρέχονται από το HDMI που είναι ένα βιομηχανικό πρότυπο γνωστό ως HDMI CEC (Χειριστήρια Ηλεκτρονικών Καταναλωτή), είναι μια μοναδική λειτουργία που αναπτύξαμε και προσθέσαμε.

Ως εκ τούτου, η λειτουργία του με εξοπλισμό άλλων κατασκευαστών που υποστηρίζει HDMI CEC δεν είναι εγγυημένη.

- Παρακαλούμε ανατρέξτε στα ξεχωριστά εγχειρίδια λειτουργίας του εξοπλισμού άλλων κατασκευαστών που υποστηρίζει τη λειτουργία VIERA Link.
- Για πληροφορίες αναφορικά με σχετικό εξοπλισμό της Panasonic, απευθυνθείτε στον τοπικό αντιπρόσωπο της Panasonic.

# **Προετοιμασία**

- Συνδέστε τον εξοπλισμό που υποστηρίζει VIERA Link.
- Σύνδεση VIERA Link **(σελ. 57, 58)**
- Χρησιμοποιήστε πλήρως ενσύρματο καλώδιο συμβατό με HDMI. Δεν είναι δυνατή η χρήση καλωδίων μη συμβατών με HDMI. Συνιστάται το καλώδιο HDMI της Panasonic με κωδικό εξαρτήματος :
	- $\cdot$  RP-CDHS15 (1,5 μ.)  $\cdot$  RP-CDHS30 (3,0 μ.)  $\cdot$  RP-CDHS50 (5,0 μ.)
- Χρησιμοποιήστε πλήρως ενσύρματο καλώδιο SCART.
- Ρυθμίστε τις παραμέτρους του συνδεδεμένου εξοπλισμού. Διαβάστε το εγχειρίδιο του εξοπλισμού.
- Για βέλτιστη εγγραφή, ενδέχεται να απαιτούνται αλλαγές των ρυθμίσεων της συσκευής εγγραφής. Για λεπτομέρειες, διαβάστε το εγχειρίδιο της συσκευής εγγραφής.
- Πραγματοποιήστε λήψη προεπιλεγμένων ρυθμίσεων κανάλι, γλώσσα, χώρα / περιοχή
- **"Προεπιλεγμένη λήψη" (βλέπε παρακάτω)**
- Ορίστε [VIERA Link] [Ναι] στο Μενού Ρυθμίσεων **[VIERA Link] (σελ. 30)**
- Ρυθμίστε τις παραμέτρους της τηλεόρασης
- **Μετά από τη σύνδεση, ενεργοποιήστε τον εξοπλισμό και ακολούθως ενεργοποιήστε την τηλεόραση. Επιλέξτε τη λειτουργία εισόδου από HDMI1 ή HDMI2 (σελ. 23), και βεβαιωθείτε ότι μια εικόνα εμφανίζεται σωστά.** Αυτή η ρύθμιση των παραμέτρων θα πρέπει να εκτελείται κάθε φορά που συντρέχουν οι ακόλουθες συνθήκες :
	- για πρώτη φορά
	- όταν προστίθεται ή επανασυνδέεται συσκευή
	- όταν αλλάζετε τη ρύθμιση των παραμέτρων

# **Διαθέσιμες λειτουργίες**

# **Προεπιλεγμένη λήψη**

Είναι δυνατό να γίνει λήψη των ρυθμίσεων καναλιού, γλώσσας, χώρας / περιοχής στη συσκευή εγγραφής.

• Δεν είναι δυνατή η λήψη των ρυθμίσεων του καναλιού DVB-C.

- Για λήψη ρυθμίσεων
	- **[Λήψη] (σελ. 30) ή [Αυτόματος Συντονισμός] (σελ. 35) ή "Αυτόματος συντονισμός" όταν χρησιμοποιείτε αρχικά την τηλεόραση (σελ. 12, 13)**

# **Εύκολη αναπαραγωγή**

 Αυτόματη επιλογή εισόδου - Κατά τον χειρισμό του συνδεδεμένου εξοπλισμού, η μετάβαση στην κατάλληλη λειτουργία εισόδου εκτελείται αυτόματα. Όταν ο χειρισμός διακοπεί, η λειτουργία εισόδου επιστρέφει.

# **Ενεργοπ. Συσκευών**

### **Ρυθμίστε τη Διασύνδεση Ενεργοποίησης σε [Ναι] στο Μενού Ρυθμίσεων για να χρησιμοποιήσετε αυτή τη λειτουργία [Ενεργοπ. Συσκευών] (σελ. 30)**

 Κατά την αναπαραγωγή από το συνδεδεμένο εξοπλισμό ή ενεργοποίηση απευθείας πλοήγησης / μενού λειτουργιών του εξοπλισμού, η τηλεόραση ενεργοποιείται αυτόματα. (Μόνον όταν η τηλεόραση βρίσκεται στη λειτουργία αναμονής.)

# **Απενεργοπ. συσκευών**

### **Ρυθμίστε τη Διασύνδεση Απενεργοποίησης [Ναι] στο Μενού Ρυθμίσεων για να χρησιμοποιήσετε αυτή τη λειτουργία [Απενεργοπ. συσκευών] (σελ. 30)**

 Όταν η τηλεόραση βρίσκεται στη λειτουργία αναμονής, ο συνδεδεμένος εξοπλισμός επίσης τίθεται αυτόματα σε αναμονή. • Η λειτουργία αυτή θα λειτουργήσει ακόμη και αν η τηλεόραση εισέρχεται αυτόματα στην λειτουργία Αυτόματης αναμονής ισχύος.

### **Ρυθμίστε Κατάσταση Αναμονής Εξοικονόμηση Ενέργειας [Ναι] στο Μενού Ρυθμίσεων για να χρησιμοποιήσετε αυτή τη λειτουργία [Σε κατάσταση Standby] (σελ. 30)**

 Η κατανάλωση ενέργειας σε λειτουργία αναμονής του συνδεδεμένου εξοπλισμού ελέγχεται σε υψηλότερο ή χαμηλότερο επίπεδο σε συγχρονισμό με την κατάσταση ενεργοποίησης / απενεργοποίησης της τηλεόρασης για τη μείωση της κατανάλωσης.

 Όταν η τηλεόραση βρίσκεται στη λειτουργία αναμονής, ο συνδεδεμένος εξοπλισμός επίσης τίθεται αυτόματα σε αναμονή και η κατανάλωση ενέργειας σε κατάσταση αναμονής του συνδεδεμένου εξοπλισμού αυτομάτως ελαχιστοποιείται.

 Όταν ενεργοποιείται η τηλεόραση, ο συνδεδεμένος εξοπλισμός βρίσκεται ακόμα σε κατάσταση αναμονής, αλλά η κατανάλωση ενέργειας αυξάνεται για να είναι πιο σύντομος ο χρόνος εκκίνησης.

• Η λειτουργία αυτή είναι αποτελεσματική εάν ο συνδεδεμένος εξοπλισμός μπορεί να αλλάξει την κατανάλωση ενέργειας στην κατάσταση αναμονής και ρυθμιστεί σε μεγαλύτερη κατανάλωση.

• Αυτή το χαρακτηριστικό λειτουργεί όταν το [Απενεργοπ. συσκευών] είναι ρυθμισμένο σε [Ναι].

# **Αυτόματη λειτουργία αναμονής για περιττό εξοπλισμό [Έξυπνο Aυτόμ. Standby]**

### **Ρυθμίστε το Έξυπνο Αυτόμ. Κατάσταση Αναμονής [Με υπενθύμιση] ή [Χωρίς υπενθύμιση] στο Μενού Ρυθμίσεων για να χρησιμοποιήσετε τη λειτουργία αυτή [Έξυπνο Aυτόμ. Standby] (σελ. 30)**

 Όταν η τηλεόραση είναι ενεργοποιημένη, ο εξοπλισμός που δεν παρακολουθείται ή δεν χρησιμοποιείται μεταβαίνει αυτόματα σε κατάσταση αναμονής για τη μείωση της κατανάλωσης ενέργειας. Για παράδειγμα, όταν η κατάσταση εισόδου αλλάξει από HDMI, όταν το Επιλογή ηχείου αλλάξει σε [TV] (εκτός από την προβολή δίσκου).

• Εάν επιλέξετε [Με υπενθύμιση], το μήνυμα επί της οθόνης θα εμφανιστεί ως ειδοποίηση πριν από αυτή τη λειτουργία.

• Η λειτουργία αυτή ενδέχεται να μη λειτουργεί σωστά, ανάλογα με το συνδεδεμένο εξοπλισμό. Εάν απαιτείται, ρυθμίστε σε [Όχι].

### **Απευθείας εγγραφή από τηλεόραση** -Ό,τι βλέπετε, αυτό καταγράφετε **[Direct TV Rec]**

Άμεση εγγραφή του τρέχοντος προγράμματος στη συσκευή εγγραφής DIGA.

- Εάν συνδέσετε ταυτόχρονα μια ποικιλία συσκευών εγγραφής, περιλαμβανομένων συσκευών εγγραφής άλλων κατασκευαστών, συνδέστε τη συσκευή εγγραφής DIGA στον ακροδέκτη HDMI της τηλεόρασης με τον μικρότερο αριθμό. Για παράδειγμα, εάν χρησιμοποιείτε HDMI1 και HDMI2 για δύο συσκευές εγγραφής, τότε συνδέστε τη συσκευή εγγραφής DIGA στο HDMI1.
- Εάν ο χειρισμός είναι αδύνατος, ελέγξτε τις ρυθμίσεις και τον εξοπλισμό
- **"Περίληψη των χαρακτηριστικών Q-Link και VIERA Link" (σελ. 57, 58), "Προετοιμασία" (σελ. 60)**
- Εάν επιθυμείτε να καταγραφεί το πρόγραμμα που δεν υποστηρίζεται από το Συσκευή Εγγραφής DIGA, απαιτείται η σύνδεση SCART και το πρόγραμμα καταγράφεται από την λειτουργία Q-Link (σελ. 59).
- Ανάλογα με το πρόγραμμα, μπορεί να απαιτείται για την εγγραφή η σύνδεση SCART.
- Οι λειτουργίες αλλαγής καναλιού και απενεργοποίησης της τηλεόρασης είναι διαθέσιμες, ενώ η συσκευή εγγραφής εκτελεί εγγραφή από το δικό της δέκτη.
- Η λειτουργία αλλαγής καναλιού δεν είναι διαθέσιμη, ενώ η συσκευή εγγραφής εκτελεί εγγραφή από το δικό της δέκτη TV.

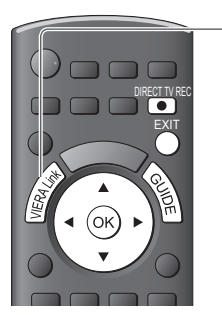

# **1 Ένδειξη [Μενού VIERA Link]**

# **2 Επιλέξτε [Direct TV Rec] και αρχίστε την εγγραφή Μενού VIERA Link**

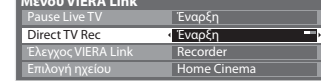

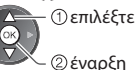

• Μπορείτε επίσης να αρχίσετε απευθείας την εγγραφή.

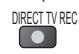

**■ Για να διακόψετε την εγγραφή**

Επιλέξτε [Διακοπή] στο [Direct TV Rec]

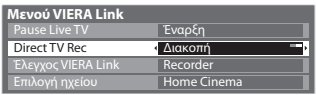

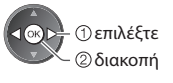

• Μπορείτε επίσης να διακόψετε απευθείας την εγγραφή Ξεκλειδώστε το δέκτη

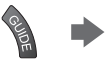

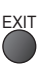

# **Πρόγραμμα Pause Live TV [Pause Live TV]**

Μπορείτε να διακόψετε προσωρινά το ζωντανό πρόγραμμα TV και να συνεχίσετε αργότερα.

- Το ζωντανό πρόγραμμα τηλεόρασης εγγράφεται στο σκληρό δίσκο της συνδεδεμένης συσκευής εγγραφής DIGA.
- Αυτή η λειτουργία διατίθεται με συσκευή εγγραφής DIGA που διαθέτει σκληρό δίσκο.
- Εάν συνδέσετε ταυτόχρονα μια ποικιλία συσκευών εγγραφής, περιλαμβανομένων συσκευών εγγραφής άλλων κατασκευαστών, συνδέστε τη συσκευή εγγραφής DIGA με σκληρό δίσκο στον ακροδέκτη HDMI της τηλεόρασης με τον μικρότερο αριθμό. Για παράδειγμα, εάν χρησιμοποιείτε HDMI1 και HDMI2 για δύο συσκευές εγγραφής, τότε συνδέστε τη συσκευή εγγραφής DIGA με σκληρό δίσκο στο HDMI1.
- Εάν ο χειρισμός είναι αδύνατος, ελέγξτε τις ρυθμίσεις και τον εξοπλισμό
- $\Rightarrow$  "Περίληψη των χαρακτηριστικών Q-Link και VIERA Link" (σελ. 57, 58), "Προετοιμασία" (σελ. 60)

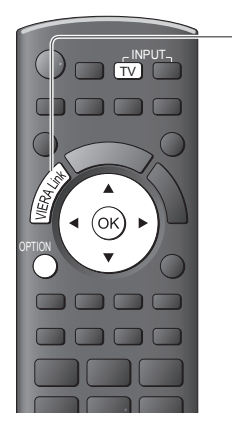

# **1 Ένδειξη [Μενού VIERA Link]**

# **2 Επιλέξτε [Pause Live TV] και παύση**

Θα γίνει παύση της εικόνας της

τηλεόρασης.

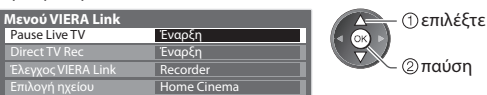

- Το ζωντανό πρόγραμμα τηλεόρασης εγγράφεται στο σκληρό δίσκο από τον οποίο πραγματοποιήθηκε παύση.
- Εάν η εικόνα τηλεόρασης σε παύση σβήσει μετά από μερικά λεπτά.

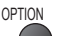

(Η εικόνα σε παύση θα αποκατασταθεί)

• Ακολουθήστε τον οδηγό λειτουργίας για το χειρισμό του χαρακτηριστικού Pause Live TV.

# **■ Για χειρισμό του Pause Live TV**

αναζήτηση προς τα πίσω

παύση

αναζήτηση προς τα εμπρός

• Οι λειτουργίες ενδέχεται να διαφέρουν ανάλογα με τη συσκευή εγγραφής. Σε αυτήν την περίπτωση, ακολουθήστε τις οδηγίες του οδηγού λειτουργίας ή διαβάστε το εγχειρίδιο της συσκευής εγγραφής.

- αναπαραγωγή διακοπή
- Εάν διακόψετε την αναπαραγωγή,
- το εγγεγραμμένο πρόγραμμα θα διαγραφεί από το σκληρό δίσκο.

# **■ Για να επιστρέψετε στη λειτουργία Live TV**

(διακόψτε την αναπαραγωγή του Pause Live TV / ακυρώστε την παύση

Επιλέξτε [Ναι]

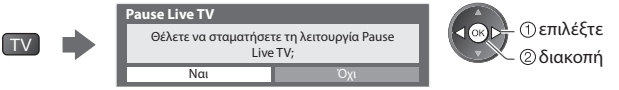

• Εάν διακόψετε την αναπαραγωγή ή ακυρώσετε την παύση, το εγγεγραμμένο πρόγραμμα διαγράφεται από το σκληρό δίσκο.

# **Ελέγξτε το μενού του συνδεδεμένου εξοπλισμού μέσω τηλεχειρισμού VIERA [Έλεγχος VIERA Link]**

 Μπορείτε να ελέγξετε ορισμένες λειτουργίες του συνδεδεμένου εξοπλισμού με το τηλεχειριστήριο αυτής της τηλεόρασης (στρέψτε το τηλεχειριστήριο προς το δέκτη σήματος της τηλεόρασης).

- Εάν ο χειρισμός είναι αδύνατος, ελέγξτε τις ρυθμίσεις και τον εξοπλισμό
- **"Περίληψη των χαρακτηριστικών Q-Link και VIERA Link" (σελ. 57, 58), "Προετοιμασία" (σελ. 60)**
- Για λεπτομέρειες σχετικά με τις λειτουργίες για το συνδεδεμένο εξοπλισμό, διαβάστε το εγχειρίδιο του εξοπλισμού.  **1 Ένδειξη [Μενού VIERA Link]**

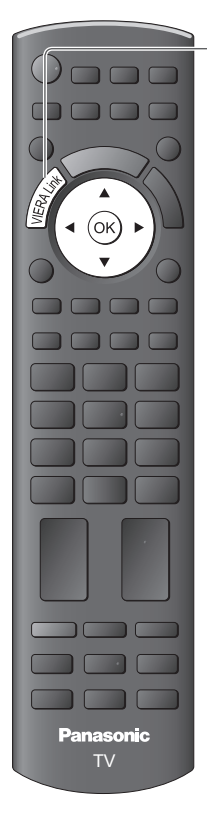

# **2 Επιλέξτε [Έλεγχος VIERA Link]**

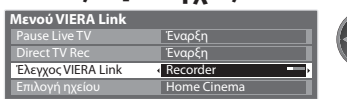

# **3 Επιλέξτε τον εξοπλισμό στον οποίο θέλετε να αποκτήσετε πρόσβαση**

Εμφανίζεται ο τύπος του συνδεδεμένου εξοπλισμού.

Επιλέξτε τον τύπο του εξοπλισμού και αποκτήστε πρόσβαση.

 **Μενού VIERA Link** Direct TV Rec<br>**Έλεγχος VIERA Link**  Έναρξη Home Cinema Recorde Έναρξη

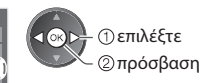

επιλέξτε

 **[Recorder] / [Player] / [Home Cinema] / [Βιντεοκάμερα] / [LUMIX] / [Φωτογραφική μηχανή] / [Άλλα]** 

• Μπορείτε επίσης να αποκτήσετε απευθείας πρόσβαση χρησιμοποιώντας τα VIERA TOOLS.

### **"Τρόπος χρήσης VIERA TOOLS" (σελ. 25)**

- Το στοιχείο που εμφανίζεται μπορεί να ποικίλλει ανάλογα με τις συνδεδεμένες συσκευές.
- [Home Cinema] σημαίνει συσκευή αναπαραγωγής home cinema, συσκευή αναπαραγωγής δίσκων Blu-ray ή συσκευή εγγραφής home cinema.
- [Άλλα] σημαίνει αποκωδικοποιητής δέκτη.

 **Το μενού του εξοπλισμού στον οποίο αποκτήσατε πρόσβαση** (Η λειτουργία εισόδου θα αλλάξει αυτόματα)

# **4 Χειριστείτε το μενού του εξοπλισμού**

 Διαθέσιμα πλήκτρα τηλεχειριστηρίου VIERA : (Ανάλογα με τον τύπο του συνδεδεμένου εξοπλισμού)

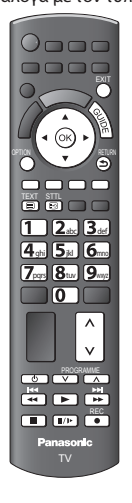

 **1 Ορίστε τον κωδικό του τηλεχειριστηρίου στο "73"**

 **"Τρόπος αλλαγής του κωδικού για τον τύπο του εξοπλισμού" (σελ. 24)**

### **2 Τηρήστε τον οδηγό λειτουργίας**

• Για την προβολή του οδηγού λειτουργίας

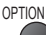

 Εάν αποκτηθεί πρόσβαση στον εξοπλισμό άλλων κατασκευαστών, ενδέχεται να εμφανιστεί το μενού ρυθμίσεων / επιλογής περιεχομένου.

• Όταν οι λέξεις-κλειδιά εμφανίζονται στην έγχρωμη γραμμή

(κόκκινο) (πράσινο) (κίτρινο) (μπλε)

# **Σημείωση**

• Κάποιες λειτουργίες ενδέχεται να μη διατίθενται ανάλογα με τον εξοπλισμό. Σε αυτή την περίπτωση, χρησιμοποιήστε το δικό τους τηλεχειριστήριο για να χειριστείτε τον εξοπλισμό.

### **■ Εάν είναι συνδεδεμένες πολλαπλές συσκευές εγγραφής και αναπαραγωγής**

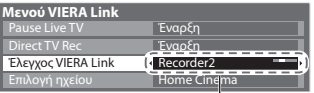

 Ο αριθμός δίνεται από το μικρότερο αριθμό του ακροδέκτη HDMI της τηλεόρασης στον οποίο είναι συνδεδεμένος ο ίδιος τύπος εξοπλισμού. Για παράδειγμα, έστω δύο συσκευές εγγραφής στα HDMI2 και HDMI3, η συσκευή εγγραφής που είναι συνδεδεμένη με το HDMI2 εμφανίζεται ως [Recorder1] και η συσκευή εγγραφής που συνδέεται με το HDMI3 εμφανίζεται ως [Recorder2].

[Recorder1-3 / Player1-3]

### **■ Εάν αποκτάτε πρόσβαση σε εξοπλισμό χωρίς VIERA Link**

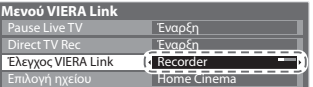

Εμφανίζεται ο τύπος του συνδεδεμένου εξοπλισμού.

 Μπορείτε να έχετε πρόσβαση στο μενού του εξοπλισμού. Αλλά δεν μπορείτε να το χειριστείτε. Χρησιμοποιήστε το δικό τους τηλεχειριστήριο για να χειριστείτε τον εξοπλισμό.

# **Έλεγχος ηχείων [Επιλογή ηχείου]**

 Μπορείτε να ελέγξετε τα ηχεία home cinema με το τηλεχειριστήριο αυτής της τηλεόρασης (στρέψτε το τηλεχειριστήριο προς το δέκτη σήματος της τηλεόρασης).

- Εάν ο χειρισμός είναι αδύνατος, ελέγξτε τις ρυθμίσεις και τον εξοπλισμό
- **"Περίληψη των χαρακτηριστικών Q-Link και VIERA Link" (σελ. 57, 58), "Προετοιμασία" (σελ. 60)**

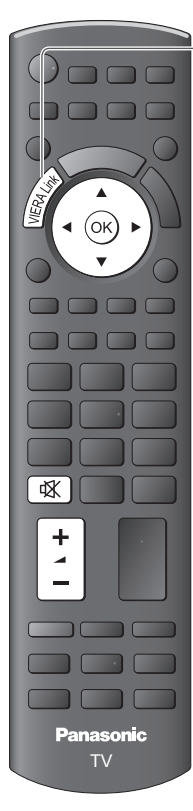

# **1 Ένδειξη [Μενού VIERA Link]**

# **2 Επιλέξτε [Επιλογή ηχείου]**

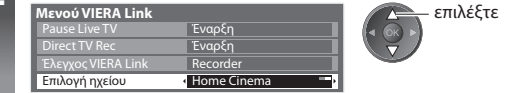

# **3 Ρυθμίστε σε [Home Cinema] ή [TV]**

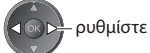

# **[Home Cinema]**

 Η συσκευή αναπαραγωγής home cinema, η συσκευή αναπαραγωγής Blu-ray Disc ή ο ενισχυτής ενεργοποιείται αυτόματα, εάν βρίσκεται στη λειτουργία αναμονής και ο ήχος προέρχεται από τα ηχεία home cinema που είναι συνδεδεμένα στον εξοπλισμό.

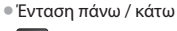

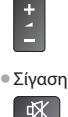

- Πραγματοποιείται σίγαση του ήχου των ηχείων της τηλεόρασης.
- Όταν ο εξοπλισμός απενεργοποιείται, τα ηχεία της τηλεόρασης παραμένουν ενεργά.

# **[TV]**

Τα ηχεία της τηλεόρασης παραμένουν ενεργά.

# **Πολυκαναλικός ήχος**

 Αν επιθυμείτε να απολαύσετε τον πολυκαναλικό-ήχο (π.χ. Dolby Digital 5.1 καν.) μέσω ενισχυτή, συνδέστε με καλώδιο HDMI και οπτικό καλώδιο ψηφιακού ήχου (σελ. 58) και έπειτα επιλέξτε [Home Cinema]. Αν ο Ενισχυτής σας διαθέτει τη λειτουργία "HDAVI Control 5", μπορείτε να συνδέσετε μόνο με το καλώδιο HDMI. Στην περίπτωση αυτή, συνδέστε τον Ενισχυτή σας στο τερματικό HDMI2 της τηλεόρασης.

 Για να απολαύσετε ήχο από τη συσκευή εγγραφής DIGA σε πολυ-καναλικό ήχο, συνδέστε ένα καλώδιο HDMI από τη συσκευή εγγραφής DIGA στον Ενισχυτή (σελ. 58).

# **Σημείωση**

- Αυτά τα χαρακτηριστικά ενδέχεται να μη λειτουργούν σωστά ανάλογα με τον συνδεδεμένο εξοπλισμό.
- Ενδέχεται να μην υπάρχει διαθέσιμη εικόνα ή ήχος για μερικά δευτερόλεπτα όταν εκτελείται μετάβαση σε διαφορετική λειτουργία εισόδου.
- Ενδέχεται να διατίθεται εύκολη αναπαραγωγή εάν χρησιμοποιήσετε το τηλεχειριστήριο για τη συσκευή αναπαραγωγής home cinema, τη συσκευή αναπαραγωγής δίσκων Blu-ray ή τον ενισχυτή. Διαβάστε το εγχειρίδιο του εξοπλισμού.
- Το "HDAVI Control 5" είναι το πλέον νεότερο πρότυπο (ισχύει από το Δεκέμβριο 2010) για εξοπλισμό συμβατό με HDAVI Control. Αυτό το πρότυπο είναι συμβατό με εξοπλισμό HDAVI.
- Για να επιβεβαιώσετε την έκδοση του HDAVI Control αυτής της τηλεόρασης **[Πληροφορ. συστήματος] (σελ. 33)**

# **Εξωτερικές συσκευές**

 Τα διαγράμματα αυτά υποδεικνύουν το συνιστώμενο τρόπο σύνδεσης της τηλεόρασης με τις διάφορες άλλες συσκευές σας. Για άλλου τύπου συνδέσεις, συμβουλευτείτε τις οδηγίες που αναφέρονται σε κάθε συσκευή ξεχωριστά, τον πίνακα παρακάτω και τις προδιαγραφές (σελ. 74, 75).

# **Τύπος εξοπλισμού για σύνδεση σε κάθε ακροδέκτη**

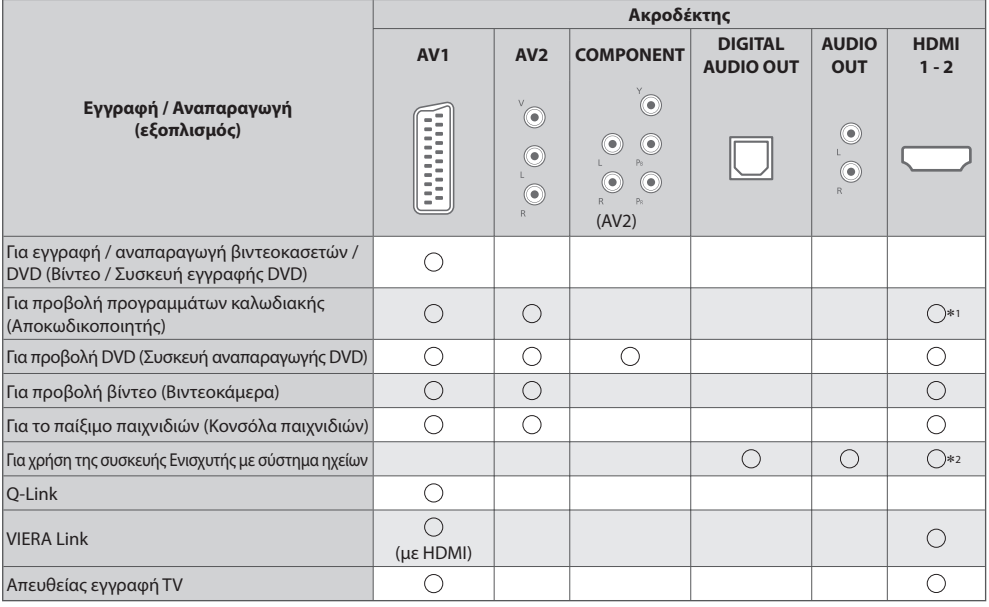

 $\bigcirc$ : Συνιστώμενη σύνδεση<br>\*1 : Χρησιμοποιήστε το HDMI1 για αυτόματη αλλαγή εισόδου.

 ∗2 : Χρησιμοποιήστε το HDMI1 για σύνδεση με ενισχυτή. Αυτή η σύνδεση είναι εφαρμόσιμη όταν χρησιμοποιείται ενισχυτής που έχει λειτουργία ARC (Κανάλι Επιστροφής Ήχου).

 **Για εγγραφή / αναπαραγωγή**

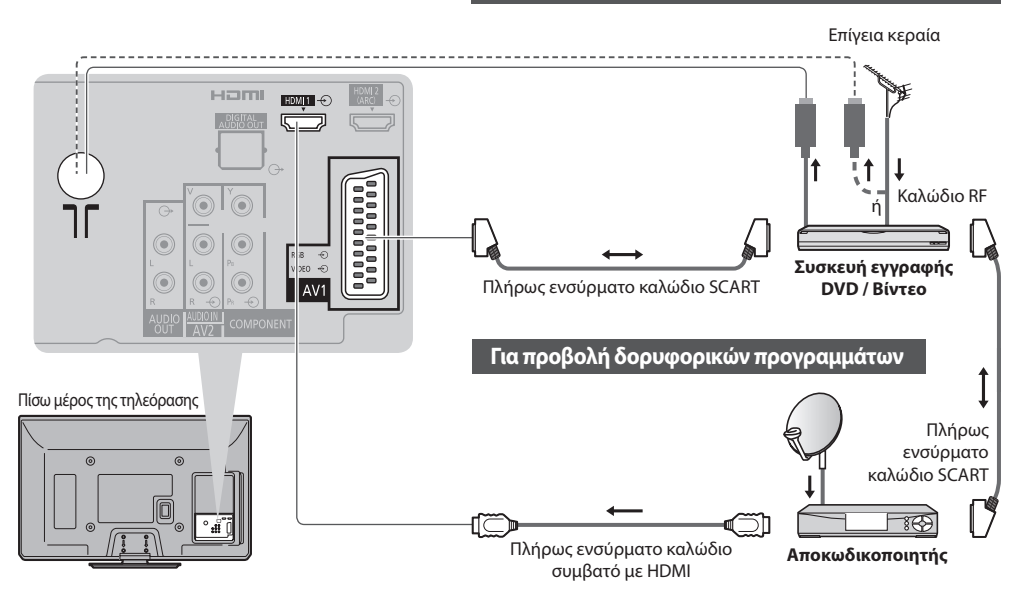

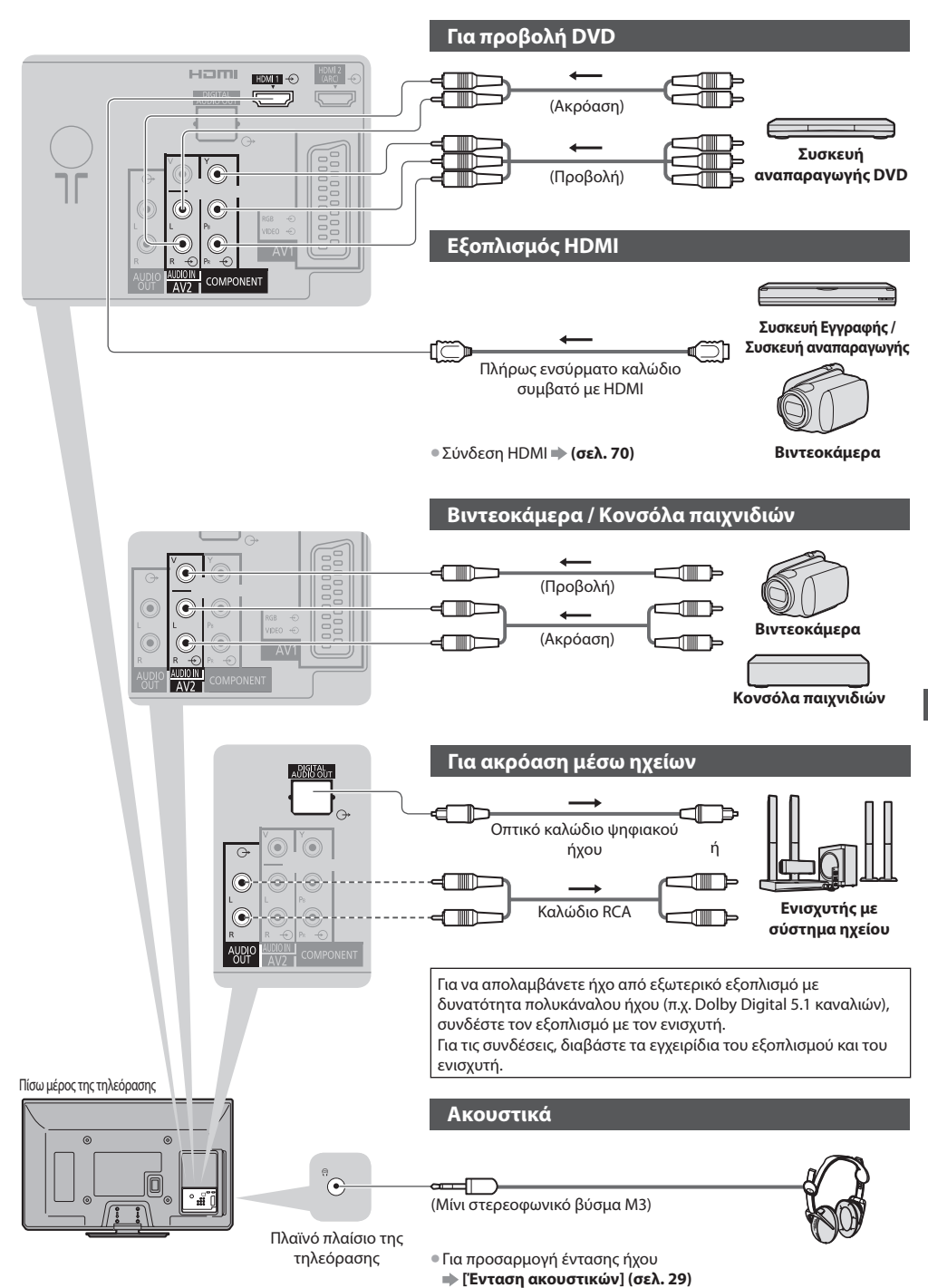

Εξωτερικές συσκευές  **Εξωτερικές συσκευές**

# **Τεχνικές πληροφορίες**

# **Αυτόματη προσαρμογή**

Το βέλτιστο μέγεθος και η αναλογία διαστάσεων μπορούν να επιλεγούν αυτόματα, ώστε να απολαμβάνετε ωραιότερες εικόνες. **(σελ. 17)**

# **Σήμα ελέγχου αναλογίας**

 [Ευρεία] Θα εμφανιστεί η ένδειξη στο άνω αριστερό τμήμα της οθόνης, εάν εντοπιστεί σήμα ευρείας οθόνης (WSS) ή σήμα ελέγχου μέσω ακροδέκτη SCART / HDMI.

Η αναλογία πλευρών αλλάζει στην κατάλληλη αναλογία ευρείας οθόνης 16:9 ή 14:9.

Αυτό το χαρακτηριστικό λειτουργεί με οποιαδήποτε λειτουργία αναλογίας πλευρών.

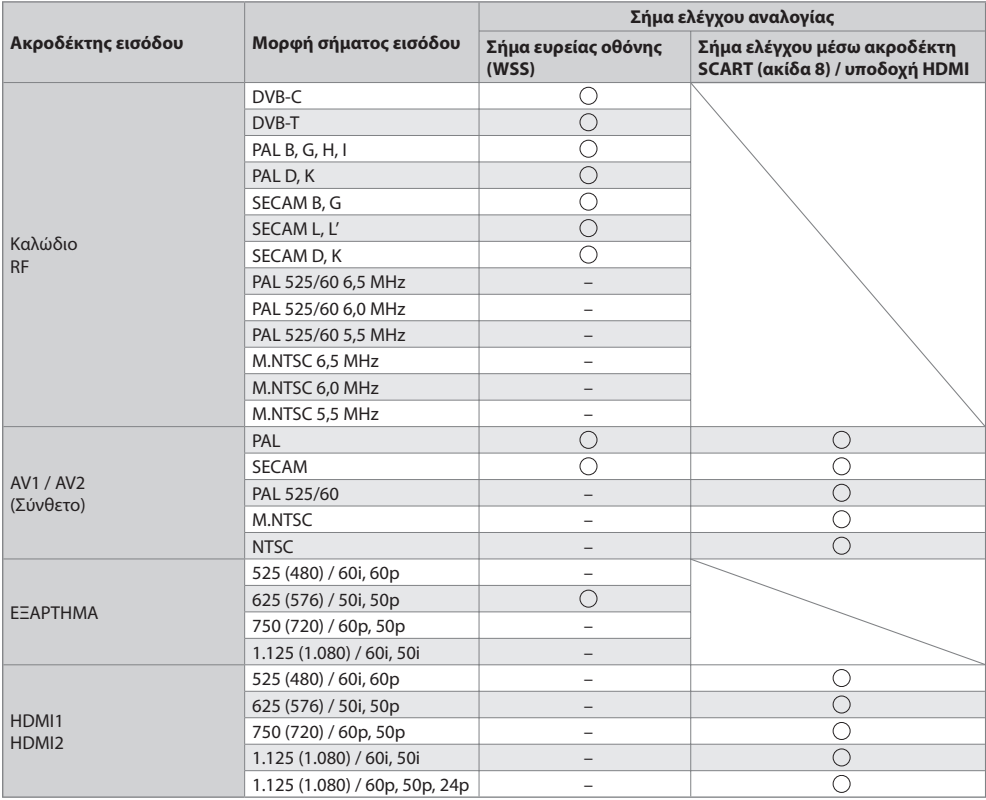

# **Αυτόματη λειτουργία**

 Η αυτόματη λειτουργία καθορίζει τη βέλτιστη αναλογία πλευρών ώστε η εικόνα να καταλαμβάνει το σύνολο της οθόνης. Αυτό επιτυγχάνεται μέσω μιας διαδικασίας τεσσάρων βημάτων (σήμα αναγνώρισης ευρείας οθόνης, σήμα ελέγχου μέσω ακροδέκτη SCART / HDMI, ανίχνευση Γραμματοκιβωτίου ή στοίχιση για να καταλαμβάνει το σύνολο της οθόνης) ώστε να γίνει ο καθορισμός. Αυτή η διαδικασία ενδέχεται να διαρκέσει μερικά λεπτά, ανάλογα με το πόσο σκοτεινή είναι η εικόνα. Ανίχνευση γραμματοκιβωτίου :

 Εάν εμφανιστούν μαύρες ζώνες στο πάνω και κάτω μέρος της οθόνης, η αυτόματη λειτουργία επιλέγει τις βέλτιστες αναλογίες και μεγεθύνει την εικόνα ώστε να καταλαμβάνει το σύνολο της οθόνης.

Εάν δεν ανιχνευτούν σήματα αναλογίας πλευρών, η αυτόματη λειτουργία ενισχύει την εικόνα για βέλτιστη απόλαυση κατά την προβολή.

### **Σημείωση**

- Η αναλογία ποικίλλει ανάλογα με το πρόγραμμα, κ.λπ. Εάν η αναλογία είναι μεγαλύτερη από το τυπικό "16:9", ενδέχεται να εμφανιστούν μαύρες ζώνες στο πάνω και κάτω μέρος της οθόνης.
- Εάν το μέγεθος οθόνης φαίνεται ασυνήθιστο, κατά την αναπαραγωγή σε συσκευή βίντεο ενός προγράμματος που έχει εγγραφεί σε ευρεία οθόνη, ρυθμίστε τη λειτουργία ιχνηλάτησης (tracking) της συσκευής βίντεο. Ανατρέξτε στο εγχειρίδιο της συσκευής βίντεο. Διαβάστε το εγχειρίδιο του βίντεο.

## **Κάρτα SD**

Μορφή Κάρτας : Κάρτα SDXC - exFAT, Κάρτα SDHC / Κάρτα SD - FAT16 ή FAT32

 Τύπος συμβατής κάρτας (μέγιστη χωρητικότητα) : Κάρτα SDXC (64 GB), Κάρτα SDHC (32 GB), Κάρτα SD (2 GB), Κάρτα miniSD (2 GB) (απαιτείται προσαρμογέας miniSD)

- Εάν χρησιμοποιείτε κάρτα miniSD, φροντίστε για την εισαγωγή / αφαίρεσή της μαζί με τον προσαρμογέα.
- Ελέγξτε τις πλέον πρόσφατες πληροφορίες σχετικά με τον τύπο της κάρτας στον ιστότοπο με τη διεύθυνση που ακολουθεί. (Μόνο στα Αγγλικά)
- http://panasonic.jp/support/global/cs/tv/
- Χρησιμοποιήστε μια κάρτα SD η οποία ανταποκρίνεται στα πρότυπα SD. Εάν όχι, μπορεί να προκληθεί δυσλειτουργία της τηλεόρασης.
- Μην αφαιρείτε την κάρτα ενώ εκτελείται πρόσβαση των δεδομένων από την τηλεόραση (αυτό ενδέχεται να προκαλέσει βλάβη στην κάρτα ή στην τηλεόραση).
- Μην αγγίζετε τους ακροδέκτες στο πίσω μέρος της κάρτας.
- Η κάρτα να μην υπόκειται σε υψηλή πίεση ή κρούση.
- Εισάγετε την κάρτα με τη σωστή φορά (διαφορετικά, ενδέχεται να προκληθεί βλάβη στην κάρτα).
- Οι ηλεκτρικές παρεμβολές, ο στατικός ηλεκτρισμός ή ο εσφαλμένος χειρισμός ενδέχεται να προκαλέσουν βλάβη στα δεδομένα ή στην κάρτα.
- Να δημιουργείτε εφεδρικά αντίγραφα των καταγεγραμμένων δεδομένων σας σε τακτά χρονικά διαστήματα σε περίπτωση που παρουσιαστεί αλλοίωση ή βλάβη των δεδομένων ή άστατη λειτουργία της τηλεόρασης. (Η Panasonic δεν φέρει καμία απολύτως ευθύνη για τυχόν ζημιά των δεδομένων.)

# **Υποστηριζόμενη μορφή αρχείου στο Media Player**

### **■ Φωτογραφία**

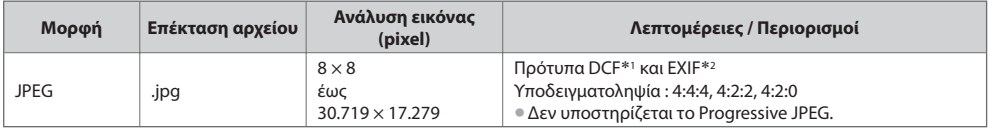

 ∗1 : Κανόνας σχεδίασης για σύστημα Αρχείου Φωτογραφικής Μηχανής - ενοποιημένο πρότυπο που καθορίστηκε από το Japan Electronics and Information Technology Industries Association (JEITA)

∗2 : Ανταλλάξιμο Αρχείο Εικόνας – μορφή αρχείου εικόνας χρησιμοποιούμενο από ψηφιακές φωτογραφικές μηχανές

### **■ Βίντεο**

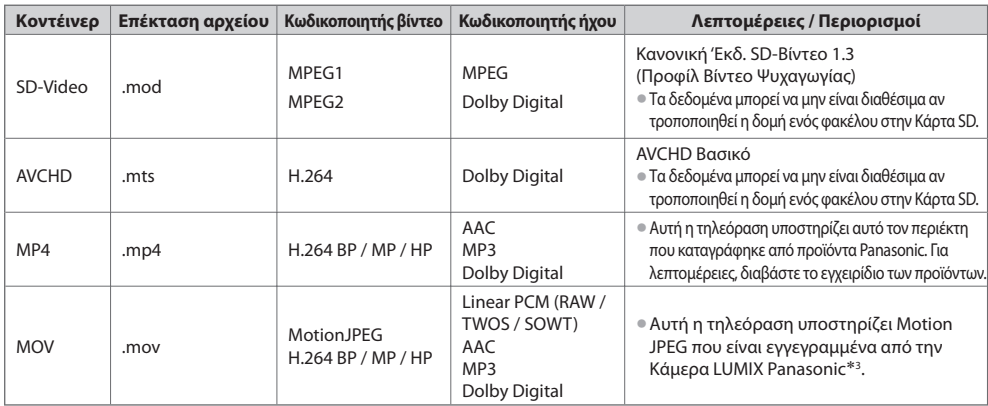

∗3 : Ορισμένα προϊόντα πριν από το έτος 2004 μπορεί να μην είναι διαθέσιμα. Η συμβατότητα με μελλοντικές υπηρεσίες δεν είναι εγγυημένη.

### **■ Μουσική**

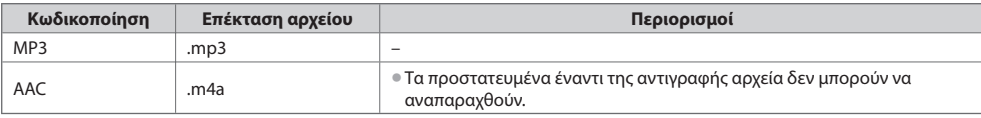

### **Σημείωση**

• Ενδέχεται να μην είναι εφικτή η αναπαραγωγή ορισμένων αρχείων ακόμη και αν πληρούν αυτές τις προϋποθέσεις.

- Μη χρησιμοποιείτε χαρακτήρες δύο byte ή άλλους ειδικούς κωδικούς για τα δεδομένα.
- **69** • Ενδέχεται να μην είναι εφικτή η χρήση της κάρτας με αυτήν την τηλεόραση αν αλλάξουν τα ονόματα των αρχείων ή των φακέλων.

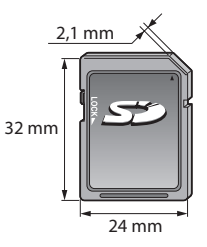

# **Πίνακας χαρακτήρων για αριθμητικά πλήκτρα**

Μπορείτε να εισάγετε χαρακτήρες με τη χρήση αριθμητικών πλήκτρων για τα στοιχεία ελεύθερης εισαγωγής.

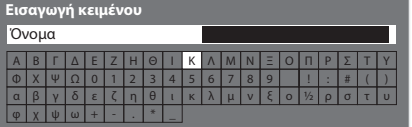

 $4.56$  $\begin{array}{c} 7 & 8 & 9 \\ 0 & 0 \end{array}$ 

abc def Πιέστε επανειλημμένα το αριθμητικό πλήκτρο ώσπου να φτάσετε στον επιθυμητό χαρακτήρα.

- Ο χαρακτήρας ρυθμίζεται αυτόματα εάν τον αφήσετε για 1 δευτερόλεπτο.
- Μπορείτε επίσης να ρυθμίσετε τον χαρακτήρα εάν πιέσετε το πλήκτρο ΟΚ ή άλλα αριθμητικά πλήκτρα εντός 1 δευτερολέπτου.

• VIERA Link (HDAVI Control 5) **[VIERA Link] (σελ. 60)**

• Κανάλι Επιστροφής Ήχου<sup>∗</sup><sup>2</sup> (Μόνο για το τερματικό HDMI2)

• Βαθύ Χρώμα • x.v.Colour™

### Πίνακας χαρακτήρων:

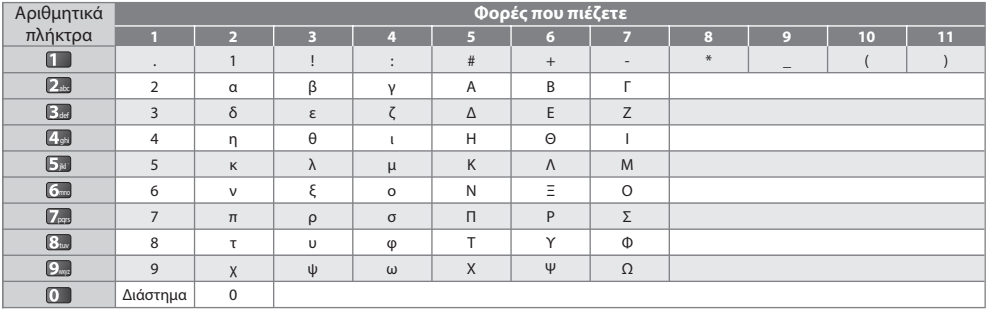

# **Σύνδεση HDMI**

 To HDMI (διασύνδεση πολυμέσων υψηλής ευκρίνειας) είναι η πρώτη παγκοσμίως ολοκληρωμένη ψηφιακή διασύνδεση AV για καταναλωτές, η οποία συμμορφώνεται με πρότυπο μη συμπίεσης.

 Το HDMI (high definition multimedia interface) σας επιτρέπει να απολαύσετε ψηφιακές εικόνες υψηλής ανάλυσης και ήχο υψηλής ποιότητας συνδέοντας την τηλεόραση και τον εξοπλισμό.

Εξοπλισμός συμβατός με HDMI\*1 με τερματικό εξόδου HDMI ή DVI, όπως μονάδα αναπαραγωγής DVD, αποκωδικοποιητής ή κονσόλα παιχνιδιών, μπορεί να συνδεθεί στο τερματικό HDMI με τη χρήση καλωδίου συμβατού με HDMI (πλήρους συνδεσμολογίας). Σχετικά με τις συνδέσεις ανατρέξτε "Εξωτερικές συσκευές" (σελ. 66).

# **Διαθέσιμες λειτουργίες HDMI**

• Είσοδος σήματος ήχου :

 Linear PCM 2καν. (συχνότητες δειγματοληψίας - 48 kHz, 44,1 kHz, 32 kHz) • Είσοδος σήματος βίντεο :

480i, 480p, 576i, 576p, 720p, 1080i και 1080p

### **"Σήμα εισόδου η εμφάνιση του οποίου είναι εφικτή" (σελ. 71)**

Αντιστοιχίστε τη ρύθμιση εξόδου του ψηφιακού εξοπλισμού.

- Είσοδος σήματος Η/Υ :
- **"Σήμα εισόδου η εμφάνιση του οποίου είναι εφικτή" (σελ. 71)**

Αντιστοιχίστε τη ρύθμιση εξόδου του Η/Υ.

### **Σύνεση DVI**

 Εάν ο εξωτερικός εξοπλισμός διαθέτει μόνο έξοδο DVI, συνδέστε με τον ακροδέκτη HDMI μέσω καλωδίου προσαρμογής DVI σε HDMI∗<sup>3</sup> . Όταν χρησιμοποιείτε καλώδιο προσαρμογής DVI σε HDMI, συνδέστε το καλώδιο ήχου στον ακροδέκτη εισόδου ήχου (χρησιμοποιήστε ακροδέκτες ήχου AV2).

# **Σημείωση**

- Μπορείτε να πραγματοποιήσετε τις ρυθμίσεις ήχου στο [Είσοδος HDMI1 / 2] στο Μενού Ήχου. (σελ. 30)
- Εάν ο εξωτερικός εξοπλισμός διαθέτει λειτουργία ρύθμισης αναλογίας, ρυθμίστε τη σε αναλογία πλευρών "16:9".
- Αυτά τα βύσματα HDMI είναι "τύπου A".
- Αυτά τα βύσματα HDMI είναι συμβατά με προστασία κατά της αντιγραφής HDCP (High-Bandwidth Digital Content Protection).
- Μπορείτε να συνδέσετε μια συσκευή, που δεν διαθέτει ακροδέκτη ψηφιακής εξόδου, στον ακροδέκτη εισόδου
- "COMPONENT" ή "VIDEO" ώστε να λαμβάνετε αναλογικά σήματα.
- Αυτή η τηλεόραση ενσωματώνει την τεχνολογία HDMI™.
- ∗1 : Το λογότυπο HDMI εμφανίζεται στον εξοπλισμό που είναι συμβατός με HDMI.
- ∗2 : Το Κανάλι Επιστροφής Ήχου (ARC) είναι μια λειτουργία για να μπορείτε να στείλετε ψηφιακά ηχητικά σήματα μέσω ενός καλωδίου HDMI.
- ∗3 : Ζητήστε πληροφορίες στο τοπικό σας κατάστημα λιανικής πώλησης ψηφιακού εξοπλισμού.

# **ΣΥΣΤΑΤΙΚΟ (Y, PB, PR), HDMI**

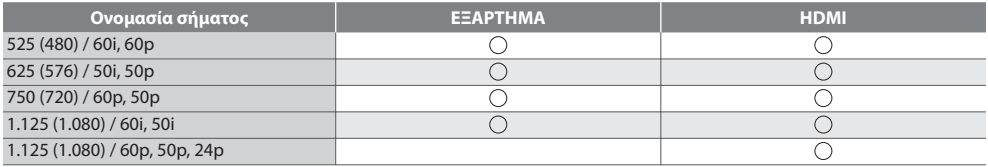

Ένδειξη : Κατάλληλο σήμα εισόδου

# **H/Y (από ακροδέκτη HDMI)**

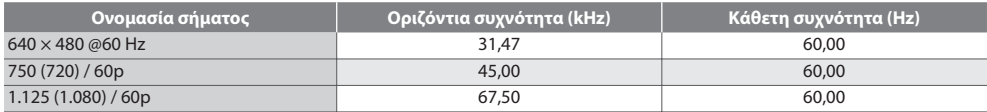

Το κατάλληλο σήμα εισόδου για PC είναι βασικά συμβατό με τυπικό χρονισμό HDMI.

# **Σημείωση**

• Σήματα διαφορετικά από τα ανωτέρω ενδέχεται να μην εμφανίζονται σωστά.

- Τα ανωτέρω σήματα αναμορφοποιούνται για βέλτιστη προβολή στην οθόνη σας.
- Το σήμα PC μεγεθύνεται ή σμικρύνεται προς εμφάνιση, έτσι ενδέχεται να μην είναι δυνατή η απεικόνιση μικρών λεπτομερειών με επαρκή ευκρίνεια.

# **Πληροφορίες ακροδεκτών SCART και HDMI**

# **Ακροδέκτης SCART AV1 (RGB, VIDEO, Q-Link)**

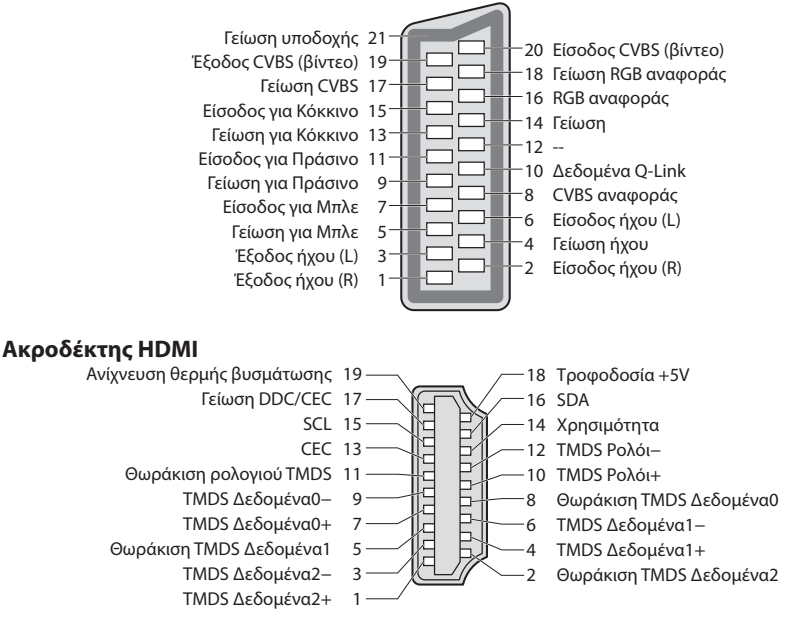

# **Συχνές ερωτήσεις**

 Πριν ζητήσετε σέρβις ή βοήθεια, παρακαλούμε ακολουθήστε αυτές τις απλές οδηγίες που θα σας διευκολύνουν στην επίλυση του προβλήματος.

 Στην περίπτωση που το πρόβλημα παραμένει, παρακαλούμε απευθυνθείτε στον τοπικό σας αντιπρόσωπο της Panasonic για βοήθεια.

 **Ο τεχνητός θόρυβος, το πάγωμα ή εξαφάνιση της εικόνας παρουσιάζονται στη λειτουργία DVB / Λευκές κηλίδες ή σκιώδης εικόνα εμφανίζονται στην Αναλογική λειτουργία / Δεν μπορεί να γίνει ο συντονισμός ορισμένων καναλιών**

- Ελέγξτε τη θέση, την κατεύθυνση και τη σύνδεση της κεραίας ή του δίσκου.
- Ελέγξτε [Κατάσταση σήματος] (σελ. 38). Αν το [Ποιότητα σήματος] εμφανίζεται με κόκκινο χρώμα, το σήμα DVB είναι αδύναμο.
- Οι καιρικές συνθήκες θα επηρεάσουν τη λήψη του σήματος (δυνατή βροχή, χιόνι, κλπ.), ιδίως στις περιοχές με φτωχή λήψη. Ακόμη και κατά τη διάρκεια των καλών καιρικών συνθηκών, η υψηλή πίεση μπορεί να προκαλέσει την κακή λήψη ορισμένων καναλιών.
- Λόγω των ψηφιακών τεχνολογιών λήψης που ενσωματώνονται, η ποιότητα των ψηφιακών σημάτων ενδέχεται να είναι σχετικά χαμηλή σε ορισμένες περιπτώσεις, παρά την καλή λήψη των αναλογικών καναλιών.
- Απενεργοποιήστε την τηλεόραση από το διακόπτη του ρεύματος Ναι / Όχι, και στη συνέχεια ενεργοποιήστε την πάλι.
- Εάν το πρόβλημα εξακολουθεί να υφίσταται, συμβουλευτείτε τον τοπικό αντιπρόσωπο ή το φορέα παροχής υπηρεσιών δικτύου για τη διαθεσιμότητα των υπηρεσιών.

### **Δεν εμφανίζονται προγράμματα στον Οδηγό Προγράμματος**

- Ελέγξτε τον ψηφιακό πομπό.
- Ρυθμίστε την κατεύθυνση της κεραίας προς άλλο αναμεταδότη που βρίσκεται εγγύτερα.
- Ελέγξτε την αναλογική μετάδοση. Εάν η ποιότητα της εικόνας είναι κακή, ελέγξτε την κεραία και συμβουλευτείτε τον τοπικό αντιπρόσωπο.

### **Δεν παράγεται ούτε εικόνα ούτε ήχος**

- Η τηλεόραση βρίσκεται σε Λειτουργία AV?
- Ελέγξτε ότι είναι επιλεγμένη η σωστή λειτουργία εισόδου.
- Ελέγξτε ότι το καλώδιο τροφοδοσίας είναι συνδεδεμένο στην πρίζα ρεύματος και η τηλεόραση είναι αναμμένη.
- Ελέγξτε το Μενού Εικόνας (σελ. 27, 28) και την ένταση ήχου.
- Ελέγξτε εάν όλα τα απαιτούμενα καλώδια και οι συνδέσεις είναι συνδεδεμένα σωστά.

### **Αυτόματη προσαρμογή**

- Η λειτουργία Αυτόματη προσαρμογή έχει σχεδιαστεί ώστε να παρέχει τη βέλτιστη αναλογία διαστάσεων που πρέπει να χρησιμοποιηθεί ώστε η εικόνα να καταλαμβάνει το σύνολο της οθόνης.  **(σελ. 68)**
- Πιέστε το πλήκτρο ASPECT εάν θέλετε να αλλάξετε χειροκίνητα την αναλογία πλευρών.  **(σελ. 17)**

### **Ασπρόμαυρη εικόνα**

• Ελέγξτε εάν η έξοδος του εξωτερικού εξοπλισμού αντιστοιχεί με την είσοδο της τηλεόρασης. Κατά τη σύνδεση με SCART, βεβαιωθείτε ότι η ρύθμιση εξόδου του εξωτερικού εξοπλισμού δεν είναι S-Video.

### **Η λειτουργία εισόδου, δηλ. η EC/AV1 παραμένει στην οθόνη**

- $\bullet$  Πιέστε το  $i$  πλήκτρο για να τα καθαρίσετε.
	- Πιέστε ξανά για να εμφανιστούν εκ νέου.

### **Η λειτουργία Q-Link δεν λειτουργεί**

• Παρακαλούμε ελέγξτε το καλώδιο και τη σύνδεση SCART. Επίσης, επιλέξτε [AV1 out] στο Μενού Ρυθμίσεων.  **(σελ. 30)**

### **[VIERA Link] Η λειτουργία δεν λειτουργεί και εμφανίζεται μήνυμα σφάλματος**

- Ελέγξτε τη σύνδεση.  **(σελ. 57, 58)**
- Ενεργοποιήστε το συνδεδεμένο εξοπλισμό και ακολούθως ενεργοποιήστε την τηλεόραση.  **(σελ. 60)**

### **Η εγγραφή δεν αρχίζει αμέσως**

• Ελέγξτε τις ρυθμίσεις της συσκευής εγγραφής. Για λεπτομέρειες, διαβάστε το εγχειρίδιο της συσκευής εγγραφής.

### **Μείωση αντίθεσης**

- Η αντίθεση μειώνεται υπό τις ακόλουθες συνθήκες, όταν δεν υφίσταται χειρισμός από το χρήστη για μερικά λεπτά:
	- έλλειψη σήματος σε λειτουργία DVB ή AV
	- επιλέγεται κλειδωμένο κανάλι
	- επιλέγεται μη έγκυρο κανάλι
	- επιλέγεται ραδιοφωνικό κανάλι
	- εμφανίζεται μενού
	- εικονίδιο ή στατική εικόνα στο Media Player

 **Συχνές ερωτήσεις**

Συχνές ερωτήσεις
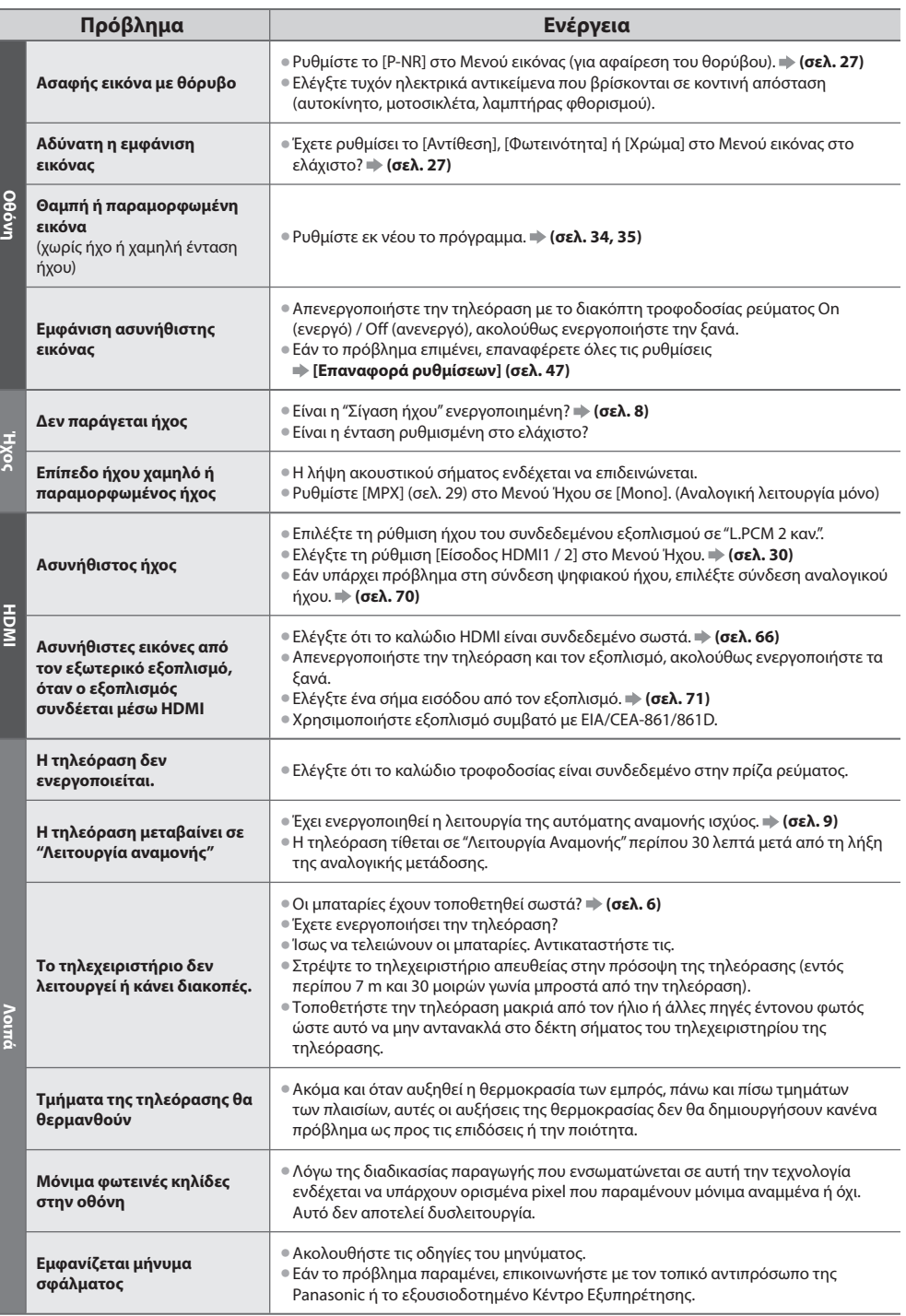

# **Προδιαγραφές**

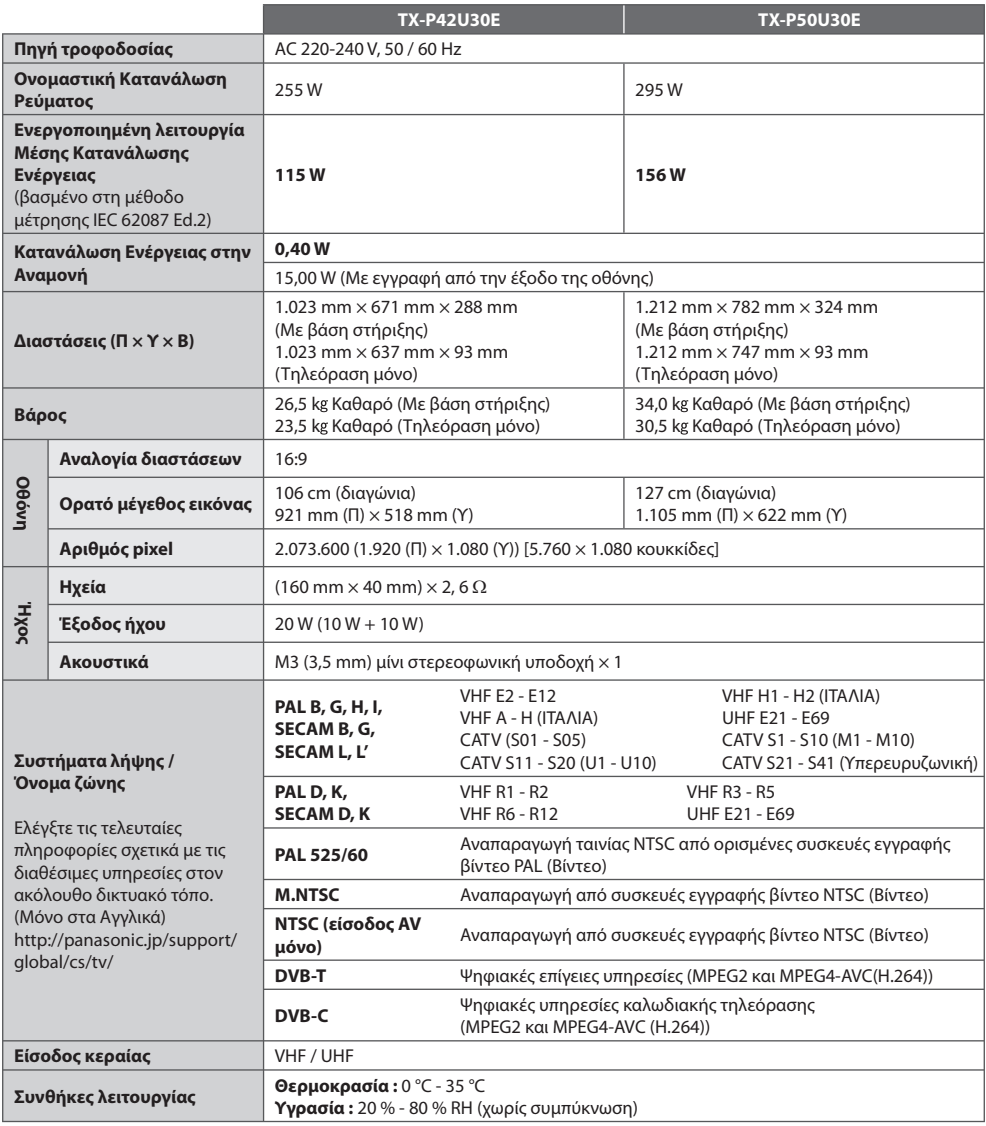

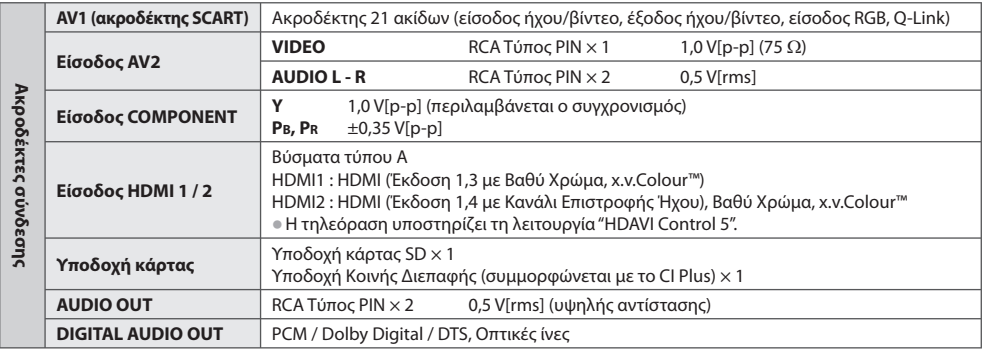

#### **Σημείωση**

- Ο σχεδιασμός και οι προδιαγραφές υπόκεινται σε αλλαγές χωρίς προειδοποίηση. Το βάρος και οι διαστάσεις είναι κατά προσέγγιση.
- Ο συγκεκριμένος εξοπλισμός συμμορφώνεται με τα πρότυπα ΗΜΣ που αναγράφονται κατωτέρω. EN55013, EN61000-3-2, EN61000-3-3, EN55020

## **Άδεια**

 Ακόμη και στην περίπτωση που δεν έχει γίνει ειδική μνεία εμπορικών σημάτων εταιρειών ή προϊόντων, τα εν λόγω εμπορικά σήματα τυγχάνουν πλήρους σεβασμού.

- Το DVB και το DVB είναι εμπορικά σήματα της DVB Project.
- Ο λογότυπος SDXC είναι εμπορικό σήμα των SD-3C, LLC.
- Το HDMI, ο Λογότυπος HDMI, και το High-Definition Multimedia Interface είναι εμπορικά σήματα ή καταχωρημένα εμπορικά σήματα της HDMI Licensing LLC στις Ηνωμένες Πολιτείες και σε άλλες χώρες.
- Το HDAVI Control™ αποτελεί εμπορικό σήμα της Panasonic Corporation.
- Το "AVCHD" και το λογότυπο "AVCHD" είναι εμπορικά σήματα της Panasonic Corporation και της Sony Corporation.
- Το x.v.Colour™ είναι εμπορικό σήμα.
- Κατασκευασμένα κατόπιν άδειας από τα Dolby Laboratories.
- Dolby και το σύμβολο double-D αποτελούν εμπορικά σήματα της εταιρείας Dolby Laboratories.
- Κατασκευάζεται κατόπιν αδείας σύμφωνα με δίπλωμα ευρεσιτεχνίας των ΗΠΑ #: 5.451.942 & άλλα διπλώματα ευρεσιτεχνίας των ΗΠΑ και παγκοσμίως & σε εκκρεμότητα. Τα DTS και το Σύμβολο είναι σήματα κατατεθέντα και τα λογότυπα DTS Digital Out και DTS είναι εμπορικά σήματα της DTS, Inc. Το προϊόν περιλαμβάνει το λογισμικό. © DTS, Inc. Με την επιφύλαξη παντός νόμιμου δικαιώματος.
- Το QuickTime και το λογότυπο QuickTime είναι εμπορικά σήματα ή σήματα κατατεθέντα της Apple Inc., που χρησιμοποιούνται μετά άδεια από αυτή.
- Το GUIDE Plus+ (1) είναι σήμα κατατεθέν ή εμπορικό σήμα της Rovi Corporation ή/και των θυγατρικών της, (2) κατασκευάζεται βάσει αδείας από την ανωτέρω και (3) υπόκειται στις διατάξεις διαφόρων διεθνών ευρεσιτεχνιών και εφαρμογών ευρεσιτεχνιών που ανήκουν, ή χορηγούνται κατόπιν αδείας στην ανωτέρω.

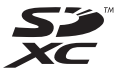

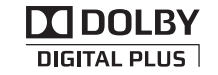

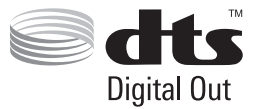

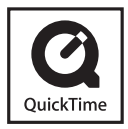

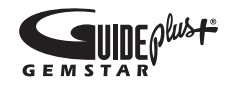

#### **Πληροφορίες για τους χρήστες σχετικά με την συλλογή και απόρριψη παλιών εξαρτημάτων και χρησιμοποιημένων μπαταριών**

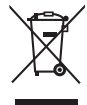

 Αυτή η σήμανση πάνω στα προϊοντα, στις συσκευασίες και/ή στα συνοδευτικά έγγραφα υποδηλώνει πως τα εν λόγω ηλεκτρικά και ηλεκτρονικά προϊοντα και οι μπαταρίες δεν θα πρέπει να αναμιγνύονται με κοινά οικιακά απορρίματα. Προκειμένου να πραγματοποιηθεί η κατάλληλη επεξεργασία, κατεργασία και ανακύκλωση παλιών εξαρτημάτων και χρησιμοποιημένων μπαταριών παρακαλούμε να τα μεταφέρετε σε ανάλογα σημεία περισυλλογής σύμφωνα με την νομοθεσία της χώρας σας και τις οδηγίες 2002/96/EΚ και 2006/66/EΚ.

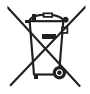

 Μέσω της σωστής απόρριψης αυτών των προϊόντων και μπαταριών συμβάλλετε στο να διασωθούν πολύτιμοι πόροι και προλαμβάνετε ενδεχόμενες αρνητικές επιπτώσεις για την ανθρώπινη υγεία και το περιβάλλον οι οποίες σε άλλη περίπτωση θα μπορούσαν να προκύψουν από την ακατάλληλη διαχείρηση αποβλήτων. Για περισσότερες πληροφορίες σχετικά με την συλλογή και ανακύκλωση παλιών εξαρτημάτων και μπαταριών παρακαλούμε να απευθυνθείτε στις τοπικές αρχές, στην γενική υπηρεσία αποβλήτων ή στο κατάστημα πώλησης από όπου αγοράσατε τα συγκεκριμένα είδη.

 Πρόστιμα και κυρώσεις μπορούν να επιβληθούν για την λανθασμένη απόρριψη αυτών των αποβλήτων σύμφωνα με την νομοθεσία της χώρας σας.

#### **Για επιχειρηματικούς χρήστες στην Ευρωπαϊκή Ένωση**

 Εάν επιθυμείτε να απορρίψετε ηλεκτικό ή ηλεκτρονικό εξοπλισμό παρακαλούμε να επικοινωνήσετε με τον πωλητή ή προμηθευτή για περισσότερες πληροφορίες.

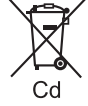

#### **[Πληροφορίες σχετικά με την απόρριψη σε άλλες χώρες εκτός Ευρωπαϊκής Ένωσης]**

 Αυτή η σήμανση ισχύει μόνο στην Ευρωπαϊκή Ένωση. Εάν επιθυμείτε να απορρίψετε αυτά τα προϊοντα παρακαλούμε να επικοινωνήσετε με τις τοπικές αρχές ή τον πωλητή για να πληροφορηθείτε σχετικά με την σωστή διαδικασία απόρριψης.

#### **Σημείωση για την σημάνση μπαταριών (στο κάτω μέρος δύο σύμβολα ως παράδειγμα):**

 Αυτή η σήμανση μπορεί να χρησιμοποιείται σε συνδυασμό με κάποιο χημικό σύμβολο. Σ' αυτήν την περίπτωση ανταποκρίνεται στις προδιαγραφές που προβλέπει η οδηγία η οποία αναφέρεται στο εν λόγω χημικό στοιχείο.

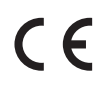

#### **Δήλωση συμμόρφωσης (DoC)**

 Εξουσιοδοτημένος Αντιπρόσωπος : Panasonic Testing Centre Panasonic Marketing Europe GmbH Winsbergring 15, 22525 Hamburg, Germany

#### **Αρχείο πελάτη**

 Ο αριθμός μοντέλου και ο αριθμός εργοστασιακής κατασκευής του συγκεκριμένου προϊόντος αναγράφονται στην πίσω πλευρά της συσκευής. Θα πρέπει να φροντίσετε για την αναγραφή του αριθμού εργοστασιακής κατασκευής στον προβλεπόμενο χώρο κατωτέρω και τη φύλαξη του εν λόγω βιβλίου μαζί με την απόδειξη αγοράς, ως μόνιμο αρχείο της αγοράς σας ώστε να διευκολυνθεί η αναγνώριση του προϊόντος σε περίπτωση κλοπής ή απώλειας, όπως και για λόγους Σέρβις βάσει Εγγύησης.

 **Αρ. μοντέλου Αρ. εργοστασιακής κατασκευής**

### **Panasonic Corporation**

Web Site : http://panasonic.net

© Panasonic Corporation 2011

M0111-0